# FUJIFILM

**OWNER'S MANUAL** 

FinePix Z10fd correctly.

vour FUJIFILM DIGITAL CAMERA

# **Getting Ready** DIGITAL CAMERA Using the Camera FinePix Z10@ Advanced Features • Photography Playback Movie This manual will show you how to use Settings Please follow the instructions carefully. **Camera Connection** Software Installation **Appendices** > Troubleshooting

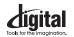

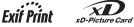

esigned for

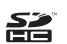

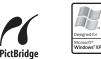

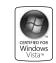

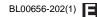

# Warning

To prevent fire or shock hazard, do not expose the unit to rain or moisture.

### For customers in the U.S.A.

Tested To Comply With FCC Standards FOR HOME OR OFFICE USE

### **FCC Statement**

This device complies with Part 15 of the FCC Rules. Operation is subject to the following two conditions: (1) This device may not cause harmful interference, and (2) this device must accept any interference received, including interference that may cause undesired operation.

### CAUTION

This equipment has been tested and found to comply with the limits for a Class B digital device, pursuant to Part 15 of the FCC Rules. These limits are designed to provide reasonable protection against harmful interference in a residential installation. This equipment generates, uses, and can radiate radio frequency energy and, if not installed and used in accordance with the instructions, may cause harmful interference to radio communications. However, there is no guarantee that interference will not occur in a particular installation If this equipment does cause harmful interference to radio or television reception, which can be determined by turning the equipment off and on, the user is encouraged to try to correct the interference by one or more of the following measures:

- Reorient or relocate the receiving antenna.
- Increase the separation between the equipment and receiver.
- Connect the equipment into an outlet on a circuit different from that to which the receiver is connected.
- Consult the dealer or an experienced radio/TV technician for help.

You are cautioned that any changes or modifications not expressly approved in this manual could void the user's authority to operate the equipment.

### Notes on the Grant:

To comply with Part 15 of the FCC Rules, this product must be used with a Fujifilm-specified ferrite-core A/V cable, USB cable, and DC supply cord.

### For customers in Canada

### CAUTION

This Class B digital apparatus complies with Canadian ICES-003.

Please read the Safety Notes (separate note "Notes and Cautions") and make sure you understand them before using the camera.

Perchlorate Material-special handling may apply, See http://www.dtsc.ca.gov/hazardouswaste/ perchlorate.

# IMPORTANT

### NOTICE

BEFORE OPENING THE CD-ROM PROVIDED BY FUJIFILM Corporation, PLEASE READ THIS END USER LICENSE AGREEMENT CAREFULLY. ONLY IF YOU AGREE WITH THIS AGREEMENT, SHOULD YOU USE THE SOFTWARE RECORDED ON THE CD-ROM. BY OPENING THE PACKAGE, YOU ACCEPT AND AGREE TO BE BOUND BY THIS AGREEMENT.

### End User License Agreement

This End User License Agreement ("Agreement") is an agreement between FUJIFILM Corporation ("FUJIFILM") and you, which sets forth the terms and conditions of the license granted for you to use the software provided by FUJIFILM.

The CD-ROM contains third party software. In case a separate agreement is provided by a third party supplier for its software, the provisions of such separate agreement shall apply to the use of such third party software, prevailing over those of this Agreement.

### 1. Definitions.

- (a) "Media" means the CD-ROM titled "Software for FinePix"- which is provided to you together with this Agreement.
- (b) "Software" means the software which is recorded on Media.
- (c) "Documentation" means the operation manuals of Software and other related written materials which are provided to you together with Media.
- (d) "Product" means Media (including Software) and Documentation collectively.

### 2. Use of Software.

- FUJIFILM grants to you a nontransferable, nonexclusive license:
- (a) to install one copy of Software onto one computer in binary machine executable form;
- (b) to use Software on the computer onto which Software is installed; and
- (c) to make one backup copy of Software.

### 3. Restrictions.

- 3.1 You shall not distribute, rent, lease or otherwise transfer all or any part of Software, Media or Documentation to any third party without FUJIFILM's prior written consent. You also shall not sublicense, assign or otherwise transfer all or any part of the rights granted to you by FUJIFILM under this Agreement without FUJIFILM's prior written consent.
- 3.2 Except as expressly granted by FUJIFILM hereunder, you shall not copy or reproduce all or any part of Software or Documentation.
- 3.3 You shall not modify, adapt or translate Software or Documentation. You also shall not alter or remove copyright and other proprietary notices that appear on or in Software or Documentation.
- 3.4 You shall not, or shall not have any third party, reverse-engineer, decompile, or disassemble Software.

### 4. Ownership.

All copyrights and other proprietary rights to Software and Documentation are owned and retained by FULIFLM or the third party suppliers as indicated on or in Software or Documentation. Nothing contained herein shall be construed, expressly or implicitly, as transferring or granting any right, license, or title to you other than those explicitly granted under this Agreement.

### 5. Limited Warranty.

FUJIFILM warrants to you that Media is free from any defect in material and workmanship under normal use for ninety (90) days from the date of your receipt of Media. Should Media not meet the foregoing warranty, FUJIFILM shall replace such defective Media with other Media bearing no defect. FUJIFILM's entire liability and your sole and exclusive remedy with regard to any defect in Media shall be expressly limited to such FUJIFILM's replacement of Media as provided herein

### 6. DISCLAIMER OF WARRANTY.

EXCEPT AS PROVIDED IN SECTION 5 HEREIN, FUJIFILM PROVIDES PRODUCT "AS IS" AND WITHOUT WARRANTIES OF ANY KIND, EXPRESS OR IMPLIED. FUJIFILM SHALL MAKE NO WARRANTY, EXPRESS, IMPLIED OR STATUTORY, AS TO ANY OTHER MATTERS, INCLUDING, BUT NOT LIMITED TO NON-INFRINGEMENT OF ANY COPYRIGHT, PATENT, TRADE SECRET, OR ANY OTHER PROPRIETARY RIGHTS OF ANY THIRD PARTY, MERCHANTABILITY, OR FITNESS FOR ANY PARTICULAR PURPOSE.

### 7. LIMITATION OF LIABILITY.

IN NO EVENT SHALL FUJIFILM HAVE ANY LIABILITY FOR ANY GENERAL, SPECIAL, DIRECT, INDIRECT, CONSEQUENTIAL, INCIDENTAL, OR OTHER DAMAGES (INCLUDING DAMAGES FOR LOSS OF PROFITS OR LOST SAVINGS) INCURRED FROM THE USE OF OR INABILITY TO USE PRODUCT EVEN IF FUJIFILM HAS BEEN ADVISED OF THE POSSIBILITY OF SUCH DAMAGES.

### 8. No export.

You acknowledge that neither Software nor any part thereof, will be transferred, or exported to any country or used in any manner in violation of any export control laws and regulations to which Software is subject.

### 9. Termination.

In case you breach any of the terms and conditions hereof, FUJIFILM may immediately terminate this Agreement without any notice.

### 10. Term.

This Agreement is effective until the date when you cease to use Software, unless earlier terminated in accordance with Section 9 hereof.

### 11. Obligation upon termination.

Upon termination or expiration of this Agreement, you shall, at your own responsibility and expense, delete or destroy immediately all Software (including its copies), Media and Documentation.

### 12. Governing Law.

This Agreement shall be governed by and construed in accordance with laws of Japan.

# **EC Declaration of Conformity**

We Name: FUJIFILM Europe GmbH Address: Heesenstrasse 31 40549 Dusseldorf, Germany

declare that the product Product Name: FUJIFILM DIGITAL CAMERA FinePix Z10fd Manufacturer's Name: FUJIFILM Corporation Manufacturer's Address: 7-3, AKASAKA 9-CHOME MINATO-KU, TOKYO 107-0052, JAPAN

conforms to the following Standards: Safety: EN60065: 2002 EMC: EN55022: 2006 Classe B EN55024: 1998 + A1: 2001 + A2: 2003 EN61000-3-2: 2000 + A2: 2003

following the provision of the EMC Directive (2004/108/EC) and Low Voltage Directive (2006/95/EC).

CE

Dusseldorf, Germany Aug

August 1, 2007

MEL

Place

Date

Signature/Managing Director

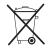

This product comes with batteries. When these are empty, you shouldn't throw them away but deliver them as domestic chemical refuse.

# **Disposal of Electric and Electronic Equipment in Private Households**

# Disposal of used Electrical & Electronic Equipment (Applicable in the European Union and other European countries with separate collection systems)

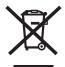

This symbol on the product, or in the manual and in the warranty, and/or on its packaging indicates that this product shall not be treated as household waste.

Instead it should be taken to an applicable collection point for the recycling of electrical and electronic equipment.

By ensuring this product is disposed of correctly, you will help prevent potential negative consequences to the environment and human health, which could otherwise be caused by inappropriate waste handling of this product.

If your equipment contains easy removable batteries or accumulators please dispose these separately according to your local requirements.

The recycling of materials will help to conserve natural resources. For more detailed information about recycling of this product, please contact your local city office, your household waste disposal service or the shop where you have purchased the product.

### In Countries outside the EU:

If you wish to discard this product, please contact your local authorities and ask for the correct way of disposal.

# Contents

| Warning                                          |     |
|--------------------------------------------------|-----|
| IMPORTANT                                        | . 3 |
| EC Declaration of Conformity                     | . 4 |
| Disposal of Electric and Electronic Equipment in |     |
| Private Households                               | . 5 |
| Contents                                         | . 6 |
| About this Manual                                | . 9 |
| Accessories Included                             | 10  |
| Camera Parts and Features                        | 11  |
| Example of LCD Monitor Text Display              | 12  |

### **Getting Ready**

| Charging the Battery                 | 13 |
|--------------------------------------|----|
| Loading the Battery                  | 15 |
| Loading the Memory Card              | 17 |
| Turning On and Off                   | 20 |
| Setting the language, date, and time | 21 |
| Correcting the Date and Time         | 23 |
| Selecting the Language               | 24 |
|                                      |    |

### Using the Camera

| . 25 |
|------|
| . 20 |
| . 28 |
| . 30 |
| . 32 |
| . 33 |
| . 38 |
| . 38 |
| . 38 |
|      |

| Advanced Features — Photography                        |    |
|--------------------------------------------------------|----|
| Using the Shooting Functions —                         |    |
| Procedure of Setting                                   | 41 |
| Setting the Shooting Mode                              | 44 |
| Setting a Shooting mode suited to the                  |    |
| scene                                                  |    |
| Macro (Close-up)                                       |    |
| <b>4</b> Setting the Flash (Intelligent Flash)         |    |
| Ů Self-Timer                                           |    |
| Using [SHOOTING MENU]                                  |    |
| Setting the [SHOOTING MENU]                            |    |
| [SHOOTING MENU]                                        | 61 |
| Focusing the shot quickly<br>([  HIGH-SPEED SHOOTING]) | 61 |
| Taking pictures continuously                           | 01 |
| ([O CONTINUOUS])                                       | 61 |
| Adjusting exposure compensation                        | 01 |
| (C EXP. COMPENSATION)                                  | 64 |
| Adjusting color balance                                | 04 |
| ([ WHITE BALANCE])                                     | 65 |
| Changing the quality setting                           |    |
| ([ <b>O</b> QUALITY])                                  | 65 |
| Changing the sensitivity setting                       |    |
|                                                        | 66 |
| Changing the FinePix COLOR setting                     |    |
| ([  FinePix COLOR])                                    | 67 |
| Specifying focusing mode                               |    |
| ([ @ AF MODE])                                         | 68 |

### Advanced Features — Playback

| [PLAYBACK MENU]7                       | 0 |
|----------------------------------------|---|
| Sending and receiving images           |   |
| ([ 🕲 IR COMMUNICATION])                | 0 |
| Transmitting and saving blog images    |   |
| ([ 🚳 TRIMMING FOR BLOG]) 73            | 3 |
| Using [PLAYBACK MENU] 75               | 5 |
| Setting the [PLAYBACK MENU]            | 5 |
| Setting automatic playback             |   |
| ([  SLIDE SHOW]) 70                    | 6 |
| Selecting the type of image transition |   |
| ([@ TRANSITION])70                     | 6 |
| Rotating the images                    |   |
| ([ 🛛 IMAGE ROTATE])                    | 7 |
| Protecting the images                  |   |
| ([🚭 PROTECT])                          | 8 |
| Copying the images ([  COPY])          | 9 |
| Adding voice memos to the images       |   |
| ([ • VOICE MEMO]) 82                   | 2 |
| Trimming the images                    |   |
| ([ C TRIMMING]) 84                     | 4 |
| DPOF set frame                         |   |
| ([ 🕒 PRINT ORDER (DPOF)]) 80           | 6 |
|                                        | _ |

### Advanced Features — Movie

| Recording Movies    | 90 |
|---------------------|----|
| Changing movie size | 92 |
| Playing Back Movies | 93 |

### Settings

| [ 🕄 | SET-UP]                 | 95 |
|-----|-------------------------|----|
|     | Using the [SET-UP] menu | 95 |
|     | SET-UP menu option      | 96 |

### **Camera Connection**

| Connecting to a TV                      | 106 |
|-----------------------------------------|-----|
| Connecting Camera Directly to Printer — |     |
| PictBridge Function                     | 107 |

### **Software Installation**

| Installation on a Windows PC | 111 |
|------------------------------|-----|
| Installation on a Mac OS X   | 113 |
| Connecting to a PC           | 116 |
| Using FinePixViewer          | 119 |
|                              |     |

### Appendices

| System Expansion Option                                       | 121  |
|---------------------------------------------------------------|------|
| Accessories Guide                                             | 122  |
| Using Your Camera Correctly                                   | 124  |
| Notes on the <b>xD-Picture Card</b> <sup>™</sup> , the SD Men | nory |
| Card and the Internal Memory                                  | 125  |
| Warning Displays                                              | 126  |

### Troubleshooting

| Troubleshooting | 131 |
|-----------------|-----|
|-----------------|-----|

| Specifications                    | 139 |
|-----------------------------------|-----|
| Explanation of Terms              | 146 |
| FUJIFILM Digital Camera Worldwide |     |
| Network                           | 147 |

### Usable Memory Cards

You can use the **xD-Picture Card**, the SD Memory Card and the SDHC Memory Card with the FinePix Z10fd. In this Owner's Manual, these cards are expressed as "Memory Card" and "SD Memory Card".

# About this Manual

### About marks

- **!** CAUTION: This mark denotes issues that may affect the camera's operation.
- CHECK: This mark denotes points to notice in the camera's operation.
- MEMO: This mark denotes additional topics that complement the basic operating procedures.

### Usable Memory Cards

You can use the **xD-Picture Card**, the SD Memory Card and the SDHC Memory Card with the FinePix Z10fd. In this Owner's Manual, these cards are expressed as "Memory Card" and "SD Memory Card".

### ■ 4-direction (▲▼◀►) button

Up, down, left, and right are indicated by black triangles in the Owner's Manual. Up or down is shown as  $\blacktriangle$  or  $\blacktriangledown$ , and left or right is shown as  $\blacktriangleleft$  or  $\blacktriangleright$ .

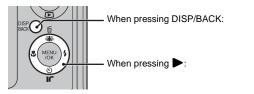

### About cables

The cables used for FinePix Z10fd are following:

- A/V cable for FinePix Z10fd
- USB cable for FinePix Z10fd

In this manual, these cables are expressed as "A/V cable" and "USB cable".

### About the illustration for the LCD monitor display

In this manual, the illustration for the LCD monitor display is simplified.

### Note

In this manual, the menu names or messages displayed in the LCD monitor appear in square brackets([]).

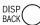

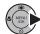

# **Accessories Included**

• Rechargeable Battery NP-45 (1)

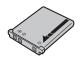

• Strap (1)

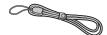

• Battery Charger BC-45 (1 set)

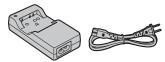

• A/V cable (1)

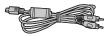

• USB cable (1)

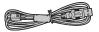

 CD-ROM (1) Software for FinePix

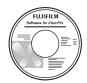

- Owner's Manual (this manual) (1)
- Notes and Cautions (1)

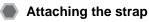

Attach the strap as shown in 1 and 2.

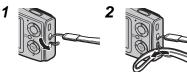

## **Camera Parts and Features**

• Refer to the pages in parentheses for information on using the camera parts or features.

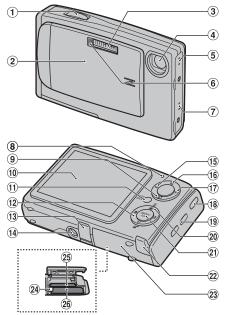

- 1 Shutter button
- POWER switch/Lens cover
- 3 Flash (p.51)
- ④ Lens
- (5) Speaker
- 6 Illumination lamp (p.100)/Self-timer lamp (p.55)
- Microphone
- (8) Indicator lamp (p.28)
- ⑨ ▶ (Playback) button
- 10 LCD monitor
- (1) DISP (Display)/BACK button (p.32, 33)
- (12) 4-direction  $\blacktriangle \nabla \triangleleft \triangleright$  button (p.9)
- (13) Multi-connector adapter connection socket
- (1) Tripod mount
- (15) W (Wide zoom) button (p.26, 34)
- (6) Intelligent Face Detection/ Red-eye Removal button (p.28)
- 17 (Tele zoom) button (p.26, 34)
- (18) Infrared port (p.70)
- (19) Strap mount
- 2 #Picture stabilization (Anti-blur) (p.49)
- 21 MENU/OK button
- 2 DC coupler cable cover
- (23) Battery cover (p.15)
- 24 Battery release catch (p.15)
- 25 Memory Card slot (p.18)
- (26) Battery compartment (p.15)

# Example of LCD Monitor Text Display

### Photography mode

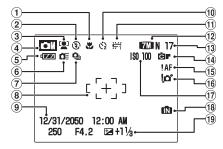

### Playback mode

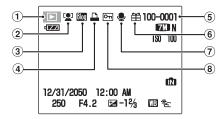

- 1 S Macro (close-up) (p.50)
- (2) (2) Flash (p.51)
- ③ 의 Intelligent Face Detection (p.28)
- ④ ▲ Shooting mode (p.44)
- (5) Eattery level indicator (p.14)
- (6) DE High-speed shooting (p.61)
- Continuous shooting (p.61)
- (8) AF frame (p.26)
- (9) Date/Time (p.21)
- 10 ଓ Self-timer (p.54)
- ⑪ 附 White balance (p.65)
- ▶ Playback mode (p.33)
- Intelligent Face Detection
  - (p.35)
- 3 Blog image (p.73)
- (5) Frame number (p.99)
- ⑥ ∰ Present (p.33)
- ⑦ Voice memo (p.82)
   ⑧ Protection (p.78)

- 12 TMN Quality mode (p.65)
- Number of available frames (p.144)
- (1) EF FinePix COLOR (p.67)
- (15 PAF AF warning (p.26)
- (6) or Camera shake warning (p.126)
- 17 Sensitivity (p.66)
- (18 Internal memory (p.19)
- (19) Exposure compensation (p.64)

FinePix Z10fd has internal memory that can store images without Memory Card. 🚯 appears on the LCD monitor when the internal memory is active.

# **Charging the Battery**

The battery is not fully charged at shipment and must be fully charged before being used.

### Compatible battery

Rechargeable Battery NP-45 (1)

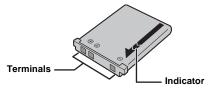

### **!** CAUTION

- The battery is not fully charged at shipment and must be fully charged before being used.
- Do not stick labels onto the battery as this could cause the battery to become jammed inside the camera.
- Any contact between the battery terminals could cause the battery to short circuit and overheat.
- See "Notes and Cautions" for information on the battery.
- Always use the Rechargeable Battery NP-45 (included). The use of other brands of rechargeable battery could cause faults or damage to the camera.
- Do not split or peel outer labels of the battery.

# 1 Load the battery in to the battery charger BC-45.

Set the battery correctly as indicated by the polarity icon.

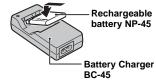

**2** Connect the battery charger and connecting cable and plug the connecting cable into the power outlet.

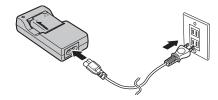

# **3** The charging indicator lights red and charging begins.

When charging is completed, the indicator turns off. Charging completes after 140 minutes.

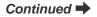

### Charging Indicator and Statuses>

| Charging<br>Indicator | Status                            | Action                                                                               |
|-----------------------|-----------------------------------|--------------------------------------------------------------------------------------|
|                       | Battery not loaded                | Load the battery to be charged.                                                      |
| Off                   | Fully charged (charging complete) | Remove the battery<br>from the battery<br>charger.                                   |
| Lit red               | Charging                          | -                                                                                    |
| Blinking red          | Battery fault during<br>charging  | Unplug the battery<br>charger and remove<br>the battery from the<br>battery charger. |

### **!)** CAUTION

- Unplug the battery charger from the power outlet when it is not in use.
- If the terminals of battery are soiled, it may not be possible to charge it. Clean the battery terminals and battery charger terminals with a clean, dry cloth.
- · Charging times increase at low temperatures.
- The NP-45 gradually loses its charge even when not used. Charge a NP-45 just before taking pictures (in the last day or two).

### Checking the battery charge

Turn the camera on and check the battery level indicator on the LCD monitor.

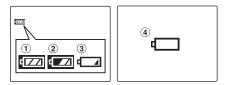

- 1 There is ample battery charge. (Lit white)
- (2) The battery is almost half charged. (Lit white)
- ③ There is insufficient charge left in the battery. The battery will soon run out. Have a charged battery ready. (Lit red)
- ④ The battery is depleted. The display will shortly go blank and the camera will stop working. Replace or recharge the battery. (Blinking red)

### () CAUTION

- Due to the nature of the battery, the battery level indicator (
- Battery with no remaining charge (I blinking red) may cause camera faults. Always load a fully charged battery.
- Depending on the camera mode, the transition from Table to may occur more quickly.

# Loading the Battery

Battery is required to operate the digital camera. At first, load the battery in the camera.

### **1** Open the battery cover.

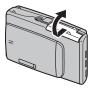

### CHECK

Check that the camera is turned off before opening the battery cover.

### () CAUTION

- Do not open the battery cover while the camera is on. This could damage the Memory Card or ruin the image files on the Memory Card.
- · Do not apply force to the battery cover.

### 2 Load the battery.

Make sure that the indicators are aligned. Push the battery release catch down while loading the battery. Check that the battery is firmly held in place.

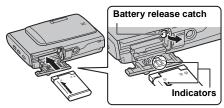

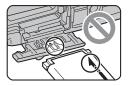

### CAUTION

Load the battery in the correct direction.

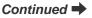

### **3** Close the battery cover.

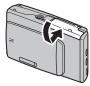

### To remove the battery

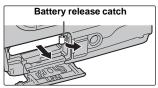

Open the battery cover, and unlock the battery release catch with your finger.

### () CAUTION

Make sure the camera is turned off before removing the battery.

### MEMO

If you want to use the camera powered by AC, the AC power adapter, AC-5VX (sold separalely), and DC coupler, CP-45 (sold separately), are necessary. Refer to the manual provided with the AC-5VX and CP-45 for instructions.

# Getting Ready

# Loading the Memory Card

Although you can store pictures in the camera's internal memory, you can store many more images on the Memory Card (sold separately). You can use an **xD**-**Picture Card** and SD Memory Card with the FinePix Z10fd. In this Owner's Manual, these cards are expressed as "Memory Card".

### SD Memory Cards/SDHC Memory Cards

They are operation-checked at FUJIFILM Corporation. Manufacturer: SanDisk

### MEMO

- Compatible models will be updated in our website: http://www.fujifilm.com/products/digital\_cameras/ index.html
- Depending on the SD Memory Card, recording of movies may be interrupted. Use of above mentioned SD Memory Cards are recommended.
- · The camera is not compatible with multimedia cards.

### **1** Open the battery cover.

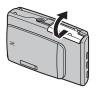

### 2 Insert an xD-Picture Card.

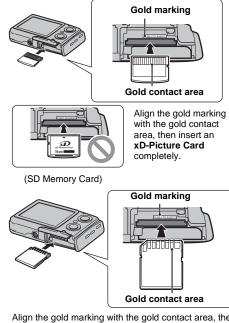

Align the gold marking with the gold contact area, then insert an SD Memory Card completely.

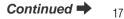

### **!** CAUTION

Be sure to unlock the protection of the SD Memory Card before inserting it. If it is locked, recording/deleting images, as well as formatting are not available. To unlock the protection, slide the switch back, and the SD Memory Card will work normally.

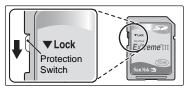

### () CAUTION

- A new SD Memory Card or a card previously used on a PC or any device other than the camera should be formatted (-p.103) on the camera before use.
- Do not use a miniSD adaptor or a microSD adaptor which have exposed contact areas on the back. Use of these adaptors may cause a malfunction or damage due to the improper contacts.

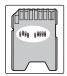

### **3** Close the battery cover.

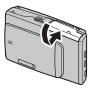

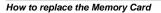

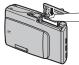

Push the Memory Card into the slot and then slowly remove your finger. The lock is released and the Memory Card is pushed out.

### **!** CAUTION

- When storing Memory Cards, make sure that they are kept out of the reach of children. An Memory Card could be swallowed and cause suffocation. If a child swallows an Memory Card, seek medical attention or call emergency number right away.
- If the Memory Card is oriented incorrectly, it will not go all the way into the slot. Do not apply force when inserting an Memory Card.
- Note that the Memory Card may spring out if you release your finger quickly from the card immediately after the lock is released.
- Operation of this camera is only guaranteed when it is used with FUJIFILM xD-Picture Card and operation checked SD Memory Card. (→p.17).
- See p.125 for information on the **xD-Picture Card** and the internal memory.

### MEMO

- The size of an image file varies depending on the subject. For this reason, the number recorded may not represent the actual number of frames.
- See p.144 for information on the standard number of available frames.

### About internal memory

FinePix Z10fd has internal memory that can store images without Memory Card. In appears on the LCD monitor when internal memory is active.

### When an Memory Card (sold separately) is inserted

[Record images]: Record images to an Memory Card. [Playback images]: Playback images in an Memory Card.

# When an Memory Card (sold separately) is not inserted

[Record images]: Record images to internal memory. [Playback images]: Playback images in internal memory.

### About images in the internal memory

Images held in the camera's internal memory may be corrupted or erased due to problems such as camera faults. Save your important data to another media (i.e., CD-R, CD-RW, DVD-R, hard disk, etc.). It is possible to transfer saved images on the internal memory to an Memory Card (--p.79).

### **!** CAUTION

Erase the unnecessary images in the internal memory.  $(\rightarrow p.38)$ 

# **Turning On and Off**

# Turning the camera on in Shooting mode

Open the lens cover completely to turn the camera on. Close the lens cover to turn the camera off.

Power-ON

### • Power-OFF

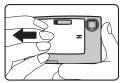

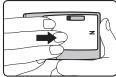

### MEMO

# Changes between Shooting mode and Playback mode

Press D during shooting to change to Playback mode. Press the shutter button down halfway to return to Shooting mode.

### () CAUTION

Take care not to get fingerprints on the camera lens as this will result in impaired image quality in your shots.

### Turning the camera on in Playback mode

1 Leave the lens cover closed.

· Close the lens cover

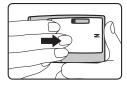

② Press for about 1 second to turn the camera on in Playback mode.

Press D during playback to turn the camera off.

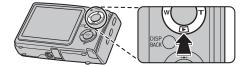

### () CAUTION

When the lens cover is open, even if you press **>**, the power cannot be turned off. Follow the instructions on the LCD monitor.

### MEMO

To change to Shooting mode, open the lens cover completely so that it will not move further.

# Setting the language, date, and time

When using the camera for the first time after purchasing, the language, date, and time are cleared. Set the language, date, and time.

# 1 [國 言語/LANG.] screen appears when turning the camera on.

| START MENU                       |                                           |                                          |  |  |
|----------------------------------|-------------------------------------------|------------------------------------------|--|--|
| 日本語<br>DEUTSCH<br>中文简<br>PYCCKWM | ENGLISH<br>Español<br>Siking<br>Portugiés | FRANCAIS<br>ITALIANO<br>한글<br>NEDERLANDS |  |  |
| TÜRKÇE<br>POLSKI<br>OK SET       | ČESKY<br>SVENSKA<br>BACKONO               | MAGYAR                                   |  |  |

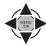

 Press ▲, ♥, ◀, or ► to select the language.

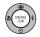

2 Press MENU/OK to confirm the setting.

### 2 Set the date and time.

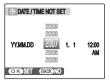

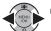

 Press ◀ or ▶ to select Year, Month, Day, Hour, or Minute.

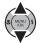

(2) Press  $\blacktriangle$  or  $\bigtriangledown$  to correct the setting.

### MEMO

- Holding down ▲ or ▼ changes the numbers continuously.
- When the time displayed passes "12", the AM/PM setting changes.

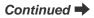

### **3** Change the date format.

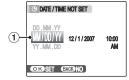

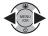

Press < or <p>to select the date format.

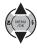

② Press ▲ or ▼ to set the format.

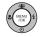

③ Always press MENU/OK after the settings are completed.

### Date format

ex. December 1, 2007 YY.MM.DD: 2007.12.1 MM/DD/YY: 12/1/2007 DD.MM.YY: 1.12.2007

### MEMO

[START MENU] screen also appears when the battery has been removed and the camera has been left for a long period. Once the AC power adapter has been connected or the battery has been installed for 10 hours or more, the camera settings will be retained for roughly 24 hours even if both sources of power are removed.

### Auto power off function

When the Auto power off function is active, if the camera is left unused for 2 or 5 minutes, this function turns the camera off ( $\rightarrow$ p.103). To restore power to the camera to take pictures, briefly close the lens cover completely and then reopen it. To play back images, hold down  $\blacktriangleright$  for about 1 second.

# **Correcting the Date and Time**

### 1 Open the [SET-UP] menu.

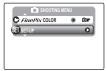

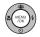

1 Press MENU/OK to open the menu.

(2) Press ▲ or ▼ to select [ ( SET-UP].

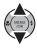

- 3 Press

### **2** Display the [DATE/TIME] screen.

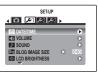

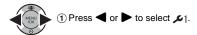

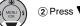

② Press ▼ to move to menu item.

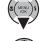

③ Press ▲ or ▼ to select [ DATE/TIME].

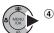

④ Press ▶.

See "2 Set the date and time. " ( $\rightarrow$ p.21).

# Selecting the Language

### 1 Open the [SET-UP] menu.

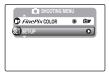

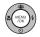

1 Press MENU/OK to open the menu.

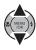

(2) Press  $\blacktriangle$  or  $\blacksquare$  to select [ (3) SET-UP].

# (MENU 3) Press

### 2 Display the [题 言語/LANG.] screen.

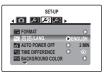

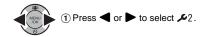

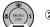

② Press ▼ to move to menu item.

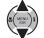

③ Press ▲ or ▼ to select [2 言語/LANG.].

### ④ Press ►.

See "1 [國言語/LANG.] screen appears when turning the camera on." ( $\rightarrow$ p.21).

# Taking Pictures (AUTO Mode)

This section describes the basic operations.

Refer to p.41 for setting AUTO Mode.

### **1** Turn the camera on.

- ① Open the lens cover completely so that it will not move further.
  - Power-ON

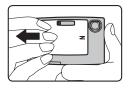

### Holding the camera correctly

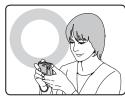

Brace your elbows against your sides and hold the camera with both hands.

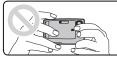

Do not cover the lens or flash with your fingers.

### CAUTION

- Moving the camera while shooting gives a blurred picture (camera shake). Hold the camera steadily with both hands.
- If the lens or flash is obscured by your fingers or the strap, subjects may be out of focus or the brightness (exposure) of your shot may be incorrect.
- Check that the lens is clean. If it is dirty (getting fingerprints on the lens etc.), clean the lens as informed on separate note.

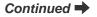

### 2 Check the composition on the LCD monitor. To adjust zoom scale using the Zoom button:

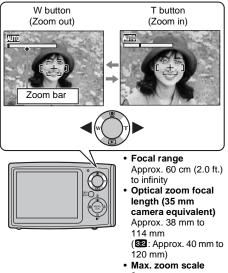

3×

### MEMO

- Select S Macro mode to take close-up shots (→p.50).
- Use digital zoom when you want to shoot the subject closer (→p.100).

# **3** Focus on the main subject in the AF frame and press the shutter button down halfway.

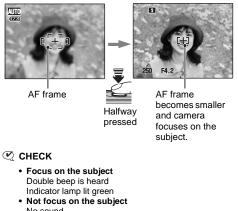

• Not focus on the subject No sound AF frame lit red !AF indicated Indicator lamp blinking green

### MEMO

The shutter button has a halfway point at which focus and exposure are automatically optimized before taking the picture by pressing fully down.

### **!)** CAUTION

When pressing the shutter button halfway, a lens operation sound may be heard.

### **4** Press the shutter button fully.

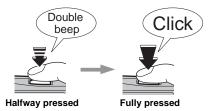

### CAUTION

When taking a picture using the flash, the image may disappear and go dark briefly due to flash charging. The indicator lamp blinks orange during charging.

### MEMO

- When the subject is not in the AF frame, use AF/AE lock to take the picture (→p.30).
- When pressing the shutter button down fully in one motion, the camera takes the picture without the AF frame changing.
- When a picture is taken, the illumination lamp on the front of the camera lights to indicate that shooting is complete.

### Flash

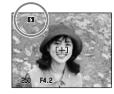

When pressing the shutter button down halfway, appears on the LCD monitor before the flash fires.

Change the flash mode when you want to take pictures without flash. See p.51 for information on flash.

### **!)** CAUTION

- The image shown on the LCD monitor before the picture is taken may differ in brightness, color, etc. from the image actually recorded. Play back the recorded image to check it (→p.33).
- When selecting a slow shutter speed that will cause camera shake, 10° appears on the LCD monitor. Use flash or a tripod.
- See p.126-130 for information on Warning displays. See "Troubleshooting" (→p.131-138) for more information.

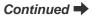

### Indicator lamp display

The indicator lamp lights or blinks when pressing the shutter button, etc. The indicator lamp shows the camera status.

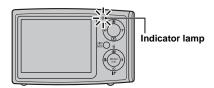

| Display                                  | Status                                                                                                    |
|------------------------------------------|----------------------------------------------------------------------------------------------------|
| Lit green                                | Locking the focus                                                                                                    |
| Blinking green                           | Camera shake warning, AF warning,<br>or AE warning (ready to shoot)                                                                                                    |
| Blinking green and<br>orange alternately | Recording to Memory Card or internal<br>memory (ready to shoot)                                                                                                    |
| Lit orange                               | Recording to Memory Card or internal<br>memory (not ready)                                                                                                    |
| Blinking orange                          | Charging flash (flash will not fire)                                                                                                    |
| Blinking red                             | Warnings for Memory Card and<br>internal memory<br>Card not formatted, incorrect format,<br>memory full, Memory Card or<br>internal memory error     Lens operation error |

### MEMO

Detailed warning messages appear on the LCD monitor ( $\rightarrow$ p.126-130).

### Using Intelligent Face Detection/ Red-eye Removal when taking pictures

Intelligent Face Detection allows you to focus on and adjust the brightness of people's faces. Intelligent Face Detection is effective with the camera held horizontally or vertically.

### Available Shooting modes: AUTO, ⊕≉, ⊕, ♥, (★, ≚, ⊕, ≦, ♣, ▽, ♣, ◘M

① To activate Intelligent Face Detection, press 
 once.To turn Intelligent Face Detection off, press 
 again.

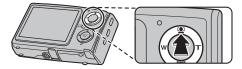

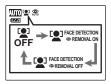

Red-eye effect, caused by the light of the flash reflecting off the inside of the eye, will be corrected automatically when a picture is taken with [<sup>1</sup>] FACE DETECTION TREMOVAL ON] set.

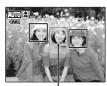

When there are multiple people in the frame, Intelligent Face Detection will set a green frame around the face nearest to the center of the picture. This face has focusing priority.

Green frame

### **!** CAUTION

- If the camera or subject moves as the picture is taken, the subject's face may move out of the Intelligent Face Detection frame.
- When the camera is detecting multiple faces, the green frame is set around the face near the center. If you want to focus on another subject, move the camera so that the new subject is in the center of the LCD monitor. If focus is still not achieved, press t (Intelligent Face Detection) to turn off the function, and take the picture using AF/AE lock (→p.30).

Intelligent Face Detection can focus on a face in a white frame providing the subjects in the green and white frame are of the same focal length.

- When the shutter button is pressed halfway with Intelligent Face Detection off, the focus will be on the center of the LCD monitor.
- When the shooting mode is set to a or an, the image will be focused with respect to faces, but because the exposure will be controlled by the shooting mode, faces will not be adjusted for optimal exposure.
- If the camera is unable to detect faces in an image, it will not correct the red eye-effect sufficiently, or not at all.
   Also, the camera cannot correct the red-eye effect if the face is in profile.

(2) Press the shutter button down fully to take pictures.

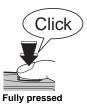

### CHECK [ S FACE DETECTION REMOVAL ON]

When a picture is taken with [ P FACE DETECTION REMOVAL ON] set, the red-eye effect will be detected and corrected before the image is recorded. When a picture is taken with [ FACE DETECTION REMOVAL OFF] set, the image is recorded without the red-eye effect.

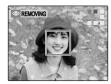

Red-eye effect in an image will be detected after the shooting.

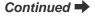

### Subjects not suitable for Intelligent Face Detection

Intelligent Face Detection automatically focuses on a face(s) turned towards the camera. However, difficulties will occur with the Intelligent Face Detection mode in the following situations:

- The face is obscured by glasses, sunglasses, a hat, or hair.
- A person turned sideways, or who has their head tilted.
- The subject is too far away to recognize a face.

Intelligent Face Detection will not work in cases where the subject is standing on his/her head, is not a person (pet or other animal), or if the camera is not held correctly.

### For such subjects use AF/AE lock.

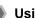

### Using AF/AE lock

Take a picture using AF/AE lock

**1** Move the camera slightly so that one of the subjects is in the AF frame.

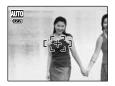

2 Press the shutter button down halfway to focus on the subject.

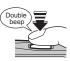

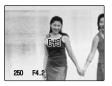

Halfway pressed

**3** Continue to hold the shutter button down halfway. Move the camera back to the original image and press the shutter button fully.

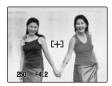

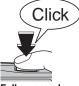

Fully pressed

### **!** CAUTION

When shooting with the AF/AE lock function, turn off **D** Intelligent Face Detection.

### MEMO

- AF/AE lock can be applied repeatedly before the shutter is released.
- On FinePix Z10fd, pressing the shutter button down halfway locks the focus and exposure settings (AF and AE lock).

### Subjects not suitable for autofocus

FinePix Z10fd uses a high-precision autofocusing mechanism. However, it may have difficulty focusing on the following:

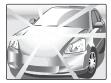

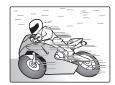

### Very shiny subjects such as a mirror or car body

### Fast moving subjects

- Subjects photographed through glass
- · Subjects that do not reflect well, such as hair or fur
- Subjects with no substance, such as smoke or flames
- · Dark subjects
- Subjects with little or no contrast between the subject and the background (such as subjects dressed in the same color as the background)
- Shots where another high-contrast object (not the subject) is close to the AF frame and is either closer or further away than your subject (such as a shot of someone against a background with strongly contrasting elements)
   For such subjects use AF/AE lock (→p.30).

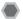

### Adjusting the shot composition

### Select the LCD monitor display.

Press DISP/BACK to change the LCD monitor display.

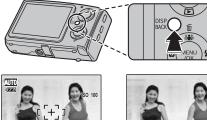

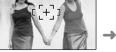

Text displayed

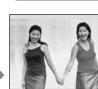

No text displayed

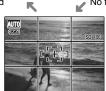

Framing guideline displayed

### Best framing

Position the main subject at the intersection of two lines in this frame or align one of the horizontal lines with the horizon. Use this frame as a quide to the subject's size and the balance of the shot while composing a shot.

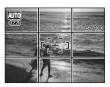

### MEMO

Always use AF/AE lock when composing a shot. The image may be out of focus if AF/AE lock is not used.

# Viewing the Images

Play back your images to check them. For important photographs, always take a test shot and view the image to make sure that the camera is working normally.

### Setting the camera to Playback mode

Press D during shooting to change to Playback mode.

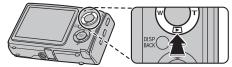

When the camera is off, press **D** for about 1 second to turn the camera on in Playback mode.

### 🕙 мемо

- When pressing ▶, the last image shot appears on the LCD monitor.
- When playing back images shot with a camera other than FinePix Z10fd, "笛" (present icon) appears on the LCD monitor.

### CAUTION Still images viewable on FinePix Z10fd

This camera will display still images recorded on FinePix Z10fd or still images (excluding some uncompressed images) recorded on any FUJIFILM digital camera that supports **xD-Picture Cards** or SD Memory Cards. Clear playback or playback zooming may not be possible for still images shot on cameras other than FinePix Z10fd.

### Select the LCD monitor display.

Press DISP/BACK during Playback mode to change the LCD monitor display.

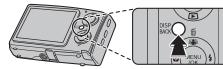

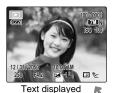

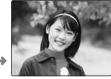

No text displayed

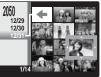

Sorting by date

### Single-frame playback

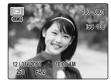

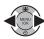

To select the required image: Press ◀: last image Press ▶: next image

### Intelligent Face Detection

When playing back images taken with Intelligent Face Detection ( $\rightarrow$ p.28) (  $\stackrel{[\bullet]}{\textcircled{P}}$  appears on the LCD monitor), press  $\stackrel{[\bullet]}{\textcircled{P}}$  (Intelligent Face Detection). A frame appears around the faces that were detected by FinePix Z10fd. Press  $\stackrel{[\bullet]}{\textcircled{P}}$  (Intelligent Face Detection) to alternate the detected face. For images shot with a camera other than FinePix Z10fd, the frame does not appear.

### Selecting images

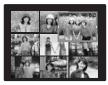

To select images on the thumbnail lists screen, hold down  $\blacktriangleleft$  or  $\blacktriangleright$  for 1 second during playback. When releasing  $\blacktriangleleft$  or  $\blacktriangleright$ , camera returns to single-frame playback.

### Playback zoom

### **1** Zoom in / Zoom out.

To zoom in an image during single-frame playback:

- W button (Zoom out)
- T button (Zoom in)

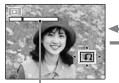

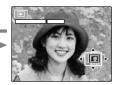

Zoom bar

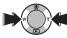

Press  $\boldsymbol{W}$  or  $\boldsymbol{T}$  to zoom in or out on an image.

**2** Display another part of the image.

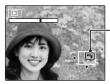

Navigation screen (Current displayed image)

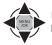

Press  $\blacktriangle$ ,  $\blacktriangledown$ ,  $\blacklozenge$ , or  $\blacktriangleright$  to display another part of the image.

### Zoom scales

| Quality mode            | Max. zoom scale |
|-------------------------|-----------------|
| 🕅 (3072 × 2304 pixels)  | Approx. 4.8×    |
| 32 (3072 × 2048 pixels) | Approx. 4.8×    |
| 4M (2304 × 1728 pixels) | Approx. 3.6×    |
| 2M (1600 × 1200 pixels) | Approx. 2.5×    |

### MEMO

Pressing DISP/BACK cancels playback zoom.

### **Intelligent Face Detection**

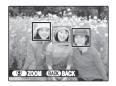

For images taken with Intelligent Face Detection ( $\rightarrow$ p.28) ( appears on the LCD monitor), the displayed face switches each time you press (Intelligent Face Detection). Press the W button (zoom out) or T button (zoom in) to display the selected face zoomed in or out. Press  $\blacktriangle$ ,  $\bigtriangledown$ ,  $\checkmark$ ,  $\checkmark$  or  $\blacktriangleright$  to display another part of the image.

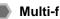

### Multi-frame playback

Use this function to display a single frame, 2 frames, 9 frames or 100 frames. You can compare and select images using the Multi-frame display. Use the zoom lever to change the display.

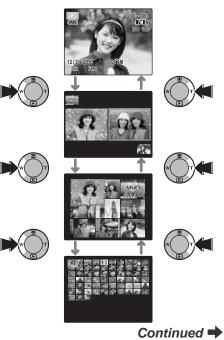

35

### 2 frames playback

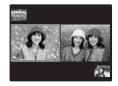

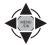

 Press ▲, ▼, ◀ or ► to select the image you want to compare, such as the image taken in ♥\$ NATURAL & \$ mode.

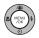

2 Press MENU/OK to enlarge the image.

### 9 frames playback

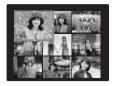

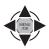

 Press ▲, ♥, ◀ or ▶ to change the colored frame and select an image.
 Press ▲ or ▼ repeatedly to jump to the next page.

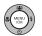

2 Press MENU/OK to enlarge the image.

### Micro thumbnails playback

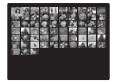

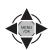

 Press ▲, ♥, ◀ or ► to change the colored frame and select an image.
 Press ▲ or ▼ repeatedly to jump to the next page.

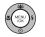

(2) Press MENU/OK to enlarge the image.

# Sorting by date

In sorting by date mode, you can view all images taken on the same day.

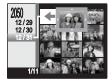

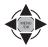

(1) Press  $\blacktriangle$ ,  $\bigtriangledown$ ,  $\blacklozenge$ , or  $\triangleright$  to move the cursor (colored frame) to the selecting frame.

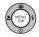

(2) Press MENU/OK to enlarge the image.

### Selecting the date

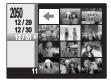

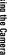

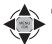

(1) Press  $\blacktriangle$ ,  $\bigtriangledown$ ,  $\blacklozenge$ , or  $\triangleright$  to move the cursor (colored frame) to <>> on the upper left frame.

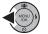

(2) Press  $\blacktriangleleft$  to display the selecting date.

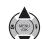

(3) Press  $\blacktriangle$  or  $\nabla$  to move the cursor (colored frame) to select the date.

Press  $\blacktriangle$  or  $\nabla$  repeatedly to jump to the next page.

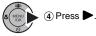

# Erasing the Images/Movies

Use this mode to erase unnecessary images or movies to have ample free space on the Memory Card or internal memory. Your camera calls images "frames".

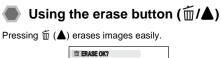

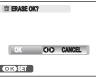

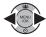

 Press ◀ or ► to select the erasing image.

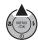

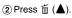

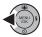

③ Press ◀ to select [OK].

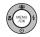

④ Press MENU/OK to erase the displayed image.

# Erasing from the [PLAYBACK MENU]

| PLAYBACK MEN | U |
|--------------|---|
| TTT ERASE    | 0 |
| SLIDE SHOW   | ۲ |
| TRANSITION   | ۲ |
| IMAGE ROTATE | ۲ |
| PROTECT      | ۲ |

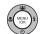

 Press MENU/OK to open the [PLAYBACK MENU].

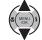

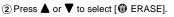

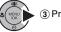

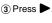

| PLAYBAC      | K MENU     |
|--------------|------------|
| ERASE        | BACK       |
| SLIDE SHOW   | C FRAME    |
| C TRANSITION | ALL FRAMES |
| IMAGE ROTATE |            |
| DROTECT      |            |
| · ·          |            |

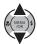

④ Press ▲ or ▼ to select [FRAME] or [ALL FRAMES].

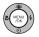

(5) Press MENU/OK to confirm the setting.

## Erasing one frame at a time ([FRAME])

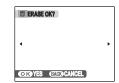

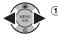

① Press ◀ or ► to select the erasing frame (file).

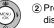

② Press MENU/OK to erase the currently displayed frame (file).

#### MEMO

Ð

To erase another frame (file), repeat above steps. When erasing frames (files) is completed, press DISP/ BACK.

## () CAUTION

Pressing MENU/OK repeatedly erases consecutive frames (files). Take care not to erase a frame (file) by mistake.

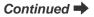

# Erasing all frames ([ALL FRAMES])

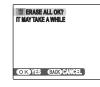

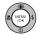

Press MENU/OK to erase all the frames (files).

#### мемо

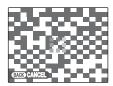

Press DISP/BACK to cancel erasing of all the frames (files). Some unprotected frames (files) will be left unerased.

#### MEMO

- When using an Memory Card, the images in the Memory Card are erased. When not using an Memory Card, the images in the internal memory are erased.
- Protected frames (files) cannot be erased. Unprotect the frames (files) before erasing them (→p.78).
- If [DPOF SPECIFIED. ERASE OK?] or [DPOF SPECIFIED. ERASE ALL OK?] appears, press MENU/ OK again to erase the frames (files).

# () CAUTION

Erased frames (files) cannot be recovered. Back up important frames (files) onto your PC or another media.

# Using the Shooting Functions — Procedure of Setting

Specify the camera settings for taking pictures to get the best result. A general guide is given below.

# **1** Select the Shooting mode.

Set the Shooting mode from the menu. The camera settings are tailored to the scene being shot.

| ŌM                                          | This mode provides detailed settings that are impossible to set in AUTO mode $(\rightarrow p.45)$ .                  |
|---------------------------------------------|----------------------------------------------------------------------------------------------------|
| AUTO                                        | This is the easiest mode for taking pictures ( $\rightarrow$ p.45).                                                  |
| ●\$/●/≤/●/<br>▲/☆/⊄/╧/<br>●/≦/╠!\Ÿ/<br>※/โE | Select the best Shooting mode for the scene being shot (→p.45-49).                                                   |
| <i>#</i> **                                 | Used for selecting a fast shutter speed that reduces camera shake and moving-subject blurring ( $\rightarrow$ p.49). |

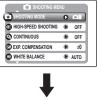

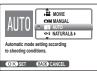

# **2** Specify the photography settings.

Pressing buttons or selecting menu allows you to specify photography functions. You can obtain the best result for shooting.

#### Specifying functions using buttons

| <ul> <li>Intelligent</li> <li>Face Detection/</li> <li>Red-eye</li> <li>Removal</li> </ul> | Pressing this button allows you to focus on people's faces. Also, red eye-effect, caused by the light of the flash reflecting off the inside of the eye, can be corrected before an image is recorded. (->p.28). |
|--------------------------------------------------------------------------------------------|----------------------------------------------------------------------------------------------------|
| Victure<br>stabilization<br>(Anti-blur)                                                    | Used for selecting a fast shutter speed that reduces camera shake and moving-subject blurring ( $\rightarrow$ p.49).                                                                                             |
| Macro                                                                                      | Used for close-up shots ( $\rightarrow$ p.50).                                                                                                    |
| <b>\$</b> Flash                                                                            | Used for shots in dark locations or for backlit subjects, etc. (→p.51).                                                                                                    |
| లి Self-timer                                                                              | Used in situations such as group shots where the photographer is included in the shot ( $\rightarrow$ p.54).                                                                                                    |

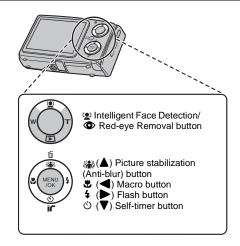

#### Specifying functions using [SHOOTING MENU] (MENU/OK button)

| [ SHOOTING<br>MODE]         | Use this setting to select the most suitable according to the subject.                             |
|-----------------------------|----------------------------------------------------------------------------------------------------|
| [ I HIGH-SPEED<br>SHOOTING] | Use to focus the shot quickly ( $\rightarrow$ p.61).                                               |
|                             | Use to take pictures continuously (→p.61).                                                         |
| [ 🕄 QUALITY]                | Use to specify required image size (→p.65).                                                        |
| [® ISO]                     | Use to specify required sensitivity setting ( $\rightarrow$ p.66).                                 |
| [  FinePix COLOR]           | Use to specify required color tone $(\rightarrow p.67)$ .                                          |
| [ EXP.<br>COMPENSATION]     | Use this setting to obtain the correct exposure (only $\Delta M$ , $\leq$ ) ( $\rightarrow$ p.64). |
| [  WHITE BALANCE]           | Use to adjust the color tone (only $\square M$ , $ \le$ ) ( $\rightarrow$ p.65).                   |
| [ I AF MODE]                | Use to specify focusing mode (only<br><b>Ď</b> II) (→p.68).                                        |

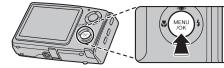

# Setting the Shooting Mode

You can select the most suitable setting according to the subject by selecting one of the Shooting modes.

# Setting a Shooting mode suited to the scene

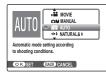

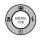

1 Press MENU/OK to open the menu.

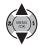

② Press ▲ or ▼ to select the [ SHOOTING MODE].

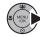

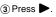

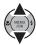

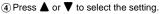

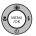

(5) Press MENU/OK to confirm the setting.

#### MEMO

- See p.52 for information on the available flash modes.
- When anything other than **DM** in the [③ SHOOTING MODE] is selected, only AUTO can be selected for the [④ ISO] (sensitivity) setting.

# [CAM MANUAL]

Set the Photography functions to manual to easily control yourself.

Photography functions:

- [<sup>I</sup> EXP. COMPENSATION] (→p.64)

# [AUTO]

This is the easiest mode for providing crisp and clear shots.

Use this mode for ordinary photography.

# [ጭ\$ NATURAL & **\$**]

This mode shoots 2 images continuously without flash and with flash. Shooting with flash allows you to take a picture of a main subject brightly. Shooting without flash produces beautiful images that retain the natural ambience. This mode is useful for shooting 2 different types of pictures at the same time.

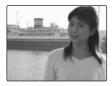

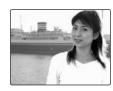

When pressing the shutter button, first picture is taken without flash and next picture is taken with flash. Always 2 pictures are taken per 1 shot. Do not move the camera until the shooting ended.

#### MEMO

This mode helps to avoid failed shots that may occur when using other Shooting modes when taking a picture against the sun, etc.

#### () CAUTION

- Flash fires automatically. Do not use this mode at situations where the flash cannot be used.
- When there is insufficient space on the Memory Card or internal memory for 2 shots, this mode cannot be set.

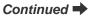

# [ NATURAL LIGHT]

This mode produces beautiful images that retain the natural ambience when shots are taken in low-light conditions.

This mode is also ideal for shooting indoor or situations where the flash cannot be used.

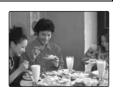

Camera sets the high-sensitivity setting when selecting the Natural light mode. This mode is effective for reducing camera shake and moving-subject blurring when taking pictures in low-light conditions.

#### CHECK

Flash cannot be used in the Natural light mode.

# [▲ AUCTION MODE]

This mode is suitable for shooting pictures for a web auction. You can record 1 to 4 shots as a single image. It is convenient for showing items in various angles for web auctioning.

#### <Setting frames>

You can select 4 types of frames:

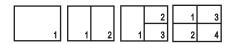

#### ① Select [▲ AUCTION MODE] from the [SHOOTING MENU].

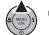

(2) Press to show a frame selecting display.

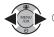

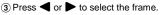

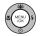

Press MENU/OK to confirm the setting.

# CHECK

- The image is recorded in I (640 × 480) size.
- Anti-blur and face detection modes cannot be used.
- When appears in the LCD monitor, the [ AUCTION MODE] cannot be used.

# [ PORTRAIT]

Use this mode for photography to get beautiful skin tones and soft overall tone.

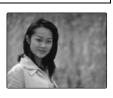

# [ A LANDSCAPE]

Use this mode for shooting scenery in daylight and provides crisp, clear shots of scenery such as buildings and mountains.

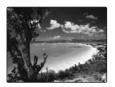

#### CHECK

Flash cannot be used in the Landscape mode.

# [\* SPORT]

Use this mode to take pictures of a moving subject. It gives priority to faster shutter speeds.

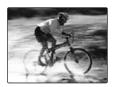

#### CHECK

When setting  $\Re$  Sport mode, the camera sets to High-speed shooting mode ( $\rightarrow$ p.61) automatically.

# [& NIGHT]

Use this mode for shooting evening and night scenes.

A picture is taken with a slow shutter of up to 3 seconds.

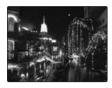

### CHECK

We recommend using a tripod to prevent camera shake. Because a picture is taken with a slow shutter.

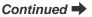

# [🛎 SUNSET]

Use this mode to shoot sunset, making the colors more vivid.

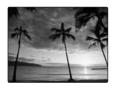

# [🐠 SNOW]

Use this mode to prevent darkening images and provide crisp, clear shots, when shooting at snowy scene where the whole screen appears white.

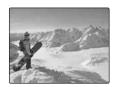

# [£1 BEACH]

Use this mode to prevent darkening images and provide crisp, clear shots, when shooting at beach under strong sunlight.

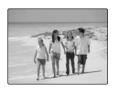

# [♪ŧ MUSEUM]

Use this mode for taking pictures in places such as museum where the use of flash and making an operation sound and a shutter sound are restricted.

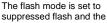

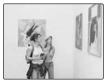

operation sound, shutter sound, and illumination lamp are disabled.

#### MEMO

Check whether photography is permitted before using this mode.

# [Ÿ PARTY]

Use this mode for shooting at indoor wedding and party.

This mode produces beautiful images that retain the natural ambience when shots are taken in low-light conditions.

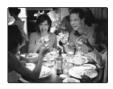

# [\* FLOWER]

Use this mode to take clear close-up shots when zooming up a flower. It is effective for taking more vivid shots of flower petal.

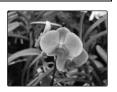

### CHECK

• Flash cannot be used in the Flower mode.

 Focal range Wide angle: Approx. 8 cm to 80 cm (3.1 in. to 2.6 ft.) Telephoto: Approx. 60 cm to 3 m (2.0 ft. to 9.9 ft.)

# [IIII TEXT]

Use this mode to shoot documents and white board. It is effective for taking clearer shots of letters.

| LIMPTOD I.LA. IMP VIAN RANDOMY                                                                                                    |   |
|----------------------------------------------------------------------------------------------------|---|
|                                                                                                    |   |
|                                                                                                    |   |
| [12] C.R. and S. State State Strength and Strength Strength and the state of the strength of the strength o |   |
|                                                                                                    |   |
|                                                                                                    |   |
|                                                                                                    | - |
|                                                                                                    |   |

### CHECK

Focal range Wide angle: Approx. 8 cm to 80 cm (3.1 in. to 2.6 ft.) Telephoto: Approx. 60 cm to 3 m (2.0 ft. to 9.9 ft.)

# [ ANTI-BLUR] (Picture stabilization)

Use this mode to select a fast shutter speed that reduces camera shake and moving-subject blurring.

You can also select this mode by pressing the # ( $\blacktriangle$ ) button ( $\rightarrow$ p.42).

# Macro (Close-up)

Use this mode to take close-up shots. Available Shooting modes: [AUTO],  $\mathfrak{G}$ ,  $\mathfrak{G}$ ,  $\mathfrak{$ 

Press ♥ (◀) to select Macro mode. Press ♥ (◀) again to cancel Macro mode.

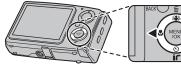

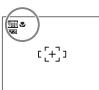

appears on the LCD monitor indicating that you can take close-up shots.

#### CHECK

- Focal range Wide angle: Approx. 8 cm to 80 cm (3.1 in. to 2.6 ft.) Telephoto: Approx. 60 cm to 3 m (2.0 ft. to 9.9 ft.) Provide and a context of a m (2.0 ft. to 9.9 ft.)
- Effective flash range Approx. 30 cm to 80 cm (1.0 ft. to 2.6 ft.)

#### MEMO

- We recommend using a tripod to prevent camera shake in Macro mode.
- Any of the following cancels Macro mode:
  - Changing the Shooting mode setting
  - Turning the camera off

# **4** Setting the Flash (Intelligent Flash)

Flash photography is useful for taking pictures at night or indoor dark locations. Choose from 7 flash modes according to the type of shot. See p.41 for information on the available Photography modes.

#### MEMO What is Intelligent Flash?

The Intelligent Flash feature instantly determines the subject's position, distance from the camera, exposure, etc., and automatically adjusts the camera settings to the optimal flash volume and sensitivity for the scene. Even dimly lit indoor scenes can be shot beautifully, just as they appear, without subjects being washed out or losing background details.

The Intelligent Flash feature is always used when shooting with flash.

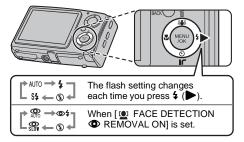

#### MEMO

When pressing the shutter button down halfway, appears on the LCD monitor before the flash fires.

# [AUTO] Auto flash (not displayed)

Use this mode for ordinary photography. The flash fires as required by the shooting conditions.

# [ RED EYE REDUCTION]

This mode is suitable for shooting portraits in low-light conditions.

Use this mode to minimize red-eye (eyes appear in red in the finished photo).

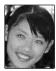

#### MEMO Red-eye effect

When using the flash to take a picture of people in lowlight conditions, their eyes sometimes appear red in the picture. This is caused by the light of the flash reflecting off the inside of the eye.

# [↓ FORCED FLASH] [@↓ RED EYE & FORCED FLASH]

Use this mode in backlit scenes, or to get the correct colors when taking a picture under bright lighting. In this mode, the flash fires in bright as well as dark conditions. Using M synchronizes Red-eye reduction mode.

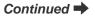

# ( SUPPRESSED FLASH)

This mode is suitable for situations where the flash cannot be used.

In dark conditions, we recommend using a tripod. Any time, flash does not fire.

# [S4 SLOW SYNCHRO], [ RED EYE & SLOW]

This mode allows you to take pictures of people at night that clearly show both your subjects and the night time backdrop. Always use a tripod in this mode.

Using Synchronizes Red-eye reduction mode.

Using & selects slow shutter speeds of up to 3 seconds.

# () CAUTION

In bright scenes, overexposure may occur.

#### Available flash modes in Photography modes

Available flash modes in each Photography mode are listed below.

When [ FACE DETECTION REMOVAL OFF] is set:

|            | AUTO | 4 | ۲ | S <b>\$</b> |
|------------|------|---|---|-------------|
| AUTO       | 1    | 1 | 1 |             |
| €          |      | 1 | 1 |             |
|            |      |   | ~ |             |
| *          | ~    | > | > | >           |
| •          | ~    | > | > | >           |
|            |      |   | ~ |             |
| *          | ~    | 1 | ~ |             |
| (*         |      |   | 1 | 1           |
| *          |      | ~ | ~ |             |
| ×8·        | ~    | 1 | ~ |             |
| Ł          | ~    | 1 | 1 |             |
| ♪\$<br>OFF |      |   | ~ |             |
| Y          | ~    |   |   |             |
| *          |      |   | 1 |             |
| TEXT       |      | ~ | ~ |             |
|            | ~    | 1 | 1 |             |
| ۵M         | 1    | 1 | 1 | 1           |

When [ PACE DETECTION REMOVAL ON] is set:

|            | AUTO | @\$ | ۲ | O SLOT |
|------------|------|-----|---|--------|
| AUTO       | 1    | 1   | 1 |        |
| •4         |      | 1   | 1 |        |
|            |      |     | 1 |        |
| <u>×</u>   |      |     |   |        |
| <u>×</u>   | >    | >   | > | ~      |
|            |      |     |   |        |
| *          |      |     |   |        |
| (*         |      |     | > | ~      |
| *          |      | ~   | ~ |        |
| -6         | ~    | ~   | ~ |        |
| ₹.         | >    | >   | > |        |
| ♪\$<br>OFF |      |     | > |        |
| Y          | ~    |     |   |        |
| *          |      |     |   |        |
| TEXT       |      |     |   |        |
|            | ~    | ~   | ~ |        |
| ۵M         | ~    | ~   | ~ | 1      |

#### CHECK

Effective flash range (1): [AUTO]) Wide-angle: Approx. 70 cm to 3.9 m (2.3 ft. to 12.9 ft.) Telephoto: Approx. 70 cm to 3.4 m (2.3 ft. to 11.2 ft.) If you take pictures outside of the effective flash range, the image may appear dark even if the flash is used.

#### ( CAUTION Notes on using flash

- If pressing the shutter button while the flash is charging (indicator lamp blinking orange), the picture will be taken without the flash (when using [AUTO] and \$\overline{O}\$).
- The flash charging time may increase when the battery is low on charge.
- When taking a picture using the flash, the image may disappear and go dark briefly due to flash charging. The indicator lamp blinks orange during charging.
- The flash fires several times (pre-flashes and the main flash). Do not move the camera until the picture is taken.

# లి Self-Timer

The self-timer is used in situations where the photographer is included in the shot. Available Shooting modes: All

# Setting self-timer

The self-timer setting changes each time you press  $\circlearrowright$  ( $\mathbf{\nabla}$ ).

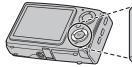

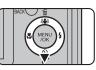

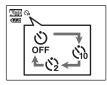

The last displayed setting is the selected mode.

- ذاًه: The picture is taken after 10 seconds.
- C: The picture is taken after 2 seconds.

# Taking pictures using self-timer

**1** Press the shutter button down halfway to focus on the subject and press the shutter button fully.

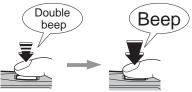

Halfway pressed

Fully pressed

Pressing the shutter button down halfway that focuses on the subject.

Without releasing the shutter button, press the button all the way down (fully pressed) to start the self-timer.

# **2** Take pictures in selected time.

A picture is taken after the self-timer lamp changes from lit to blinking (only blinks with the 2-second selftimer).

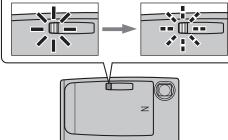

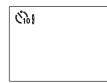

A countdown appears on the LCD monitor indicating the time remaining until the picture is taken.

#### Using the 2-second self-timer

This is useful when you worry about camera shake even if attaching the camera on a tripod.

#### 🔊 мемо

- To stop the self-timer, once it has started running, press DISP/BACK.
- · Any of the following cancels the self-timer setting:
  - Completing the shooting
  - Changing the Photography mode setting
  - Setting the camera to Playback mode
  - Turning the camera off
- Take care not to stand in front of the lens when pressing the shutter button as this can prevent the correct focus or brightness (exposure) from being achieved.

# Taking pictures with the selftimer and Intelligent Face Detection function

Available Photography modes: [AUTO], @\$, ④, ♣, (\*, 謚, 魯, 羔, 誹, 罕, 緣), 卧

#### Intelligent Face Detection

The Intelligent Face Detection function is especially useful when using the self timer since it ensures that faces will appear in focus automatically.

# **1** Set the self-timer.

The self-timer setting changes each time you press  $\circlearrowright$  ( $\mathbf{\nabla}$ ).

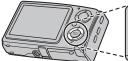

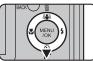

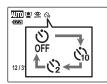

The last displayed setting is the selected mode.

- ☆h: The picture is taken after 10 seconds.
- C: The picture is taken after 2 seconds.

2 Press 🖳 . Intelligent Face Detection setting changes each time you press 🖳 .

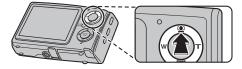

**3** Press the shutter button all the way down (fully pressed).

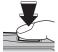

# **4** Take pictures in selected time.

During the timer countdown, the camera detects people's faces. Just as the picture is taken, the camera focuses on and adjusts the brightness of people's faces.

A picture is taken after the self-timer lamp changes from lit to blinking (only blinks with the 2-second selftimer).

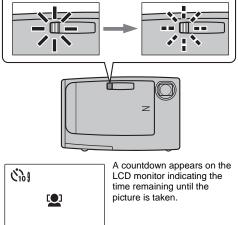

### 🕑 CHECK

See p.28 for Intelligent Face Detection.

## () CAUTION

Do not move, even after countdown has completed. Wait until the picture has been taken completely.

# Using [SHOOTING MENU]

Use the [SHOOTING MENU] to adjust image quality or focus. You can take pictures in a wide range of conditions.

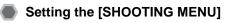

| <b>1</b> S                   | HOOTING MENU                 |
|------------------------------|------------------------------|
| <ul> <li>SHOOTING</li> </ul> | C - LONG PERIOD              |
| CONTINU                      | TO FINAL 3<br>D TOP 3<br>OFF |
| WHITE BAL                    |                              |

| U U |  |
|-----|--|

① Press MENU/OK to open the [SHOOTING MENU].

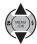

(2) Press  $\blacktriangle$  or  $\mathbf{\nabla}$  to select the menu.

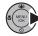

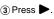

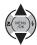

(4) Press  $\blacktriangle$  or  $\bigtriangledown$  to change the setting.

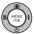

(5) Press MENU/OK to confirm the setting.

#### List of SHOOTING MENU options

| Menu                                     | Functions                                                                                                    | Settings                                          | Factory<br>default |
|------------------------------------------|----------------------------------------------------------------------------------------------------|---------------------------------------------------|--------------------|
| [ <b>O</b> SHOOTING<br>MODE] (→p.44)     | Use this setting to provide the best photography menu setting for the scene being shot.                                                                                                    | ♪/AUTO/@\$/@/<br>≤/♀/▲/谹/ひ/<br>遥/淵/禔/文/※/<br>Ⅲ/淵》 | AUTO               |
| [                                        | This setting can be used with any of the modes. This setting is always set to ON when the [③ SHOOTING MODE] is set to 🛠. Use this setting to reduce the time required for focusing.                                                                 | ON/OFF                                            | OFF                |
| [♥ CONTINUOUS]<br>(→p.61)                | This setting can be used when the [  SHOOTING MODE] is set to anything other than $\mathfrak{P}_4$ , $\mathfrak{L}$ .<br>Use this setting to select the required continuous shooting mode.                                                          | 🖳 / 🖻 / 🍓 / OFF                                   | OFF                |
| [≝ EXP.<br>COMPENSATION]<br>(→p.64)      | This setting can be used when the [ $\textcircled{O}$ SHOOTING MODE] is set to $\textcircled{O}$ , $\underline{\bigstar}$ . Use this setting to obtain the correct exposure.                                                                        | -2 EV to +2 EV<br>(1/3 EV increments)             | ±0                 |
| [ <sup>®</sup> WHITE BALANCE]<br>(→p.65) | This setting can be used when the [ $\textcircled{O}$ SHOOTING MODE] is set to $\textcircled{O}$ , $\underline{\bigstar}$ . Use this setting to adjust the color balance to suit the color of the ambient light around the subject.                 | AUTO / 兼 / を / 労 /<br>党 / 鸮 / 杂                   | AUTO               |
| [ <b>④</b> QUALITY] (→p.65)              | Specifies the image size.<br>The larger image size, the better image quality is obtained. The smaller<br>image size, the larger number of images are recorded.<br>This setting cannot be used when the [ SHOOTING MODE] is set to $\leq$ .          | 17M1 F/17M1N/ 822 / 4M1 /<br>2M1 / 08M            | ZMN                |
| [ <b>1</b> ISO] (→p.66)                  | Specifies required sensitivity setting of the ambient light around the subject.<br>The larger value of the sensitivity, the higher sensitivity is obtained. The<br>higher sensitivity settings will allow you to take pictures in darker locations. | AUTO/1600/800/<br>400/200/100/64                  | AUTO               |
| [ <b>①</b> FinePix COLOR]<br>(→p.67)     | Specifies required color tone.<br>This mode is effective for taking more vivid shots or black and white shots.                                                                                                    | STD/ <b>öf</b> / <b>öf</b>                        | STD                |
| [                                        | This setting can be used when the [ SHOOTING MODE] is set to <b>CM</b> and<br>Intelligent Face Detection is set to OFF.<br>Use this setting to specify the focusing mode.                                                                           | ; +                                               | Ð                  |
| [                                        | Use this setting to change camera setting.                                                                                                    | ⊙ / 𝒴 / 𝒴 2 / 𝒴 3                                 | -                  |

Continued

#### 👏 МЕМО

The options available in the [SHOOTING MENU] vary depending on whether the mode is selected.

Shooting mode: [AUTO], **①**, **♣**, **▲**, **쏜**, **溢**, **④**, <u>魤</u>, 辞, **文**, **\***, **题**,

| SHOOTING ME         | NU |      |
|---------------------|----|------|
| SHOOTING MODE       | 0  | AUTO |
| HIGH-SPEED SHOOTING | ۲  | OFF  |
| CONTINUOUS          |    | OFF  |
| QUALITY             |    | 2M   |
| 🕲 ISO               | ۲  | AUTO |

#### Shooting mode:

| SHOOTING ME         | ٩U |            |
|---------------------|----|------------|
| SHOOTING MODE       | 0  |            |
| HIGH-SPEED SHOOTING | ۲  | OFF        |
| CONTINUOUS          |    | OFF        |
| EXP. COMPENSATION   | ۲  | <u>+</u> 0 |
| WHITE BALANCE       | ۲  | AUTO       |

#### Shooting mode: 🖄

| SHOOTING M        | enu |      |
|-------------------|-----|------|
| SHOOTING MODE     | 0   |      |
| EXP. COMPENSATION | ۲   | ±0   |
| WHITE BALANCE     | ۲   | AUTO |
| (C) ISO           | ۲   | AUTO |
| FinePix COLOR     | •   | Ġ۲   |

#### Shooting mode: 🛠

| SHOOTING MEI        | NU |      |
|---------------------|----|------|
| SHOOTING MODE       | 0  | AUTO |
| HIGH-SPEED SHOOTING | ۲  | OFF  |
| CONTINUOUS          | ۲  | OFF  |
| QUALITY             |    | 2M   |
| (1) ISO             |    | AUTO |

#### Shooting mode: 44

| NU |         |
|----|---------|
| 0  | •• \$   |
| ۲  | OFF     |
| ۲  | 21      |
| ۲  | AUTO    |
| ۲  | œ۳      |
|    | 0<br>)) |

# [SHOOTING MENU]

# Focusing the shot quickly ([ ] HIGH-SPEED SHOOTING])

### Available Shooting modes:

All (except for **%**, **▲**) (→p.45 – 49)

Use this mode to reduce the time required for focusing when pressing the shutter button down halfway. It is useful to avoid missing snapshot opportunities.

| ١. |
|----|
| Ĩ. |
|    |
|    |
|    |
|    |

# **!** CAUTION

The [ $\square$  LCD MODE] function on the [3 SET-UP] menu cannot be set in this mode ( $\rightarrow$ p.101).

#### MEMO

- The available shooting distance is from about 1 m (3.3 ft.) to infinity.
- When taking pictures while the High-speed shooting mode is set to ON, the battery will run down more quickly.

#### CHECK

When setting **\*** Sport mode, the camera sets to High-speed shooting mode automatically.

# Taking pictures continuously ([2 CONTINUOUS])

Use this mode to take pictures of a moving subject.

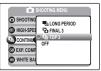

[LONG PERIOD] continuous shooting
 [FINAL 3] continuous shooting
 [TOP 3] continuous shooting

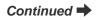

#### **!** CAUTION

- As long as the shutter button is held down, the camera will continue to take pictures.
- Number of available frames is limited depending on the available space on the Memory Card or internal memory.
- In [TOP 3] and [FINAL 3] continuous shooting mode, the focus is determined in the first frame and cannot be changed in mid-sequence.
- The exposure is determined in the first frame, but in [LONG PERIOD] continuous shooting the exposure is adjusted for the scene being shot.
- The speed of continuous shooting varies depending on the shutter speed.
- The flash cannot be used as the flash mode is set to Suppressed flash (→p.52). However, if you switch back to the normal shooting setting, the flash mode resets to what it was before you selected continuous shooting.
- For [TOP 3] and [FINAL 3] continuous shooting, the results are always displayed after you shoot. Note that pictures taken using [LONG PERIOD] continuous shooting are recorded without displaying the results.
- Only 1 frame can be shot when using the [FINAL 3] or [LONG PERIOD] continuous shooting mode and Selftimer mode together.
- Recording times may be longer for files shot with [TOP 3] continuous shooting or [FINAL 3] continuous shooting.

# [ 🗳 TOP 3] continuous shooting

Available Shooting modes: All (except for  $\textcircled{04}, \textcircled{4}) (\rightarrow p.45 - 49)$ 

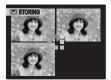

Shooting continues as long as holding the shutter button down. This mode shoots up to 3 frames (max. 2.2 frames/ sec.).

# Time FINAL 3 continuous shooting

#### Available Shooting modes:

All (except for <∞\$, ≤) (→p.45 – 49)

Shooting continues as long as holding the shutter button down.

This mode shoots up to 40 times (max. 2.2 frames/sec.). The camera records the final 3 frames shot when you release the shutter button.

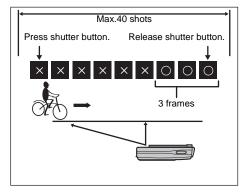

# LONG PERIOD continuous shooting

#### Available Shooting modes: All (except for 0; 1) ( $\rightarrow$ p.45 – 49)

Shooting continues as long as holding the shutter button down. This mode shoots up to Memory Card or internal memory end.

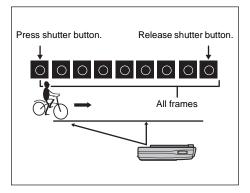

# Adjusting exposure compensation ([ EXP. COMPENSATION])

# Available Shooting mode: $\square M$ , $\leq (\rightarrow p.45, 46)$

Use this menu for shots to get the correct brightness (exposure), such as shots with extremely high contrast between the subject and the background.

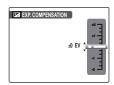

positive (+) compensation

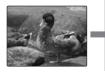

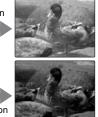

negative (-) compensation

### CHECK

- Compensation range: -2 EV to +2 EV (13 steps in 1/3 EV increments)
- Explanation of Terms "EV" (→p.146)

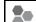

#### Guide to compensation

 Backlit portraits: +2/3 EV to +1 2/3 EV

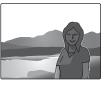

 Very bright scenes (such as snowfields) and highly reflective subjects: +1 EV

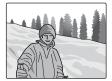

- Shots made up predominantly of sky: +1 EV
- Spotlit subjects, particularly against dark backgrounds: –2/3 EV
- Scenes with low reflectivity, such as shots of pine trees or dark foliage:  $-2/3\ \text{EV}$

#### 🔊 мемо

- The exposure compensation setting is retained when the camera is turned off (in icon appears). Set the exposure value to "±0 EV" unless compensation is required.
- Any of the following disables exposure compensation:
  - Úsing the flash in [AUTO] or 💮 mode
  - Shooting dark scenes in \$ or @\$ mode

# 

Available Shooting mode:  $\square$ M,  $\leq$  ( $\rightarrow$ p.45, 46)

Adjust the color balance based on white to suit the color of the ambient light around the subject.

| B WHITE BALANCE | _     |
|-----------------|-------|
|                 | ÷ AUT |
|                 | · 迷   |
|                 | *e    |
|                 | デ     |
|                 | ****  |
|                 | 影.8.  |
|                 | .8.   |

AUTO: Automatic adjustment

- \* : Shooting outdoors in good weather
- 巻: Shooting in shade
- ₩1: Shooting under Daylight fluorescent lamps
- 岩: Shooting under Warm White fluorescent lamps
- 端: Shooting under Cool White fluorescent lamps
- ♣ : Shooting in incandescent light

#### 🔊 мемо

- In AUTO mode, the correct white balance may not be achieved for subjects such as close-ups of people's faces and pictures taken under a special light source.
   Select the correct white balance for the light source.
- When the flash fires, the white balance setting for the flash is used. Consequently, to achieve a particular effect, the flash mode should be set to ③ Suppressed flash (→p.52).
- The color tones may vary depending on the shooting conditions (light source, etc.).

- We recommend playing back images after shooting to check the color tones (white balance).
- Explanation of Terms "White Balance" (→p.146)

# Changing the quality setting ([③ QUALITY])

Use this menu to specify the image size (number of recorded pixels).

Select the quality setting for the scene being shot.

#### Quality settings in Photography mode

| Quality mode                           | Sample uses                                                      |  |
|----------------------------------------|------------------------------------------------------------------|--|
| ₩ F (3072 × 2304)<br>₩ N (3072 × 2304) | Printing at up to 10R (25.4 × 30.5 cm/<br>10 × 12 in.) / A4 size |  |
| 62 (3072 × 2048)                       | For better quality, select 🖾 F                                   |  |
| ∰ (2304 × 1728)                        | Printing at up to 6R (15.2 × 20.3 cm/<br>6 × 8 in.) / A5 size    |  |
| थ्य (1600 × 1200)                      | Printing at up to 4R (10.2 × 15.2 cm/<br>4 × 6 in.) / A6 size    |  |
| 03M (640 × 480)                        | To use for e-mail or web site                                    |  |

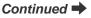

#### Area shot and quality setting

Area shot excluding 5

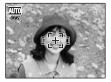

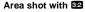

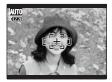

Normal shooting provides an aspect ratio of 4:3 and 32 shooting provides an aspect ratio of 3:2 (same aspect ratio as 35 mm film and post card).

#### MEMO

- The bigger the number of recorded pixels, the better the image quality becomes. As the number of recorded pixels becomes smaller, you will be able to record more frames to an Memory Card.
- The quality setting is retained even when the camera is turned off or the mode setting is changed.
- When changing the quality setting, the number of available frames also changes (→p.144). The numbers to the right of setting show the number of available frames.

# Changing the sensitivity setting ([ ISO])

Use this menu to specify required sensitivity setting of the ambient light around the subject.

The larger value of the sensitivity, the higher sensitivity is obtained. The higher sensitivity settings will allow you to take pictures in darker locations.

### CHECK

#### Settings

#### [AUTO]/1600/800/400/200/100/64

Selecting [AUTO] as the sensitivity setting, the camera selects the best sensitivity setting for the subject's brightness.

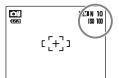

The selected sensitivity setting appears on the LCD monitor when the sensitivity setting is set to another setting excluding [AUTO].

#### MEMO

When anything other than [**Di**] MANUAL] in the Photography mode is selected, only [AUTO] can be selected for the [ISO] (sensitivity) setting.

# () CAUTION

Although higher sensitivity settings will allow you to take pictures in darker locations, they will also increase the amount of speckling in your images. Choose the sensitivity setting that best suits the conditions.

# Changing the FinePix COLOR setting ([ FinePix COLOR])

Use this menu to specify required color tone. It is effective for taking vivid shots or black and white shots.

## CHECK

#### FinePix COLOR settings

| [ <b>F</b> -STANDARD]      | The contrast and color saturation<br>are set to standard.<br>Use this mode for normal<br>photography.                                                                                 |
|----------------------------|----------------------------------------------------------------------------------------------------|
| ( <b>ÖF F</b> -Chrome)     | The contrast and color saturation<br>are set to high.<br>This mode is effective for taking<br>more vivid shots of subjects such<br>as scenery (blue sky and greenery)<br>and flowers. |
| [ <b>Ē₽ <i>F</i>-</b> B&W] | This mode converts the colors in the photographed image to black and white.                                                                                                    |

When setting [ $\mathbf{E}\mathbf{F}$ -CHROME] or [ $\mathbf{E}\mathbf{F}\mathbf{F}$ -B&W], the icon appears on the LCD monitor.

## CAUTION

When anything other than [AUTO], [ ▲ MANUAL], [ ▲ NATURAL & ↓, [ ▲ NATURAL LIGHT], [ ▲ AUCTION MODE] and ( Picture stabilization (Anti-blur) in the [ ▲ SHOOTING MODE] is selected, ▲ does not appear on the LCD monitor.

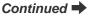

#### MEMO

- The [ FinePix COLOR] setting is retained even when the camera is off or the mode setting is changed.
- [F-CHROME] may have little visible effect with some subjects or the scene being shot. You may not be able to see any difference on the LCD monitor.

# Specifying focusing mode ([ AF MODE])

Available Shooting mode:  $\square M$  ( $\rightarrow p.45$ ) (When Intelligent Face Detection is turned OFF)

Use this mode to specify focusing mode that best suits the subject.

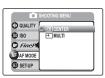

□: CENTER★: MULTI

# [ CENTER]

The camera focuses on the center of the LCD monitor. Use this setting when taking pictures with AF/AE lock ( $\rightarrow$ p.30).

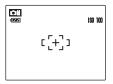

# [⊞ MULTI]

When pressing the shutter button down halfway, the camera recognizes any strongly contrasting subject near the center of the LCD monitor and displays the AF frame over subject in focus.

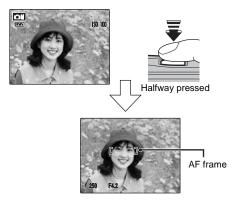

#### **!** CAUTION

When taking pictures in Macro mode, the camera focuses on the center of the LCD monitor.

#### MEMO

When the AF frame does not appear in the focusing position, select [ $\boxdot$  CENTER] in the AF mode and use AF/AE lock ( $\rightarrow$ p.30).

# [PLAYBACK MENU]

# Sending and receiving images ([1] IR COMMUNICATION])

You can send photographed images to another FUJIFILM digital camera (if it has IR Capability), other devices with high-speed infrared transmission capability, or any other mobile device with the IrSimple function. You can also receive photographed images from a FUJIFILM digital camera, another device with high-speed infrared transmission capability, or another mobile device with the IrSimpleShot<sup>™</sup> (IrSS<sup>™</sup>) function.

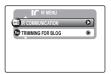

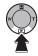

 Press ▶ to set the camera to Playback mode (→p.33).

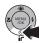

② Press I (▼) to open the [IR MENU].

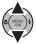

③ Press ▲ or ▼ to select [④ IR COMMUNICATION].

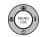

④ Press MENU/OK.

#### 🖞 МЕМО

You can specify the infrared transmission setting in the SET-UP] menu. See p.95, 97 for information on specifying the infrared transmission setting.

#### CHECK

Refer to the manual provided with each device for more information.

# Sending image data

Sending image data to a FUJIFILM digital camera is shown as an example here. You can send the data to another device in the same way.

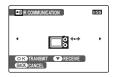

1 Turn the camera on.

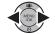

② Press ◀ or ► to select the sending frame (file).

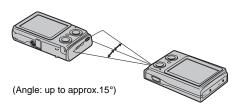

③ Point the infrared port on the transmitting camera directly at the infrared port on the receiving camera (→p.11). Transmission distance is about 5 to 20 cm (2 to 7.9 in.) within approx. 15°.

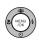

④ Press MENU/OK to begin transmission. When transmission is completed, [TRANSMISSION COMPLETED] will appear on the LCD monitor.

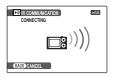

## CAUTION

- Make sure the receiving camera is turned on when transmitting image data.
- If the image is 3.2 ratio, white lines may appear at the top and bottom or right and left of the print, depending on the printer type.
- · Movie images cannot be transmitted.
- Images photographed with a camera other than FinePix Z10fd may not be printed or transmitted.

# CHECK

Refer to the manual provided with the receiving device for more information.

## Receiving the image data

Receiving the image data from a FUJIFILM digital camera is shown as an example here. You can receive data from another device in the same way.

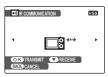

① Turn the camera on.

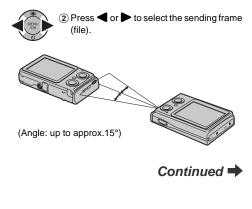

③ Point the camera's infrared port towards the front of the camera's infrared port (→p.11). Transmission distance is about 5 to 20 cm (2 to 7.9 in.) within approx. 15°.

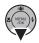

#### ④ Press ▼ to begin transmission. When transmission is completed, [DATA RECEIVED] will appear on the LCD monitor.

#### CAUTION

- · Movie images cannot be transmitted.
- · Image data may be compressed when transmitted.
- If [COMMUNICATION ERROR], [CANNOT BE TRANSMITTED], or [CANNOT BE RECEIVED] appears, press MENU/OK or ▼ to retransmit the image data, or press DISP/BACK to cancel transmitting.
- Do not place anything between the transmitting and receiving device.
- Leaving the camera in direct sunlight or directly under fluorescent lighting may prevent successful data transfer.
- Successful transfer may not be possible when transmitting near infrared transmission devices (such as the remote controller of TV or VCR) or devices that generate electrical noise.
- Correctly aim the infrared port towards the front of the device or camera's infrared port during image data transmission.

#### MEMO

When playing back an image received from another camera, ⊞ (present icon) will appear in the LCD monitor.

## Transmitting and saving blog images ([@ TRIMMING FOR BLOG])

You can change the pictures you take to a smaller size and then transmit or save them. This function is perfect when you want to post your pictures on a blog or other online forum. It is also possible to trim images before transmitting or saving them.

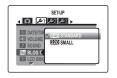

Using the [SET-UP] menu (refer to page 95), select the [III] BLOG IMAGE SIZE]. The sizes for blog images are IIII] STANDARD](640 × 480) or [III] STANDARD](320 × 240) ( $\rightarrow$ p.96). The size will be [III] STANDARD](768 × 512) or IIII] STANL](384 × 256) for images shot at III].

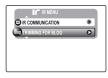

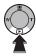

 Press ► to set the camera to Playback mode (→p.33).

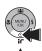

② Press I (▼) to open the [IR MENU].

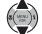

③ Select [ TRIMMING FOR BLOG].

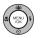

4 The Transmit/Save screen appears.

#### MEMO Trimming Images

You can trim out the desired area of an image before transmitting or saving it.

- ① Zoom the image in or out with the W button (zoom out) or T button (zoom in).
- (2) Press AV <>> to move the screen to the area you want to trim out.
- ③ Press MENU/OK to confirm the setting and return to the Transmit/Save screen.

## Transmitting blog images

You can resize images to VGA and then transmit them to a device that supports the IrSimple function.

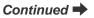

## Saving blog images

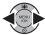

1 Select the frame (file) to save.

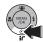

(2) Press if  $(\mathbf{\nabla})$  to save the image.

#### CHECK

- Saved blog images have filenames that start with "BLOG" when they are imported to a PC or similar device.
- When saved blog images are played back, Im appears on the screen and the images are surrounded by a black frame.

#### **CAUTION**

Saved blog images cannot be rotated or trimmed.

MEMO

Images rotated with [ IMAGE ROTATE] are transmitted or saved in their rotated state.

## Using [PLAYBACK MENU]

Use this menu to play back photographed images.

## Setting the [PLAYBACK MENU]

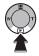

Press 
 To set the camera to Playback mode (→p.33).

| ۹U |
|----|
| 0  |
| ۲  |
|    |
| ۲  |
| ۲  |
|    |

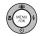

Press MENU/OK to open the [PLAYBACK MENU].

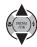

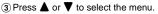

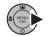

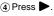

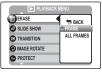

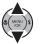

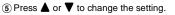

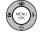

6 Press MENU/OK to confirm the setting.

# Setting automatic playback ([ SLIDE SHOW])

Use this mode to play back photographed images continuously. You can select playback interval and type of image transition.

| PI         | AYBACK MENU     |
|------------|-----------------|
| ERASE      | NORMAL (2)      |
| SLIDE SHO  | NORMAL          |
| TRANSITION | FADE-IN (2)     |
| IMAGE ROTA | FADE-IN         |
| PROTECT    | SCRAP BOOK VIEW |

#### MEMO

- To interrupt [ SLIDE SHOW], press MENU/OK.
- Press ◀ or ▶ to advance or go back through the images when selecting [NORMAL] or [FADE-IN].
- You can select BGM during slide show.
- Scrap book view will select the size and position of the images automatically.
- You can watch a slide show without AV connection between camera and IR capable TV by selecting [IrSS].
   For details on IR model, see our website: http://www.fujifilm.com/products/digital\_cameras/ support/ir.html
- The Auto power off function (→p.103) does not operate during a slide show.
- Movie starts automatically. When the movie ends, the playback function moves it on.
- Press DISP/BACK once during playback to display onscreen help.

#### Intelligent Face Detection

The camera plays back the image taken with Intelligent Face Detection ( $\rightarrow$ p.28) zoomed in on the detected face when [NORMAL [2]] or [FADE-IN [2]] is selected.

## Selecting the type of image transition ([ TRANSITION])

Use this mode to wipe, slide-in or fade-in the images.

| PLAYBACK I   | MENU           |
|--------------|----------------|
| ERASE        | - WIDE         |
| SLIDE SHOW   | SLIDE-IN       |
| TRANSITION   | FADE-IN<br>OFF |
| IMAGE ROTATE |                |
| PROTECT      |                |

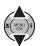

Press  $\blacktriangle \nabla$  to select the image. The image is displayed with selected transition.

## Rotating the images ([② IMAGE ROTATE])

When shooting in the vertical position, the image appears horizontal on the LCD monitor.

Use this mode to rotate an image and to display correct direction.

#### **!** CAUTION

Protected frames (files) cannot be rotated. Unprotect the frames (files) before rotating them ( $\rightarrow$ p.78).

#### MEMO

An image can be rotated only when playing back using FinePix Z10fd.

You may not be able to rotate images that were shot with a camera other than FinePix Z10fd.

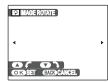

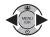

① Select the frame (file) to rotate.

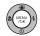

(2) Press MENU/OK to open the [PLAYBACK MENU].

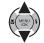

③ Press ▲ or ▼ to select [ IMAGE ROTATE].

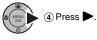

Press A or V to rotate t

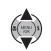

⑤ Press ▲ or ▼ to rotate the image.
 ▼: Rotates the image clockwise at a 90 degree angle.

▲: Rotates the image counterclockwise at a 90 degree angle.

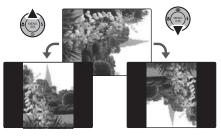

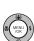

(6) Press MENU/OK to confirm the setting. Next time the image is played back, it will be automatically rotated. Press DISP/BACK to cancel rotating the

Press DISP/BACK to cancel rotating the image.

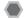

# Protecting the images ([ PROTECT])

Use this mode to prevent frames (files) from being accidentally erased. Your camera calls images "frames".

## [FRAME SET] / [RESET]

To protect or unprotect only the selected frame (file):

| THE BEACHCANCEL | ORAYES EXCOLANCEL              |
|-----------------|--------------------------------|
| Unprotected     | Protected ( <b>Pr</b> appears) |

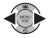

 Press ◀ or ▶ to select the protecting/ unprotecting frame (file).

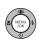

② Press MENU/OK to protect/unprotect the currently displayed frame (file). Unprotected: protecting frame (file) Protected: reset frame (file)

To protect another frame (file), repeat steps (1) and (2). When protecting frames (files) is completed, press DISP/ BACK.

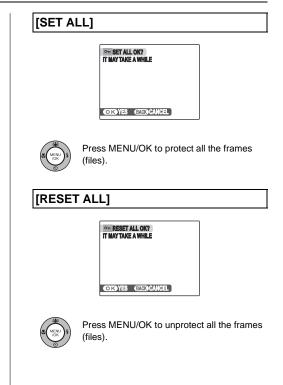

MEMO To stop the procedure midway

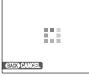

If the images are very large, protecting or unprotecting all the frames (files) may take some time.

If you want to take a picture or record a movie during the procedure, press DISP/BACK.

#### (!) CAUTION

The Format function erases all the frames (files), including protected frames (files) (→p.103).

## Copying the images ([ @ COPY])

It is possible to transfer saved images between the internal memory and an Memory Card. Your camera calls images "frames".

#### Selecting COPY

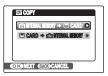

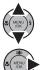

(1) Press ▲ or ▼ to select [ III] INTERNAL 

➡ INTERNAL MEMORY].

#### Copying the images to another Memory Card

(2) Press .

Copy images from the Memory Card inserted in your camera to the internal memory using the Copy Image function, then remove that Memory Card and insert another Memory Card into the camera. Then, copy the images to the Memory Card from the internal memory.

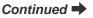

## Copying one frame at a time ([FRAME])

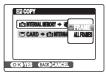

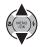

(1) Press ▲ or ▼ to select [FRAME].

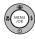

2 Press MENU/OK.

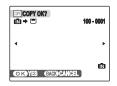

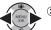

③ Press ◀ or ► to select the copying frame (file).

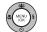

④ Press MENU/OK to copy the currently displayed frame (file).

#### MEMO

To copy another frame (file), repeat steps (3) and (4). When copying frames (files) is completed, press DISP/ BACK.

## Copying all frames ([ALL FRAMES])

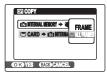

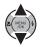

① Press ▲ or ▼ to select [ALL FRAMES].

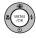

Press MENU/OK.

| COPY AL<br>IT MAY TAKE<br>A WHILE | LOK7         |
|-----------------------------------|--------------|
| OK)YE\$                           | (BACK)CANCEL |

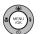

(3) Press MENU/OK to copy all the frames (files).

#### **!** CAUTION

- When [IMEMORY FULL] or [IM MEMORY FULL] appears on the LCD monitor, copying the data stops on the way.
- When copying the image that has specified DPOF setting, the DPOF setting is not copied.

# Adding voice memos to the images ([ VOICE MEMO])

Voice memos of up to 30 seconds can be added to still images.

## **Recording voice memos**

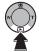

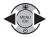

(2) Press ◀ or ► to select the image to add a voice memo.

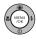

③ Press MENU/OK to open the menu.

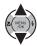

④ Press ▲ or ▼ to select [◎ VOICE MEMO].

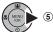

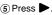

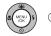

(6) Press MENU/OK to start recording.

Face the microphone to record your comment. Hold the camera about 20 cm (7.9 in.) away for the best results.

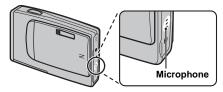

The remaining recording time appears during recording.

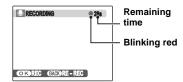

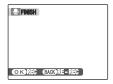

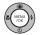

The voice memo ends when pressing MENU/OK midway or 30 seconds pass.

To record your comment: press MENU/OK. To rerecord the comment: press DISP/BACK.

#### MEMO

· When the image already has a voice memo

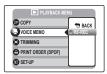

If you select an image that already has a voice memo, a screen appears in which you can select whether to rerecord the memo.

- When [PROTECTED FRAME] appears, unprotect the frame (→p.78).
- · Voice memos cannot be added to movies.

### Playing back voice memo

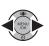

Press  $\blacktriangleleft$  or  $\blacktriangleright$  to select an image file with a voice memo.  $\P$  appears on the LCD monitor. (Setting the camera to  $\blacktriangleright$  Playback mode  $(\rightarrow p.33)$ )

After playback ends, the playback repeats automatically. Press  $\blacktriangleleft \triangleright$  during playback to go to the next file.

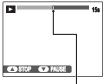

The playback time appears on the LCD monitor along with a progress bar.

#### Progress bar

As for playback volume, please adjust from the [SET-UP] menu.  $(\rightarrow p.95)$ 

## () CAUTION

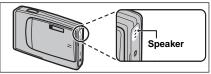

Uncover the speaker. The sound may be difficult to hear.

#### Playing back voice memos

|                   | Control          | Description                                                                                                    |
|-------------------|------------------|----------------------------------------------------------------------------------------------------|
| Pause /<br>Resume | MENU<br>IOK      | Pauses the voice memo during playback.<br>Press ▼ again to resume playback.                                                                                |
| Stop              | MENU<br>JOK<br>S | Stops playback.<br>Press ◀ or ▶ while voice<br>memo playback is stopped to go<br>back to the previous file or<br>advance to the next file<br>respectively. |

#### CHECK

- Audio recording format: WAVE (→p.146), PCM recording format
- Audio file size: Approx. 480 KB (for a 30-second voice memo)

#### MEMO Playing back voice memo files

- You may not be able to play back some voice memo files recorded on other cameras.
- Fast Forward/Rewind function is not available in this camera.

# Trimming the images ([ TRIMMING])

Use this mode to trim the required part of the photographed image.

### CHECK

Before selecting [ TRIMMING] menu, select the frame (file) to trim.

#### W button (Zoom out)

T button (Zoom in)

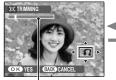

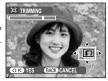

Zoom bar

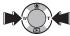

 Press W or T to zoom in or out on an image.

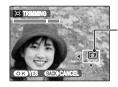

Navigation screen (Current displayed image)

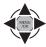

(2) Press ▲, ▼, ◀, or ► to display another part of the image.

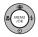

3 Press MENU/OK.

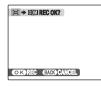

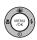

(4) Check the saved image size and press MENU/OK.

The trimmed image is added as a separate file in the final frame.

#### MEMO

- Pressing DISP/BACK in step (1) or (2) returns to singleframe playback.
- A saved image size varies depending on the zoom scale of step (1). For 0.3 M, **OKD** YES option appears in yellow.
- Image sizes

| 4M  | Printing at up to 6R (15.2 $\times$ 20.3 cm/6 $\times$ 8 in.) / A5 size |
|-----|-------------------------------------------------------------------------|
| 2M  | Printing at up to 4R (10.2 $\times$ 15.2 cm/4 $\times$ 6 in.) / A6 size |
| 03M | To use for e-mail or web site                                           |

• When 32 quality setting is selected, the image is trimmed to normal size (4:3 aspect ratio).

## () CAUTION

You may not be able to trim images that were shot with a camera other than FinePix Z10fd.

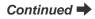

#### Intelligent Face Detection

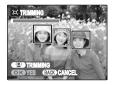

For images taken with Intelligent Face Detection ( $\rightarrow$ p.28) (2) appears on the LCD monitor), you can zoom in on the focused faces and easily trim the main subject by pressing (2) (Intelligent Face Detection).

When you want the freedom to trim a particular location, you can adjust images with the normal trimming procedure.

## DPOF set frame ([ PRINT ORDER (DPOF)])

You can specify the image, number of prints, with or without date of printing with a DPOF-compatible printer.

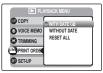

- [WITH DATE ]: The date will be imprinted on your prints.
- [WITHOUT
   : The date will not be imprinted on your

   DATE]
   prints.
- [RESET ALL] : All DPOF settings will be canceled.

## [WITH DATE C] / [WITHOUT DATE]

Selecting [WITH DATE **C**], **C** appears on the LCD monitor and the date will be imprinted on your prints.

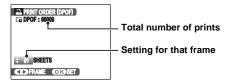

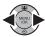

 Press ◀ or ► to display the frame (file) for specifying DPOF setting.

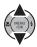

 (2) Press ▲ or ▼ to set a value. Up to 99 sheets are printed. For frames (files) that you do not want printed, set the number of prints to 0 (zero).

To specify more DPOF settings, repeat steps 1 and 2.

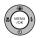

③ Always press MENU/OK after the settings are completed.

Pressing DISP/BACK cancels those settings.

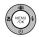

 Press MENU/OK again. The total number of prints appears on the

LCD monitor.

#### MEMO Canceling DPOF setting

- Press MENU/OK to open the [PLAYBACK MENU] and press ▲ or ▼ to select [ PRINT ORDER (DPOF)].
- 2 Press .
- ③ Press ▲ or ▼ to select [WITH DATE G] or [WITHOUT DATE] and press MENU/OK.
- ④ Press ◀ or ▶ to select the frame (file) with the DPOF setting you want to cancel.
- (5) Press ▼ to set the number of prints to 0 (zero).

To cancel the DPOF setting for another frame (file), repeat steps ( ) and ( ).

Always press MENU/OK to complete the settings.

[RÉSÉT ALL] (→p.88)

#### MEMO

• When DPOF settings were specified on another camera.

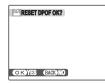

When the data includes a frame (file) with DPOF settings that were specified on another camera, [E RESET DPOF OK?] appears.

Pressing MENU/OK erases all of the DPOF settings already specified for each frame (file). Specify the DPOF setting for each frame (file) again.

- Prints of up to 999 frames (files) can be ordered on the same Memory Card.
- DPOF settings cannot be specified for movies.

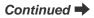

#### **!** CAUTION

- Pressing DISP/BACK while choosing settings will cancel all current settings. If there were previous DPOF settings, only the modifications are canceled.
- When selecting the [WITH DATE] setting, the date is imprinted on your shots using the Print Service or a DPOF-compatible printer (depending on the printer specifications, the date may not be printed in some cases).
- Images photographed with a camera other than FinePix Z10fd may not be specified DPOF settings.

#### Intelligent Face Detection

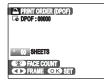

When setting images taken with Intelligent Face Detection (--p.28) ( ) papears on the LCD monitor), if you press ) (Intelligent Face Detection), frames appear around the faces detected by the camera, and the number of frames is set as the number of prints. This allows you to easily prepare the same number of prints as the number of people detected by the camera. In addition, you can adjust the number of prints by

pressing ▲ or ▼. To reset the number of prints to the number of detected faces, press 😫 (Intelligent Face Detection) again.

Make sure to press MENU/OK when your settings are complete.

### [RESET ALL]

To cancel all DPOF settings:

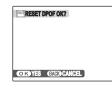

Select [RESET ALL] in the [PLAYBACK MENU] ( $\rightarrow$ p.86).

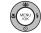

Press MENU/OK.

#### MEMO

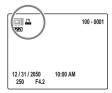

A appears on the LCD monitor during playback when the image has specified DPOF settings.

#### 🖬 🖴 PRINT ORDER (DPOF)

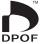

DPOF stands for Digital Print Order Format and refers to a format that is used for recording printing specifications for images shot using a digital camera on media such as an Memory Card. The recorded specifications include information on which frames are to be printed.

F This section gives a detailed description of how to order your prints with FinePix Z10fd. \*Some printers do not support date and time imprinting or specification of the number of prints. \*The warnings shown below may appear while specifying the prints.

[DPOF SPECIFIED. ERASE OK ?] [DPOF SPECIFIED. ERASE ALL OK ?]  $(\rightarrow p.40)$ When erasing the image, the DPOF setting for that image is deleted at the same time.

[E RESET DPOF OK ?] (→p.87)

When inserting an Memory Card that contains images specified for printing by another camera, those print specifications are all reset and replaced by the new print specifications.

[DPOF FILE ERROR]  $(\rightarrow p.128)$ Up to 999 images can be specified on the same Memory Card.

## Recording Movies

Use this mode to record movies with sound.

## 1 Set the camera to 😤 Movie mode.

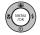

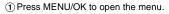

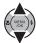

② Press ▲ or ▼ to select [ SHOOTING MODE].

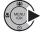

③ Press

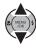

④ Press ▲ or ▼ to select [₽ MOVIE].

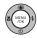

(5) Press MENU/OK to confirm the setting.

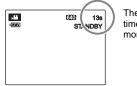

The available recording time appears on the LCD monitor.

#### Zooming the image

You must zoom beforehand as you cannot zoom during recording.

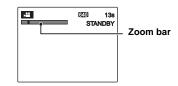

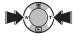

Press  $\boldsymbol{W}$  or  $\boldsymbol{T}$  to zoom in or out on an image.

## CHECK

- Optical zoom focal length Approx. 38 mm to 114 mm (35 mm camera equivalent) Max. zoom scale: 3x
- Focal range Approx. 60 cm (2.0 ft.) to infinity

## 2 Record movies.

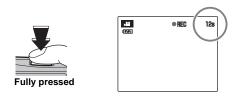

Press the shutter button down fully to start recording. During recording,  $[\bigcirc REC]$  and a counter that shows the remaining time appear on the LCD monitor.

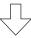

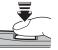

Recording ends when pressing the shutter button down halfway during recording or the remaining time runs out.

Halfway pressed

#### MEMO

There is no need to hold down the shutter button during recording.

#### CHECK Recording movies

- Specifications: Motion JPEG (→p.146), Monaural sound
- Quality selection method: 640 (640 × 480 pixels) 320 (320 × 240 pixels)
- Frame rate (→p.146): 30 frames per second (fixed)

#### MEMO

- The brightness and color of the LCD monitor shown during movie recording may differ from those shown before recording begins.
- Pressing the shutter button down fully fixes the focus, however the exposure and white balance are adjusted to the scene being shot.
- If recording is stopped immediately after it begins, 1 second of the movie is recorded onto the Memory Card or internal memory.

### **!** CAUTION

- Because a movie is recorded onto the Memory Card or internal memory as it is saved, it cannot be recorded correctly if the camera suddenly loses power (if the battery runs out or the AC power adapter is disconnected).
- A movie file taken by FinePix Z10fd may not be playable on other cameras.
- Because sound is recorded concurrently with the images, make sure that you do not cover the microphone with a finger, etc. (→p.11).
- Camera operation noises may be recorded during movie shooting.
- The size of a movie file can be up to 2GB.

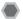

## Changing movie size

Press MENU/OK to open the [SHOOTING MENU].

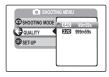

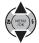

Press ▲ or ▼ to select [ ③ QUALITY].

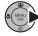

2 Press

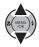

(3) Press  $\blacktriangle$  or  $\bigtriangledown$  to change the setting.

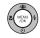

(4) Press MENU/OK to confirm the setting.

#### Quality settings in Movie mode (640 × 480 pixels): For better quality

320 (320 × 240 pixels): To record longer movies

#### MEMO

- The quality setting is retained even when the camera is turned off or the mode setting is changed.
- See p.144 for information on recording times per xD-Picture Card or internal memory.

## CAUTION

If you shoot using the **xD-Picture Cards** with model numbers containing "M" such as DPC-M1GB, movie recording time may be reduced if you repeatedly record and erase (frame erase) image files. In such a case, erase all frames or format the **xD-Picture Card** before use. Back up important frames (files) onto your PC or another media.

## Playing Back Movies

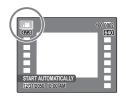

Playback starts automatically.

After playback ends, the playback repeats automatically. Press  $\blacktriangleleft \triangleright$  during playback to go to the next file.

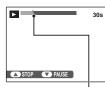

The playback time appears on the LCD monitor along with a progress bar.

#### Progress bar

As for playback volume, please adjust from the [SET-UP] menu. ( $\rightarrow$ p.95)

Playing back movies

|                   | Control     | Description                                                                                                    |
|-------------------|-------------|----------------------------------------------------------------------------------------------------|
| Pause /<br>Resume | MENU<br>/DK | Pauses the movie during<br>playback.<br>Press ♥ again to resume<br>playback.                                                                 |
| Stop              | MENU<br>IOK | Stops playback.<br>Press ◀ or ▶ while playback is<br>stopped to go back to the previous<br>file or advance to the next file<br>respectively. |

#### MEMO

Fast forward/Rewind and Skip playback function are not available in this camera.

## Continued

#### 👏 МЕМО

If the subject of the shot is very bright, white vertical streaks or black horizontal streaks may appear in the image during playback. This is normal.

### **!** CAUTION

- You may not be able to play back some movie files recorded on other cameras.
- To play back movie files on a PC, save the movie file on the Memory Card or internal memory to the PC's hard disk and then play back the saved file.
- Uncover the speaker. The sound is difficult to hear.

## 🕲 SET-UP]

## Using the [SET-UP] menu

## 1 Open the [SET-UP] menu.

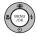

① Press MENU/OK to open the menu.

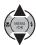

(2) Press ▲ or ▼ to select [ (5) SET-UP].

(MENU NOK S) Press ►.

## **2** Change the page.

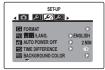

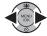

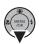

(2) Press  $\mathbf{\nabla}$  to move to menu item.

1) Press I or I to select the page.

## **3** Change the setting.

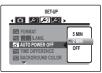

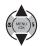

(1) Press  $\blacktriangle$  or  $\blacksquare$  to select the menu.

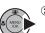

 Press .
 Different type of screen appears depending on selected item.

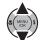

(3) Press  $\blacktriangle$  or  $\blacksquare$  to change the setting.

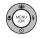

(4) Press MENU/OK to confirm the setting.

## SET-UP menu option

|     | Setting                 | Display                                                     | Factory default | Explanation                                                                                                    | Page |
|-----|-------------------------|-------------------------------------------------------------|-----------------|----------------------------------------------------------------------------------------------------|------|
|     | E IMAGE DISP.]          | [3 SEC]/[1.5 SEC]/<br>[ZOOM<br>(CONTINUOUS)]                | [1.5 SEC]       | Sets the way for displaying the check image screen<br>(photograph result) after taking a picture. The color<br>tones in images recorded may differ from actual<br>color. Play back the recorded images to check<br>them. | 98   |
| ò   | [🗐 FRAME NO.]           | [CONT.]/[RENEW]                                             | [CONT.]         | Specifies whether frame numbers are assigned<br>consecutively from previous numbers or begin<br>again.                                                                                                    | 99   |
|     | [+. ILLUMINATION]       | [ON]/[OFF]                                                  | [ON]            | Sets whether the illumination lamp lights at startup and after shooting is complete.                                                                                                    | 100  |
|     | [ DIGITAL ZOOM]         | [ON]/[OFF]                                                  | [OFF]           | Specifies whether digital zoom is used together.                                                                                                    | 100  |
|     | [IM LCD MODE]           |                                                             | 2               | Sets the LCD monitor display to the fine mode or power save mode.                                                                                                    | 101  |
|     | [ DATE/TIME]            | -                                                           | -               | Corrects the date or time.                                                                                                    | 23   |
| 1عر |                         | [SHUTTER VOLUME]/<br>[OPERATION VOL.]/<br>[PLAYBACK VOLUME] | -               | Sets the volume of shutter volume, operation sound<br>and playback volume.                                                                                                    | 101  |
|     | [ SOUND]                | [SHUTTER SOUND]/<br>[START UP SOUND]/<br>[OPERATION SOUND]  | -               | Sets the sound of shutter volume, start up sound<br>and operation sound.                                                                                                    | 102  |
|     | [Bog BLOG IMAGE SIZE]   | [640] STANDARD]/<br>[620] SMALL]                            | 640             | Sets the size for blog image when the image is saved or transmitted.                                                                                                    | 73   |
|     | [Search LCD BRIGHTNESS] | _                                                           | 0               | Sets the LCD monitor brightness.                                                                                                    | 102  |

|     | Setting                  | Display                                                                                                    | Factory default | Explanation                                                                                                    | Page |
|-----|--------------------------|----------------------------------------------------------------------------------------------------|-----------------|----------------------------------------------------------------------------------------------------|------|
|     | [🖼 FORMAT]               | _                                                                                                    | -               | Initializes an Memory Card or internal memory.<br>Select this menu to erase all the frames (files).                                                                                                    | 103  |
| 2عر | [118] 言語/LANG.]          | 日本語]/[ENGLISH]/<br>(FRANCAIS]/[DEUTSCH]/<br>[ESPAÑOL]/[TALIANO]/<br>[中文詞]/(報道]/12급]/<br>[PYCCK/ЙЛ/[PORTUGUÉS]/<br>[NEDERLANDS]/[TURKCE]/<br>[CESKY]/[MAGYAR]/<br>[POLSKI]/[SVENSKA] | [ENGLISH]       | Specifies the language used for LCD monitor display.                                                                                                    | 24   |
|     | [🛅 AUTO POWER<br>OFF]    | [5 MIN]/[2 MIN]/[OFF]                                                                                                    | [2 MIN]         | Sets the time of turning camera off when camera is not used.                                                                                                    | 103  |
|     | [19] TIME<br>DIFFERENCE] | <b>企/+</b>                                                                                                    | ф               | Specifies the time difference settings.                                                                                                    | 104  |
|     | I BACKGROUND COLOR       | _                                                                                                    | -               | Specifies the colors of menu and background.                                                                                                    | -    |
|     | [ ] GUIDANCE<br>DISPLAY] | [ON]/[OFF]                                                                                                    | [ON]            | Specifies whether guidance for function is displayed or not.                                                                                                    |      |
|     | [I VIDEO SYSTEM]         | [NTSC]/[PAL]                                                                                                    | -               | Specifies whether video output is set to [NTSC] or [PAL].                                                                                                    | -    |
| 3ھر | IR<br>COMMUNICATION]     | [STANDARD]/[IrSS]                                                                                                    | [STANDARD]      | Specifies whether [③ IR COMMUNICATION] is set<br>to [STANDARD] or [IrSS]. Select [STANDARD]<br>when communicating with a camera or printer,<br>select [IrSS] when communicating with a TV.                                                                                                    | 70   |
|     | [🖬 RESET]                | -                                                                                                    | -               | Resets all the camera settings (other than the [DATE/TIME], [TIME DIFFERENCE], [BACKGROUND COLOR], and [VIDEO SYSTEM]) to the factory default values set at shipment. A confirmation message appears when you press ►. To reset the camera settings, press ◀ or ► to select OK and press MENU/OK. | _    |

## [IMAGE DISP.]

Use this setting to specify the way for displaying the check image screen (photograph result) after taking a picture.

#### [3 SEC]/[1.5 SEC]:

The image appears for about 3 or 1.5 seconds and is then recorded.

#### [ZOOM (CONTINUOUS)]:

The image appears enlarged. Use this mode to check details of image.

#### **!** CAUTION

- The color tones in images displayed when [3 SEC] or [1.5 SEC] is selected may differ slightly from those in the images actually recorded.
- [IMAGE DISP.] cannot be used when [■ LONG PERIOD] (→p.63) is set.

#### Enlarging images

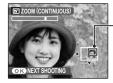

Navigation screen (Current displayed image)

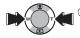

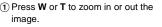

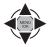

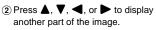

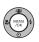

③ Press MENU/OK to take another picture.

The image is recorded automatically.

#### MEMO

- When an quality setting is selected, the image cannot be enlarged.
- · Press DISP/BACK to cancel the zoom setting.
- This function is disabled when setting the continuous shooting.

#### Intelligent Face Detection

For images taken with Intelligent Face Detection  $(\rightarrow p.28)$ , the displayed face switches to allow confirmation each time you press 2 (Intelligent Face Detection).

Press the **W** button (zoom out) or **T** button (zoom in) to display the selected face zoomed in or out. Press  $\blacktriangle$ ,  $\triangledown$ ,  $\blacklozenge$ ,  $\blacklozenge$ , to display another part of the image.

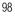

## [FRAME NO.]

Use this function to specify whether frame numbers are assigned consecutively from previous numbers or begin again.

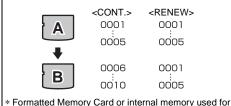

- Formatted Memory Card or internal memory used for both A and B.
- [CONT.] : Pictures are stored beginning from the highest file number stored on the last Memory Card or internal memory used.
- [RENEW] : Pictures are stored on each Memory Card beginning with a file number 0001. Each image will be numbered consecutively from the last number used. So when recorded images in the Memory Card are erased, the number of the erased frame will not be used again.

#### CHECK

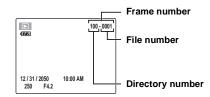

The last 4 digits of the 7-digit number in the top right corner of the LCD monitor are the file numbers, while the first 3 digits show the directory number.

#### MEMO

- Setting this function to [CONT.] makes file management easier as it makes sure that file names are not duplicated when images are downloaded to a PC.
- When the camera settings are [ RESET] (→p.97), the frame number setting ([CONT.] or [RENEW]) is changed to [CONT.] and the frame number itself does not return to 0001.
- In [CONT.] setting, images are stored beginning from the highest file number on the current Memory Card when the Memory Card already contains image files with file numbers higher than the highest file number on the last Memory Card.
- The displayed frame number may differ for images photographed on other cameras.

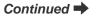

## [ILLUMINATION]

Use this function to specify whether the illumination lamp lights at startup and after shooting is complete. When turned ON, it indicates to the subjects of the picture that shooting is complete.

## [DIGITAL ZOOM]

Use this function to shoot enlarged images than maximum optical zoom scale.

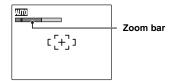

#### Zoom bar display

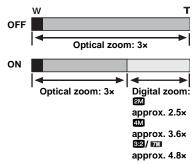

#### MEMO

When zooming changes between optical and digital, the position of the "**■**" indicator stops. Press the same Zoom button again to start the "**■**" indicator moving again.

#### CAUTION

Using the digital zoom allows you to enlarge your subject and shoot it. However, it will lower your image quality. Set the digital zoom when requiring it.

## [LCD MODE]

Use this function to set the LCD monitor display to standard mode or power save mode.

#### STANDARD

The images will be displayed finely on the monitor. Be aware of the battery charge, since the camera consumes more power.

#### POWER SAVE

When this function is active, you can save power and get the maximum possible running time from your battery.

#### **!** CAUTION

The LCD MODE function is disabled during the Highspeed shooting mode, Playback mode, and Movie mode.

## [VOLUME]

Use this function to adjust volume. The volume can be selected from OFF, LEVEL 1, LEVEL 2, and LEVEL 3.

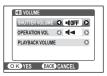

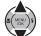

1 Select the volume type.

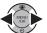

2 Change the setting.

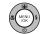

3 Press MENU/OK to confirm the setting.

As for Playback volume, use  $\blacktriangle \nabla$  to adjust volume level from 0 to 10.

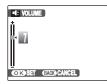

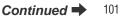

## [SOUND]

Use this function to adjust the sound.

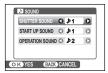

SHUTTER SOUND: \$1, \$2 START UP SOUND: \$1, \$2, \$3 OPERATION SOUND: \$1, \$2, \$3

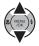

1 Select the sound type.

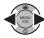

(2) Change the setting.

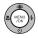

③ Press MENU/OK to confirm the setting.

## [LCD BRIGHTNESS]

Use this function to adjust the LCD monitor brightness.

| 🔆 LCD BRIGHTNESS  |  |
|-------------------|--|
| h.                |  |
|                   |  |
|                   |  |
|                   |  |
| CINSET GACOCANCEL |  |

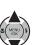

 Press ▲ or ▼ to adjust the LCD monitor brightness.

The indicator moves to the + to display the LCD monitor brightly or to the - to darken the LCD monitor.

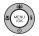

(2) Press MENU/OK to confirm the setting.

## [FORMAT]

Initialize (format) the Memory Card or internal memory for use with the camera.

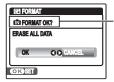

Place of initialize FORMAT: Internal memory FORMAT: Memory Card

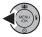

1 Press **4** to select [OK].

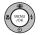

(2) Pressing MENU/OK initializes the Memory Card or internal memory.

#### CAUTION

- The Format function erases all the frames (files), including protected frames (files).
   Back up important frames (files) onto your PC or another media.
- Do not open the battery cover during formatting, as formatting will be interrupted.

## [AUTO POWER OFF]

When this function is active and the camera remains unused for 2 or 5 minutes, it turns camera off. Use this function when you want to get the maximum possible running time from your battery.

#### **!** CAUTION

The Auto power off function is disabled during slide shows ( $\rightarrow$ p.76), and when a printer or a PC connection ( $\rightarrow$ p.107, 116) is being used.

#### MEMO To restore power to the camera

To take pictures, close the lens cover completely and then reopen it ( $\rightarrow$ p.20). To play back images, hold down  $\blacktriangleright$  for about 1 second ( $\rightarrow$ p.20).

## [TIME DIFFERENCE]

Use this function when traveling to destinations in different time zones. This function sets a time difference relative to the date and time currently set. When this setting is enabled, the specified time difference is applied when pictures are taken.

## **1** Use Time difference function.

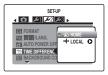

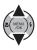

Press ▲ or ▼ to change between [☆
HOME] and [✦ LOCAL].
To set the time difference, select [✦ LOCAL].
[☆ HOME]: Your home time zone
[✦ LOCAL]:Your destination time zone

## 2 Move to [TIME DIFFERENCE] screen.

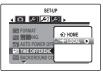

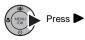

## **3** Set time difference.

| 19 TIME DIFFERENCE | E        |  |
|--------------------|----------|--|
| 12/31/2050         | 10:00 AM |  |
| + 12/31/2050       | 10:00 AM |  |
| <b>+</b> 00 : 00   |          |  |
| OK SET BACK        | CANCEL   |  |

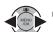

 Press ◀ or ▶ to select +/-, hour, and minute.

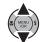

(2) Press  $\blacktriangle$  or  $\blacksquare$  to change the setting.

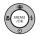

(3) Always press MENU/OK after the settings are completed.

#### CHECK

Available time setting -23:45 to +23:45 (in 15-minute increments)

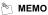

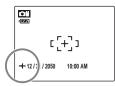

In the time difference setting, when you change to the Shooting mode, + and the date is displayed for 3 seconds, the date display turns yellow.

#### CHECK

Upon returning from a trip, always change the time difference setting back to [ $\triangle$  HOME] and then check the date and time again.

## Connecting to a TV

When connecting to a TV, images can be displayed on wider screen. You can enjoy using the slide show function ( $\rightarrow$ p.76) at parties and other gatherings.

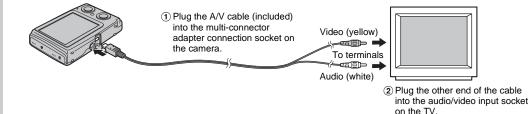

#### **!** CAUTION

- Plug the A/V cable (included) correctly and push it in the terminal.
- See "Notes and Cautions" (included) for information on the AC power adapter.

#### MEMO

- When connecting the A/V cable (included) to TV, the LCD monitor is turned off.
- The image quality for movie playback is lower than for still images.
- When connecting to a TV, even if you adjust the volume from the [C] PLAYBACK VOLUME], the TV volume cannot be changed. Refer to the instructions provided with your TV for more information on audio/video input for your TV.
- Use the AC-5VX (sold separately) and CP-45 (sold separately) when FinePix Z10fd is connected to a TV for long periods.

## Connecting Camera Directly to Printer — PictBridge Function

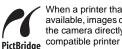

When a printer that supports PictBridge is available, images can be printed by connecting the camera directly to the PictBridgecompatible printer without a PC.

## Connecting to a printer

Connect the camera to your printer using the USB cable.

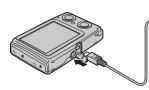

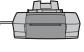

#### MEMO

Use the AC-5VX (sold separately) and CP-45 (sold separately) when FinePix Z10fd is connected to a printer. **2** Connect the camera to a printer and turn the printer on. Press **b** for about 1 second to turn the camera on.

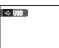

" USB" appears on the LCD monitor.

**3** The following screen appears on the LCD monitor after a moment.

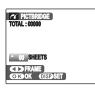

"Specifying images for printina" →p.108 "Printing with DPOF setting" →p.109

#### MEMO

Depending on the printer, some functions are disabled.

## Specifying images for printing (PRINT WITH DATE C / PRINT WITHOUT DATE)

| TOTAL: 00002              |  |
|---------------------------|--|
| ÷ 02 SHEETS               |  |
| CD FRAME<br>CIROK CIEDSET |  |

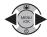

 Press ◀ or ► to display the frame (file) for specifying PRINT setting.

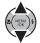

② Press ▲ or ▼ to set a value. Up to 99 sheets are printed.

To specify more PRINT settings, repeat steps 1 and 2.

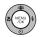

③ Press MENU/OK to display the confirm setting.

| OK YES | BACKOCANCEL |
|--------|-------------|

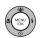

④ Press MENU/OK again to download the data to the printer and start printing the specified number of prints.

#### MEMO

Even if MENU/OK is pressed with total number of images set at 0 (zero), the screen printing once appears on the LCD monitor. Press MENU/OK again and printing starts.

#### MEMO Printing with date

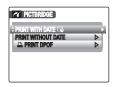

 Press DISP/BACK to display the setting display.
 Press ▲ or ▼ to select

[PRINT WITH DATE

3 Press MENU/OK.

#### **!** CAUTION

[PRINT WITH DATE C] is not available when the camera is connected to a printer that does not support date printing.

# Printing with DPOF setting ([ PRINT DPOF])

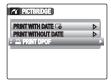

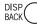

1 Press DISP/BACK to open the menu.

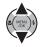

(2) Press  $\blacktriangle$  or  $\blacksquare$  to select [ $\blacksquare$  PRINT DPOF].

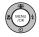

③ Press MENU/OK to display the confirm setting.

TOTAL : 9 SHEETS

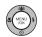

④ Press MENU/OK again to download the data to the printer and start printing the specified frames (files) continuously.

#### CHECK

To select [  $\blacksquare$  PRINT DPOF], the DPOF settings must be specified on FinePix Z10fd beforehand ( $\rightarrow$ p.86).

## () CAUTION

Even when [WITH DATE  $\fbox$ ] is specified in the DPOF settings ( $\rightarrow$  p.86), the date is not inserted on printers that do not support date printing.

#### MEMO

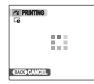

Press DISP/BACK to cancel the printing. Depending on the printer, the printing may not be canceled immediately or printing may stop midway through.

When printing stops midway, press **b** to turn the camera off and then on again.

#### Disconnecting the printer

- (1) Check that "PRINTING" is not displayed on the camera's LCD monitor.
- ② Press to turn the camera off. Unplug the USB cable.

#### MEMO

DPOF setting can be specified for images on internal memory.

## CAUTION

- In PictBridge function, images photographed on other than a camera may not be printed.
- The camera cannot be used to specify printer settings such as the paper size and print quality.
- Use internal memory or an Memory Card that was formatted on FinePix Z10fd.
- · Movies cannot be printed.
- Images photographed with a camera other than FinePix Z10fd may not be printed.

## **Pre-installation checklist**

#### Hard ware (software) requirements and recommended system

To run this software, you must have the hardware and software described below. Check your system before you begin the installation.

| requirement                                                                                                    | requirement                                                                                                    |                                                  |                              |
|----------------------------------------------------------------------------------------------------|----------------------------------------------------------------------------------------------------|--------------------------------------------------|------------------------------|
| Operating System*1     Windows 98 SE<br>Windows Millennium Edition (Windows Me)<br>Windows 2000 Professional*2<br>Windows XP Home Edition*2<br>Windows XP Professional*2<br>Windows Vista*2     Windows XI                |                                                                                                    | Windows XP                                       | Windows Vista                |
| CPU                                                                                                    | 200 MHz Pentium minimum<br>(Windows XP/Vista users: 800MHz Pentium 4 or better recommended) 2 GHz Pentium<br>4 or better |                                                  | 3 GHz Pentium<br>4 or better |
| RAM                                                                                                    | 128 MB minimum (512 MB minimum for Windows Vista)                                                                        | 512 MB or better                                 | 1 GB or better               |
| Hard disk space         Amount required for installation: 450 MB minimum         2 GB or better         15 GE           Main disk space         Amount required for operation: 600 MB minimum         15 GE         15 GE |                                                                                                    | 15 GB or better                                  |                              |
| Display                                                                                                    | 800 x 600 pixels or better, 16-bit color or better                                                                       | 1024 × 768 pixels or better,<br>Highest (32 bit) |                              |

\*1 Models with one of the above operating systems pre-installed.

\*2 When you install the software, login using a system administrator account (e.g. "Administrator").

#### **!** CAUTION

- · Additional USB interface board is not guaranteed.
- · Windows 95, Windows 98 and Windows NT cannot be used.
- Operation is not guaranteed on home-built PCs or on PCs running updated operating system software.
- When you reinstall or remove FinePixViewer, the Internet menu and your user ID and password for the FinePix Internet Service
  are deleted from your PC. Click the [Register now] button, enter your registered user ID and password and download the menu
  again.

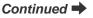

# Do not connect the camera to your PC until the software installation is completed.

**1** Install FinePixViewer as instructed in the Quick start guide.

#### Launching the installer manually

- 1 Double-click the "My Computer" icon.
- \* Windows XP users should click "My Computer" in the "Start" menu.

Windows Vista users should click "Computer" in the "Start" menu.

- (2) Right-click "FINEPIX" (CD-ROM drive) in the "My Computer" window (Windows Vista users: in the "Computer" window) and select "Open".
- ③ Double-click "SETUP" or "SETUP.exe" in the CD-ROM window.

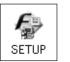

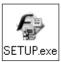

- \* The way file names are displayed differs as described below depending on your PC settings.
  - -File extensions (3-letter suffixes indicating the file type) may be shown or hidden. (e.g. Setup.exe or Setup)
  - -Text may be shown normally or all in uppercase (e.g. Setup or SETUP).

#### For Windows Vista users:

When loading the bundled CD-ROM on your PC, the "AutoPlay" window may appear. In this case, click "SETUP.exe".

When "User Account Control" window appears, click "Allow".

2 Install DirectX as directed by the on-screen instructions and then restart your PC. If the latest version of DirectX is already installed on your PC, this installation is not performed.

## CAUTION

- If the latest version is already installed, this window does not appear.
- Do not remove the CD-ROM during this procedure.
- **3** After restarting the PC, a message appears stating "Installation of the FinePixViewer has been completed".

# **Pre-installation checklist**

#### Hardware and software requirements

To run this software, you must have the hardware and software described below. Check your system before you begin the installation.

| Compatible Mac*1      | Power Macintosh G3*2, PowerBook G3*2,<br>Power Macintosh G4, iMac, iBook,<br>Power Macintosh G4 Cube, PowerBook G4, Power Macintosh G5,<br>MacBook, MacBook Pro, or Mac mini                                    |
|-----------------------|----------------------------------------------------------------------------------------------------|
| Operating System      | Mac OS X (compatible with version 10.3.9 to 10.4.9)                                                                                                    |
| RAM                   | 256 MB minimum                                                                                                    |
| Hard disk space       | Amount required for installation: 200 MB minimum<br>Amount required for operation: 400 MB minimum                                                                                                    |
| Display               | 800 × 600 pixels or better, at least 32,000 colors                                                                                                    |
| Internet connection*3 | <ul> <li>To use the FinePix Internet Service or mail attachment function:<br/>An Internet connection or e-mail transmission software is needed</li> <li>Connection speed: 56 k or better recommended</li> </ul> |

\*1 PowerPC, Intel processor loaded

\*2 Models with a USB port as a standard feature

\*3 Required to use the FinePix Internet Service. The software can still be installed even if you do not have an Internet connection.

## () CAUTION

- Connect the camera directly to the Macintosh using the USB cable (included). The software may not operate correctly if you use an extension cable or connect the camera via a USB hub.
- Push the USB connector fully into the socket to ensure that it is securely connected. The software may not operate correctly if the connection is faulty.
- · Additional USB interface board is not guaranteed.

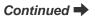

- 1 Turn your Macintosh on and start up Mac OS X. Do not launch any other applications.
- 2 When the bundled CD-ROM is loaded into the CD-ROM drive, the "FinePix" icon appears. Double-click the "FinePix" icon to open the "FinePix" volume window.
- **3** Double-click on "Installer for MacOS X".
- 4 The Installer setup dialog appears. Click the [Installing FinePixViewer] button.

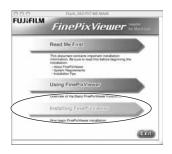

#### **!** CAUTION

For more information on what is installed, click the [Read Me First] button and [Using FinePixViewer] button.

- **5** The "Authenticate" dialog appears. Enter the name and password for the administrator account and then click the [OK] button.\*
- \* The administrator account is the user account used for Mac OS X installation and you can confirm the user account in the Accounts dialog in the System Preferences.
- **6** Install FinePixViewer as directed by the onscreen instructions.

7 The "FinePixViewer installation completed" message dialog appears. Then click exit button and close it.

#### **!** CAUTION

When Safari is used as the Web browser, a message may be displayed and the CD-ROM may not be removed. If this happens, click the Safari icon in the Dock to make Safari the active application and then select "Quit Safari" in the "Safari" menu to shut down Safari.

**8** Launch "Image Capture" from the "Applications" folder.

9 Change the Image Capture settings. Select "Preferences..." from the "Image Capture" menu.

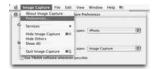

10 Select "Other..." from "When a camera is connected, open".

11 Select "FPVBridge" from "FinePixViewer" folder in the "Applications" folder and click the [Open] button.

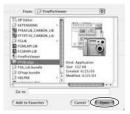

12 Select "Quit Image Capture" menu in the "Image Capture" menu.

# Connecting to a PC

By connecting the camera to a PC, your system can be expanded to fill a wide range of uses. Using "FinePixViewer" performs images saving, browsing and file management etc.

#### FinePixViewer Overview

Enables importing images, managing files and folders, and ordering prints using the internet (only Windows users).

#### CAUTION $(\mathbf{n})$

The Windows CD-ROM may also be required during installation. In this event, change CD-ROMs as directed by the on-screen instructions.

#### Refer to Software Installation ( $\rightarrow$ p.111, 113) the first time you connect the camera to your PC.

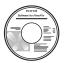

Install the software first. Do not connect the camera to the PC before installing all the software.

CD-ROM (Software for FinePix)

(1) Insert the Memory Card with images into the camera (→p.17).

You can use the xD-Picture Card and the SD Memory Card with the FinePix Z10fd.

In this Owner's Manual, these cards are expressed as "Memory Card".

#### $\bigcirc$ CAUTION

- · Do not format the Memory Card in the camera on the PC.
- · Use the Memory Card with images taken by a FUJIFILM Digital camera.
- (2) Connect the camera to your PC using the USB cable (included).

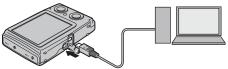

- (3) Press F for about 1 second to turn the camera on in Playback mode.
- (4) Set your PC

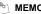

#### MEMO

In Windows, if FinePixViewer is already installed, the driver will be set automatically. No action is required.

#### **!** CAUTION

- FinePix Z10fd is compatible with PTP (Picture Transfer Protocol)/MTP (Media Transfer Protocol). A PTP/MTPcompatible camera is a camera that can recognize the PC and printer automatically when connected.
- Do not disconnect the USB cable (included) when the camera is communicating with a PC. If the USB cable (included) is disconnected during communication, the files on the Memory Card or internal memory may be damaged.
- In Mac OS X, you must set automatic setup the first time you connect the camera to your PC.
- When the camera and PC are exchanging data, the indicator lamp blinks alternately green and orange.
- Auto power off is disabled during USB connection.
- Before replacing the Memory Card, always disconnect the camera from the PC.
- The camera and PC may be exchanging data even when "Copying" disappears from your PC screen.
   Before disconnecting the USB cable (included), always check that the indicator lamp is off.
- Always use FinePixViewer to transfer images with voice memos to a PC.
- The cost of an Internet provider for connecting to the internet is the user's responsibility.
- When using FinePixViewer to save images on a data server (network), FinePixViewer may not run as it would in a standalone PC environment.

#### **!** CAUTION

- Always use the FUJIFILM AC Power Adapter AC-5VX (sold separately) and DC coupler CP-45 (sold separately). If the camera suddenly loses power during data exchange, data exchange will not be performed correctly, and the Memory Card or internal memory could be damaged.
- Make sure that the USB cable (included) is connected correctly and securely.
- Connect the camera directly to the PC using the USB cable (included). The software may not operate correctly when you use an extension cable, or if you connect the camera via a USB hub.
- When your PC has more than one USB port, the camera can be connected to either port.
- When Windows 98 SE is used, the supplied software must be installed first before connecting the camera to a PC using the USB cable. The PC will not recognize the camera if it is connected before installation.
- A memory Card, the internal memory, data in a Memory Card or data in the internal memory could be damaged if any of the following are performed;
  - the USB cable is disconnected
  - power switch or buttons are pressed, or the lens cover is interfered with

# Continued 🜩

# The following steps differ depending on the PC's operating system (Windows XP/Vista and Mac OS X case)

When your PC recognizes the camera automatically, FinePixViewer automatically starts up and the Save Image Wizard window (Save Image dialog box) appears. Follow the instructions provided on screen to save the images. To proceed without saving the images, click the [CANCEL] button.

## CAUTION

When there are many images stored on a Memory Card, it takes a while to display on the screen of your PC. Also, it may take a while to import images or you may be unable to save images. In this case, use an Image Memory Card Reader.

#### MEMO

- You can only see images saved on a PC. Save images on a PC.
- If you cancel saving by clicking the [Cancel] button, close the lens cover to turn off the camera and then disconnect it from the PC.
- When the camera is connected to your PC, FinePixViewer automatically starts up by the function of Exif Launcher, which is installed in FinePixViewer.

Proceed to "Using FinePixViewer" ( $\rightarrow$ p.119).

#### () CAUTION (Mac OS X)

If FinePixViewer does not start up automatically, the software may not be installed correctly. Set your PC again after disconnecting the camera and restart.

#### () CAUTION (Mac OS X) Note on disconnecting the camera

- Close all files in the camera, and make sure the camera is not exchanging data.
- The camera and PC may be exchanging data even when "Copying" disappears from your PC screen, especially in the case of copying large data amounts. Do not disconnect the USB cable (included), immediately after this message has disappeared. Always check that the indicator lamp is off first before disconnecting.

# Using FinePixViewer

#### Mastering FinePixViewer

For all information on FinePixViewer functions, refer to "How to Use FinePixViewer" in the Help menu for details.

#### • What is explained in "How to Use FinePixViewer"... "How to Use FinePixViewer" covers a range of topics, including batch processing and ordering prints.

#### Example: Looking up slide shows

- () Click "How to Use FinePixViewer" in the FinePixViewer Help menu.
- (2) Click "Basic Operation" and then click "Slide Show" in the menu that appears.
- ③ The "Slide Show" information appears. Press the "<<<" key to view the previous page or the ">>>" key to view the next page.

## Uninstalling the software

Only perform this operation when you no longer require the installed software or when the software was not installed correctly.

#### Windows

- ① Check that the camera is not connected to the PC.
- (2) Quit all currently running applications.
- ③ The steps for uninstalling software differ depending on the operating system. Follow the steps for each operating system to uninstall the software listed below.

The following software is to be uninstalled:

- FinePixViewer
- FinePix Resource
- FinePix Studio\*
- RAW FILE CONVERTER LE\*

\* May not have been installed depending on the operating system.

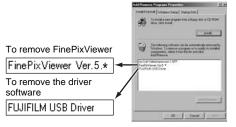

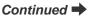

(4) When the message appears, click the [OK] button. Check your selection carefully since the process cannot be canceled once you click the [OK] button.

| FUJIFILM USB Driver             | x   |
|---------------------------------|-----|
| FUJIFILM USB Driver is deleted. | OK? |
| OK Cancel                       |     |

#### Macintosh

Quit FinePixViewer. Then drag the installed FinePixViewer folder to the Trash and select "Empty Trash" in the "Finder" menu.

# **System Expansion Option**

By using FinePix Z10fd together with other optional FUJIFILM products, your system can be expanded to fill a wide range of uses. Accessory availability may vary by country. Please check with your local Fujifilm representative to confirm product availability.

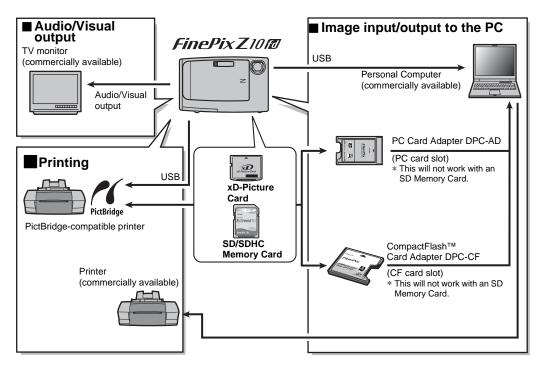

# **Accessories Guide**

Visit the FUJIFILM web site for the latest information on camera accessories.

http://www.fujifilm.com/products/digital\_cameras/index.html

Accessory availability may vary by country. Please check with your local Fujifilm representative to confirm product availability.

## xD-Picture Card Use the following xD-Picture Cards: 256MB/512MB/1GB/2GB There are two types of **xD-Picture Card**: standard type and Type M (containing "M" in the model number, such as DPC-M1GB). FinePix Z10fd is compatible with Type M, however they may no be compatible depending on the device used (Image Memory Card Reader, etc.). Battery Charger BC-45 Quickly charges the rechargeable battery. The BC-45 reduces charging time to approx. 140 minutes at +23°C (for the NP-45). Use the Battery adapter when the NP-45 is being charged. The battery adapter is supplied with the BC-45. Rechargeable Battery NP-45 (750 mAh) A Lithium-ion slimline rechargeable battery AC Power Adapter AC-5VX Use the AC-5VX when taking pictures or play back images for long periods or when FinePix Z10fd is connected to a PC. Use AC-5VX AC adapter with CP-45 DC Coupler together for FinePix Z10fd. \* The shape of the AC power adapter, the plug, and power outlet depend on the country. DC Coupler CP-45 Use the CP-45 with AC-5VX when taking pictures or play back images for long periods or when FinePix Z10fd is connected to a PC

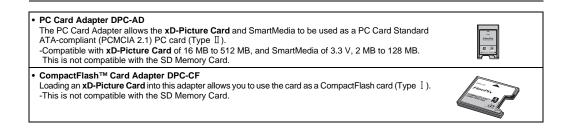

Read this information and the "Safety Notes" ( $\rightarrow$ "Notes and Cautions"), to make sure you use your camera correctly.

#### Places to Avoid

Do not store or use the camera in the following types of locations:

- · In the rain or in very humid, dirty, or dusty places
- In direct sunlight or in places subject to extreme temperature rises, such as in a closed car in summer
- · Extremely cold places
- · Places with strong vibration
- · Places with smoke or steam
- Places subject to strong electric magnetic fields (such as near broadcasting tower, power lines, radar, motors, transformers, magnets, etc.)
- · In contact with chemicals such as pesticides
- · Next to rubber or vinyl products

#### Damaged by Water or Sand

FinePix Z10fd can be damaged on the inside and outside by water and sand. When you are at the beach or close to water, make sure that the camera is not damaged by water or sand. Take care not to place the camera on a wet surface.

#### Damaged by Condensation

If the camera is carried from a cold location into a warm place, water droplets (condensation) may form on the inside of the camera or on the lens. When this occurs, turn the camera off and wait an hour before using the camera. Condensation may also form on the Memory Card. In this event, remove the Memory Card and wait a short time.

# When the Camera is Not Used or is stored Periods of Time

If you do not intend to use the camera for a long period of time, remove the battery and the Memory Card.

#### Cleaning Your Camera

- Use a blower brush to remove any dust on the lens or LCD monitor, and then gently wipe the camera with a soft, dry cloth. If any soil remains, apply a small amount of lens cleaning liquid to a piece of FUJIFILM lens cleaning paper and wipe gently.
- Do not scratch hard objects against the lens or LCD monitor.
- Clean the body of the camera with a soft, dry cloth. Do not use volatile substances or cleaning products these items can cause damage.

#### Using the Camera When Traveling

When traveling overseas, do not place your camera in the check-in baggage. Baggage can be subjected to violent shocks, and the camera may be damaged inside or outside.

# Notes on the **xD-Picture Card**<sup>™</sup>, the SD Memory Card and the Internal Memory

#### Handling Memory Card

- When inserting the Memory Card into the camera, hold the Memory Card straight as you push it in.
- Never remove the Memory Card or turn the camera off during data recording or erasing (Memory Card formatting) as this could be damaged to the Memory Card.
- The use of **xD-Picture Cards** is recommended with FinePix Z10fd.

The recording quality cannot be guaranteed when **xD**-**Picture Cards** other than those manufactured by FUJIFILM are used.

- The Memory Card may feel warm when it is removed from the camera after taking pictures. This is normal.
- Do not put labels on the Memory Card. Peeling labels can cause the camera not to work properly.

#### MEMO Type M and H of xD-Picture Card

• Type M

There are two types of Memory Card: standard type and Type M (containing "M" in the model number, such as DPC-M2GB).

FinePix Z10fd is compatible with Type M.

- Type H Type H and M share the same compatibility.
- Usable USB drive

Type H cannot be used with **xD-Picture Card** USB drive DPC-UD1, while Type M can.

#### Internal Memory

- Images held in the camera's internal memory may be corrupted or erased due to problems such as camera faults. Save your important data to another media (i.e., DVD-R, CD-R, CD-RW, hard disk, etc.).
- Data stored in the camera's internal memory cannot be guaranteed in the event that the camera is submitted for repairs.
- When the camera is repaired, any data stored in the camera's internal memory is subject to checking by the repairer.

#### Using Memory Card or Internal Memory with a PC

- When taking pictures using a Memory Card or internal memory that has been used on a PC, reformat the Memory Card using your camera.
- When formatting, a directory (folder) is created. Image data is then recorded in this directory.
- Do not change or delete the directory (folder) or file names on the Memory Card or internal memory because this will make it impossible to use the Memory Card or internal memory in your camera.
- Always use the camera to erase image data.
- To edit image data, copy or transfer the image data to the PC and edit the copied or transferred data.

# Warning Displays

The table below lists the warnings that are displayed on the LCD monitor.

| Warning Displayed                                                                                                    | Explanation                                                                                                    | Remedy                                                                                                    |
|----------------------------------------------------------------------------------------------------|----------------------------------------------------------------------------------------------------|----------------------------------------------------------------------------------------------------|
| Lit red)<br>□ (Blinking red)                                                                                                   | The battery is low or completely out of charge.                                                                                                    | Charge the battery or load fully charged battery.                                                                                                    |
| ja,                                                                                                    | There is a strong likelihood of camera shake because the shutter speed is slow.                                                                      | Use flash photography. We recommend using a tripod.                                                                                                    |
| [ [+]] <b>!AF</b><br>(Lit red)<br>*The shape of the AF<br>frame differs depending<br>on the setting in the<br>[SHOOTING MENU]. | The AF (autofocus) cannot work effectively.                                                                                                    | <ul> <li>If the image is too dark, take the picture at a distance of around 2 m (6.6 ft.) from the subject.</li> <li>Use AF lock to take the picture (→p.30).</li> <li>Select Macro mode when taking close-up shots.</li> </ul>                                                                                                    |
| Aperture/<br>Shutter speed display<br>(Lit red)                                                                                | The camera cannot shoot the picture at the correct<br>brightness due to too bright or dark shooting<br>condition.                                    | The picture can be taken, but the correct brightness (exposure) will not be obtained.                                                                                                    |
| [FOCUS ERROR]<br>[ZOOM ERROR]                                                                                                  | Camera malfunction or fault.                                                                                                    | <ul> <li>Turn the camera on again, taking care not to touch<br/>the lens.</li> <li>Turn the camera off and on again. If the message<br/>still appears, contact your FUJIFILM dealer.</li> </ul>                                                                                                    |
| [NO CARD]                                                                                                    | Memory Card is not inserted when transferring images.                                                                                                | Insert an Memory Card.                                                                                                    |
| [CARD NOT INITIALIZED]                                                                                                    | <ul> <li>The Memory Card or internal memory is not<br/>formatted.</li> <li>The Memory Card contact area is soiled.</li> <li>Camera fault.</li> </ul> | <ul> <li>Format the Memory Card or internal memory on<br/>the camera (→p.103).</li> <li>Wipe the contact area on the Memory Card with a<br/>soft, dry cloth. It may be necessary to format the<br/>Memory Card (→p.103). If the message still<br/>appears, replace the Memory Card.</li> <li>Contact your FUJIFILM dealer.</li> </ul> |

| Warning Displayed                                   | Explanation                                                                                                    | Remedy                                                                                                    |
|-----------------------------------------------------|----------------------------------------------------------------------------------------------------|----------------------------------------------------------------------------------------------------|
| [CARD ERROR]                                        | <ul> <li>The Memory Card contact area is soiled.</li> <li>The Memory Card format is incorrect.</li> <li>Camera fault.</li> <li>The Memory Card is damaged.</li> </ul>                                                                                                    | <ul> <li>Wipe the contact area on the Memory Card with a soft, dry cloth. It may be necessary to format the Memory Card (→p.103). If the message still appears, replace the Memory Card.</li> <li>Contact your FUJIFILM dealer.</li> </ul>                                                                 |
| [C MEMORY FULL]                                     | The internal memory or Memory Card is full.                                                                                                    | Erase some images in internal memory or Memory Card ( $\rightarrow$ p.38), or use an Memory Card that has ample free space.                                                                                                    |
| [WRITE ERROR]                                       | <ul> <li>The data could not be recorded due to an Memory<br/>Card error or a connection error between the<br/>Memory Card and camera.</li> <li>The image cannot be recorded as it is too large to<br/>fit in the available space on the Memory Card.</li> <li>The Memory Card or internal memory is not<br/>formatted.</li> </ul> | <ul> <li>Re-insert the Memory Card or turn the camera off<br/>and then on again. If the message still appears,<br/>contact your FUJIFILM dealer.</li> <li>Use a new Memory Card.</li> <li>Format the Memory Card or internal memory on<br/>the camera (-p.103).</li> </ul>                                 |
| [PROTECTED CARD]                                    | The SD Memory Card switch is slide to the "Lock" side.                                                                                                    | Unlock the protection by sliding it back ( $\rightarrow$ p.18).                                                                                                    |
| [INTERNAL MEMORY IS<br>FULL]<br>[INSERT A NEW CARD] | The data could not be recorded or copied since the<br>internal memory is full.                                                                                                    | Erase some images from the internal memory<br>(→p.38), or use a Memory Card that has ample free<br>space.                                                                                                    |
| [BUSY]                                              | The timing for recording was incorrect because the<br>Memory Card was formatted on a PC.                                                                                                    | Use an Memory Card that was formatted on the camera.                                                                                                    |
| [FRAME NO. FULL]                                    | The frame number has reached 999-9999.                                                                                                    | <ol> <li>Insert a formatted Memory Card into the camera.</li> <li>Set RENEW as the FRAME NO. setting in the<br/>[ \$ SET-UP] menu (~p.99).</li> <li>Start taking pictures (The frame number starts<br/>from "100-0001").</li> <li>Set CONT. as the FRAME NO. setting in the [<br/>SET-UP] menu.</li> </ol> |

Continued  $\Rightarrow$ 

| Warning Displayed | Explanation                                                                                                    | Remedy                                                                                                    |
|-------------------|----------------------------------------------------------------------------------------------------|----------------------------------------------------------------------------------------------------|
| [READ ERROR]      | <ul> <li>The played back file was not recorded correctly.</li> <li>The Memory Card contact area is soiled.</li> <li>Camera fault.</li> <li>An attempt was made to play back the image or the movie that was not recorded on this camera.</li> </ul> | <ul> <li>This file cannot be played back.</li> <li>Wipe the contact area on the Memory Card with a soft, dry cloth. It may be necessary to format the Memory Card (→p.103). If the message still appears, replace the Memory Card.</li> <li>Contact your FUJIFILM dealer.</li> <li>The movie and image cannot be played back.</li> </ul> |
| [TOO MANY FRAMES] | An attempt was made to show 5,000 or more image by date sorting.                                                                                                    | No more than 4,999 images can be shown by date sorting.                                                                                                    |
| [PROTECTED FRAME] | <ul> <li>An attempt was made to erase a protected file.</li> <li>An attempt was made to add a voice memo to protected file.</li> <li>An attempt was made to rotate a protected file.</li> </ul>                                                     | <ul> <li>Protected files cannot be erased. Remove the protection (→p.78).</li> <li>Protected files cannot be added to voice memos. Remove the protection (→p.78).</li> <li>Protected files cannot be rotated. Remove the protection (→p.78).</li> </ul>                                                                                  |
| [PROTECTED CARD]  | The SD Memory Card switch is slide to the "Lock" side.                                                                                                    | Unlock the protection by sliding it back ( $\rightarrow$ p.18).                                                                                                    |
| [ ERROR]          | <ul><li>The voice memo file is faulty.</li><li>Camera fault.</li></ul>                                                                                                    | <ul><li>The voice memo cannot be played back.</li><li>Contact your FUJIFILM dealer.</li></ul>                                                                                                    |
| [UNO IMAGE]       | An attempt was made to transfer images from the<br>Memory Card or internal memory that memory was<br>empty.                                                                                                    | It is impossible to copy.                                                                                                    |
| [ CAN NOT TRIM]   | An attempt was made to trim a 0.3M image.                                                                                                    | The image cannot be trimmed.                                                                                                    |
| [CAN NOT TRIM]    | <ul> <li>An attempt was made to trim an image shot using<br/>a camera other than FinePix Z10fd.</li> <li>The image is damaged.</li> </ul>                                                                                                    | The image cannot be trimmed.                                                                                                    |
| [BogCAN NOT TRIM] | An attempt was made to trim a blog image.                                                                                                    | The image cannot be trimmed.                                                                                                    |
| [DPOF FILE ERROR] | Prints were specified for 1000 or more frames in the DPOF frame settings.                                                                                                    | The maximum number of frames for which prints can<br>be specified on the same Memory Card is 999.<br>Copy the images for which you want to order prints<br>onto another Memory Card and then specify the<br>DPOF settings.                                                                                                    |

| Warning Displayed          | Explanation                                                                                                    | Remedy                                                                                                    |
|----------------------------|----------------------------------------------------------------------------------------------------|----------------------------------------------------------------------------------------------------|
| [CAN NOT SET DPOF]         | An attempt was made to specify DPOF settings for<br>an image that is not supported by DPOF.                                                                                                    | DPOF printing cannot be used with this image format.                                                                                                    |
| [# CAN NOT SET DPOF]       |                                                                                                    |                                                                                                    |
| [CAN NOT ROTATE]           | An attempt was made to rotate a movie or an image shot using a camera other than FinePix Z10fd.                                                                                                    | These images cannot be rotated by image formats.                                                                                                    |
| [📽 CAN NOT ROTATE]         |                                                                                                    |                                                                                                    |
| -                          | An attempt was made to transmit or save an image<br>or movie recorded with another device, or an image<br>that cannot be played back, with TRIMMING FOR                                                       | Some image formats cannot be transmitted or saved<br>with TRIMMING FOR BLOG.                                                                                                    |
| [? CAN NOT EXECUTE]        | BLOG.                                                                                                    |                                                                                                    |
| [ 1007 CAN NOT<br>EXECUTE] | An attempt was made to resave an image that was saved with [TRIMMING FOR BLOG].                                                                                                    | Images saved with [TRIMMING FOR BLOG] cannot<br>be resaved.                                                                                                    |
| [ & CAN NOT EXECUTE]       | An attempt was made to take a picture in<br>( AUCTION MODE] while a appeared in the<br>LCD monitor.                                                                                                    | Charge the battery or replace with a charged battery.                                                                                                    |
| [COMMUNICATION<br>ERROR]   | The camera is not connected to a PC or printer.                                                                                                    | <ul> <li>Check that the USB cable is connected correctly.</li> <li>Check that your PC or printer is turned on.</li> <li>When using IR communication, make sure the camera and the other device are transmitting and receiving within the image transmission range.</li> </ul> |
| [CANNOT BE<br>TRANSMITTED] | <ul> <li>An attempt was made to send a movie or an image<br/>shot by the camera other than FinePix Z10fd (笛 is<br/>displayed).</li> <li>Transmission was disconnected during IR<br/>communication.</li> </ul> | <ul> <li>The image format is not transmittable.</li> <li>A movie can not be sent.</li> <li>Do not move the camera out of the transmission distance. Do not place anything between the transmitting and receiving devices.</li> </ul>                                          |

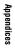

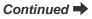

| Warning Displayed          | Explanation                                            | Remedy                                                                                                    |
|----------------------------|--------------------------------------------------------|----------------------------------------------------------------------------------------------------|
| [CANNOT BE<br>RECEIVED]    | Transmission was disconnected during IR communication. | Do not move the camera out of the transmission<br>distance. Do not place anything between the<br>transmitting and receiving devices.                                                                                                    |
| [PRINTER ERROR]            | Displayed for PictBridge.                              | <ul> <li>Check that the printer is not out of paper or out of ink.</li> <li>Turn the printer off briefly and then turn it back on.</li> <li>Refer to the user manual supplied with your printer.</li> </ul>                                                                                                    |
| [PRINTER ERROR<br>RESUME?] | Displayed for PictBridge.                              | Check that the printer is not out of paper or out of ink.<br>Printing automatically restarts when the error is<br>cleared. If the message still appears after checking,<br>press MENU/OK to restart printing.                                                                                                    |
| [CANNOT BE PRINTED]        | Displayed for PictBridge.                              | <ul> <li>Refer to the user manual for the printer being used<br/>and check whether the printer supports the JFIF-<br/>JPEG or Exif-JPEG image format. If not, the printer<br/>cannot print the images.</li> <li>Movie images cannot be printed.</li> <li>Was the image data photographed using FinePix<br/>Z10fd?</li> <li>You may not be able to print some images<br/>photographed on other cameras.</li> </ul> |

# Troubleshooting

#### Getting ready

| Matters           | Problems                                                                                         | Possible causes                                                  | Solutions                                                                                                    | Page   |
|-------------------|--------------------------------------------------------------------------------------------------|------------------------------------------------------------------|----------------------------------------------------------------------------------------------------|--------|
|                   |                                                                                                  | The battery has run out.                                         | Charge the battery or load fully charged battery.                                                                                      | 13, 15 |
|                   | Nothing happens<br>when opening the                                                              | The battery is loaded backward.                                  | Load the battery in the corrected direction.                                                                                           | 15     |
|                   | lens cover<br>completely.                                                                        | The battery cover is not closed securely.                        | Close the battery cover securely.                                                                                                    | 16     |
|                   | completely.                                                                                      | The AC power adapter and DC coupler are not connected correctly. | Connect the AC power adapter and DC coupler correctly.                                                                                 | -      |
| Battery and power | attery and power<br>upply<br>Battery runs out<br>quickly.<br>Power cuts out<br>during operation. | Camera is used in extremely cold<br>conditions.                  | Put the battery in your pocket or another<br>warm place to heat it and then load it into<br>the camera just before you take a picture. | 14, 15 |
| 00000.9           |                                                                                                  | The terminals are soiled.                                        | Wipe the battery terminals with a clean, dry cloth.                                                                                    |        |
|                   |                                                                                                  | Same battery has been used for a long period.                    | The battery can no longer be recharged.<br>Load a new battery.                                                                         | 14, 15 |
|                   |                                                                                                  | The battery has run out.                                         | Charge the battery or load fully charged battery.                                                                                      | 13, 15 |
|                   |                                                                                                  | The AC power adapter and DC coupler are not connected correctly. | Connect the AC power adapter and DC coupler correctly.                                                                                 | 13     |

# Continued

| Matters            | Problems                                            | Possible causes                         | Solutions                                                                                                | Page |
|--------------------|-----------------------------------------------------|-----------------------------------------|----------------------------------------------------------------------------------------------------|------|
|                    | Charging does not                                   | There is no battery in the camera.      | Load the battery.                                                                                        | 15   |
|                    | begin.                                              | The battery is loaded backward.         | Load the battery in the correct direction.                                                               | 15   |
| Charging a battery | The charging<br>indicator blinks<br>during charging | The battery terminals are soiled.       | Take the battery out briefly and wipe the battery terminals with a clean, dry cloth before reloading it. | -    |
|                    | and the battery<br>won't charge.                    | The battery can no longer be recharged. | Load a new battery. If the battery still fails to charge, contact your FUJIFILM dealer.                  | -    |

#### Setting menu etc.

| Matters      | Problems | Possible causes                                                                               | Solutions | Page |
|--------------|----------|-----------------------------------------------------------------------------------------------|-----------|------|
| ((1) monitor |          | A language other than English is selected<br>in the 言語/LANG. setting in the [SET-UP]<br>menu. |           | 24   |

#### Shooting

| Matters                       | Problems                                                   | Possible causes                                                                      | Solutions                                                         | Page       |
|-------------------------------|------------------------------------------------------------|--------------------------------------------------------------------------------------|-------------------------------------------------------------------|------------|
|                               |                                                            | The Memory Card or internal memory is full.                                          | Insert a new Memory Card or erase some unnecessary frames.        | 17, 38     |
|                               |                                                            | The Memory Card or internal memory is not formatted.                                 | Format the Memory Card or internal memory on the camera.          | 95,<br>103 |
|                               | No photograph is taken when pressing the                   | The Memory Card contact area is soiled.                                              | Wipe the Memory Card contact area with a soft, dry cloth.         | 17         |
| Basic operations              | shutter button.                                            | The Memory Card is damaged.                                                          | Insert a new Memory Card.                                         | 17         |
|                               |                                                            | The battery has run out.                                                             | Charge the battery or load fully charged battery.                 | 13, 15     |
|                               |                                                            | The Auto power off function has turned the camera off.                               | Turn the camera on.                                               | 20,<br>103 |
|                               | The LCD monitor<br>darkens after<br>taking a picture.      | You took pictures with flash.                                                        | The LCD monitor may darken for charging flash. Wait a short time. | 53         |
|                               | Camera has<br>difficulty in<br>focusing on the<br>subject. | You took a close-up shot without selecting Macro mode.                               | Select Macro mode.                                                | 50         |
| Focusing                      |                                                            | You photographed scenery with Macro mode selected.                                   | Cancel Macro mode.                                                | 50         |
|                               |                                                            | You are shooting a subject that is not suited to autofocusing ( $\rightarrow$ p.31). | Use AF/AE lock to take the picture.                               | 30         |
| Intelligent Face<br>Detection | Cannot set<br>Intelligent Face<br>Detection.               | The Shooting mode is set to <u>∢</u> , <b>▲</b> , <b>%</b> ,<br>(♥, ♣, or .          | Change the Shooting mode.                                         | 44         |
| Macro (Close-up) shooting     | Cannot set Macro<br>(Close-up).                            | The Shooting mode is set to 争, ▲, ,<br>锉, , ✤, ໓, or 文.                              | Change the Shooting mode.                                         | 44         |

Continued  $\Rightarrow$ 

| Matters             | Problems                                                           | Possible causes                                                                                                    | Solutions                                                                                                    | Page              |  |  |
|---------------------|--------------------------------------------------------------------|----------------------------------------------------------------------------------------------------|----------------------------------------------------------------------------------------------------|-------------------|--|--|
|                     |                                                                    | The shutter button was pressed while the flash was charging.                                                                                                    | Wait until the charging is completed before pressing the shutter button.                                                                                                    | 53                |  |  |
|                     |                                                                    | The [ SHOOTING MODE] is set to $\P$ , $\blacktriangle$ , $\sigma_{FF}^{14}$ , or $\aleph$ .                                                                              | <ul> <li>Wait until the charging is completed before pressing the shutter button.</li> <li>Change the Shooting mode.</li> <li>Charge the battery or load fully charged battery.</li> <li>Set continuous shooting to OFF.</li> <li>Set the flash mode to something other than ③.</li> <li>The flash settings are restricted because the camera settings are tailored to the scene being shot. Change the Shooting mode for a wider range of flash settings.</li> <li>Move to within the effective flash range before taking the picture.</li> <li>Hold the camera correctly.</li> <li>Clean the lens.</li> <li>Check the focus on the subject and take pictures.</li> <li>It may cause camera shake. Hold the camera steadily.</li> </ul> |                   |  |  |
|                     | Cannot use the flash.                                              | The battery has run out.                                                                                                    |                                                                                                    |                   |  |  |
|                     |                                                                    | Continuous shooting is selected.                                                                                                    |                                                                                                    |                   |  |  |
| Flash               |                                                                    | The flash mode is set to (3).                                                                                                    |                                                                                                    |                   |  |  |
|                     | The flash settings<br>are restricted and<br>cannot be<br>selected. | The [ <b>ī</b> SHOOTING MODE] is set to<br>AUTO, <b>@\$</b> , <b>①</b> , <b>▲</b> , <b>冬</b> , <b>੯</b> , <b>ǎ</b> , <b>④</b> , <u>Å</u> ,<br>辞, 文, <b>*</b> , 颐, or (孙. | the camera settings are tailored to the scene being shot. Change the Shooting                                                                                                    | 44                |  |  |
|                     | The playback image is dark                                         | The subject is too far away.                                                                                                    |                                                                                                    | 50, 53            |  |  |
|                     | even though the<br>flash was used.                                 | Your finger was covering the flash.                                                                                                    | Hold the camera correctly.                                                                                                    | 25                |  |  |
|                     |                                                                    | The lens is dirty.                                                                                                    | Clean the lens.                                                                                                    |                   |  |  |
| Photographed images | The image is<br>blurred.                                           | AF frame (lit red) and <b>!AF</b> appeared when taking pictures.                                                                                                    |                                                                                                    | 26,<br>28,<br>126 |  |  |
|                     |                                                                    | or appeared when taking pictures.                                                                                                    |                                                                                                    | 27,<br>126        |  |  |
|                     | There is speckling on the image.                                   | The picture was taken with a slow shutter speed (long exposure) in a high-temperature environment.                                                                       | This is a characteristic of CCDs and does not indicate a camera fault.                                                                                                    | _                 |  |  |

#### Shooting

| Matters                | Problems                                                                           | Possible causes                                                                                             | Solutions                                                                                                    | Page |
|------------------------|------------------------------------------------------------------------------------|----------------------------------------------------------------------------------------------------|----------------------------------------------------------------------------------------------------|------|
| Recording images       | Photographed<br>images or movies<br>are not recorded.                              | AC power adapter was connected or<br>disconnected during turning the camera<br>on.                          | Connect or disconnect the AC power<br>adapter and DC coupler only when the<br>camera is off. Failing to turn the camera off<br>first can result in damage to the Memory<br>Card or malfunctions during PC<br>connection. | Ι    |
| Continuous<br>shooting | Only 1 frame can<br>be shot even<br>though continuous<br>shooting mode<br>was set. | A picture is taken using self-timer when<br>setting [FINAL 3] or [LONG PERIOD]<br>continuous shooting mode. | Only 1 frame can be shot when using<br>[FINAL 3] or [LONG PERIOD] continuous<br>shooting mode and Self-timer mode<br>together.                                                                                           | 61   |

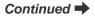

#### Playing back

| Matters                       | tters Problems Possible causes Solutions                      |                                                                                                    | Solutions                                                                                                    | Page   |  |
|-------------------------------|---------------------------------------------------------------|----------------------------------------------------------------------------------------------------|----------------------------------------------------------------------------------------------------|--------|--|
|                               |                                                               | The camera volume is set too low.                                                                            | Adjust the volume.                                                                                                    | 101    |  |
| Playing back<br>movie / voice | The camera does not emit any                                  | The microphone was blocked during shooting/recording.                                                        | Take care not to block the microphone during shooting/recording.                                                                                                    |        |  |
| memo                          | sound.                                                        | There is something covering the speaker during playback.                                                     | Make sure that the speaker is uncovered.                                                                                                    | 83, 94 |  |
|                               | Erasing FRAME<br>does not erase the<br>frame.                 | Some frames may be protected.                                                                                | Unprotect frames using the camera on which the protection was first applied.                                                                                                    |        |  |
| Erasing                       | Erasing ALL<br>FRAMES does<br>not erase all the<br>frames.    |                                                                                                    |                                                                                                    | 78     |  |
| Frame No.                     | CONT. in the<br>frame number<br>setting does not<br>function. | You opened the battery cover without<br>turning the camera off when replacing the<br>battery or Memory Card. | Always turn the camera off when replacing<br>the battery or Memory Card. Opening the<br>battery cover without turning the camera<br>off may cause the frame number memory<br>to not function. | 20     |  |

## Connecting

| Matters                                                | Problems                                         | Possible causes                                                                                                    | Solutions                                                                                                 | Page       |
|--------------------------------------------------------|--------------------------------------------------|----------------------------------------------------------------------------------------------------|----------------------------------------------------------------------------------------------------|------------|
|                                                        | The camera is not connected to the TV correctly. |                                                                                                    | Connect the camera and TV correctly.                                                                      | 106        |
|                                                        | There is no image<br>or sound on the             | The included A/V cable was connected during movie playback.                                                                   | After the movie playback mode is stopped, connect the camera and TV correctly.                            | 93,<br>106 |
| Connecting to TV                                       | TV.                                              | "TV" is selected as the TV input.                                                                                             | Set the TV input to "VIDEO".                                                                              | -          |
|                                                        |                                                  | The video output setting is incorrect.                                                                                        | Change the setting to NTSC or PAL.                                                                        | 95, 97     |
|                                                        |                                                  | The TV volume is turned down.                                                                                                 | Adjust the volume.                                                                                        | -          |
|                                                        | The TV image is<br>black and white.              | The video output setting is incorrect.                                                                                        | Change the setting to NTSC or PAL.                                                                        | 95, 97     |
| Connecting to PC                                       | PC does not<br>recognize the<br>camera.          | The USB cable is not correctly connected to the PC or camera.                                                                 | Set up the camera, and connect the USB cable correctly.                                                   | 116        |
| Connecting to Cannot print with<br>printer PictBridge. |                                                  | <ul> <li>The USB cable is not correctly connected to the printer or camera.</li> <li>The printer is not turned on.</li> </ul> | <ul> <li>Set up the camera, and connect the USB cable correctly.</li> <li>Turn the printer on.</li> </ul> | 107        |

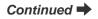

#### Others

| Matters          | Problems                                               | Possible causes                               | Solutions                                                                                                    | Page      |  |  |
|------------------|--------------------------------------------------------|-----------------------------------------------|----------------------------------------------------------------------------------------------------|-----------|--|--|
|                  | Nothing happens<br>when pressing the<br>buttons on the | Camera malfunction may be caused temporarily. | Briefly remove the battery or disconnect<br>the AC power adapter, DC coupler. Then<br>reload the battery or reconnect the AC<br>power adapter and DC coupler, try again.                                                                           | 13,<br>15 |  |  |
| Camera operation | camera.                                                | The battery has run out.                      | Charge the battery or load fully charged battery.                                                                                                    |           |  |  |
| etc.             | The camera no<br>longer works<br>correctly.            | Camera malfunction may be caused temporarily. | Briefly remove the battery or disconnect<br>the AC power adapter and DC coupler.<br>Then reload the battery or reconnect the<br>AC power adapter and DC coupler, try<br>again. If you think the camera is faulty,<br>contact your FUJIFILM dealer. | 13,<br>15 |  |  |

# Specifications

| Sustan                    |                                                                                                    |
|---------------------------|----------------------------------------------------------------------------------------------------|
| System                    |                                                                                                    |
| Model                     | Digital camera FinePix Z10fd                                                                                                    |
| Effective pixels          | 7.2 million pixels                                                                                                    |
| CCD                       | 1/2.5-inch CCD                                                                                                    |
| Storage media             | Internal memory (approx. 54 MB)/ <b>xD-Picture Card</b> (16/32/64/128/256/512 MB/1 GB/2 GB)/SD/SDHC<br>Memory Card (FUJIFILM recommendation (→p.17))                                                                  |
| File format               | Still image: DCF-compliant<br>Compressed: Exif ver.2.2 JPEG, DPOF-compatible<br>*Design rule for Camera File System compliant DPOF compatible<br>Movie: AVI format, Motion JPEG<br>Audio: WAVE format, Monaural sound |
| Number of recorded pixels | Still image: 3072 × 2304 pixels/3072 × 2048 pixels/2304 × 1728 pixels/<br>1600 × 1200 pixels/640 × 480 pixels (☞ / 522/500 / 202/500)                                                                                 |
| File size                 | See the table on the p.144                                                                                                    |
| Lens                      | Fujinon 3× optical zoom lens<br>F3.7-F4.2                                                                                                    |
| Focal length              | f=6.3 mm-18.9 mm<br>(Equivalent to approx. 38 mm-114 mm on a 35 mm camera)<br>(1 cm =: Equivalent to approx. 40 mm-120 mm on a 35 mm camera)                                                                          |
| Digital zoom              | Approx. 4.8x (3x optical zoom lens is used together: Max. zoom scale: approx. 14.5x)                                                                                                    |
| Aperture (Wide-angle)     | F3.7/F4.9/F8 (up to 3 steps)                                                                                                    |
| Focal range               | Normal: approx. 60 cm (2.0 ft.) to infinity<br>Macro: wide-angle: approx. 8 cm (3.1 in.) to 80 cm (2.6 ft.)<br>telephoto: approx. 60 cm (2.0 ft.) to 3 m (9.9 ft.)                                                    |

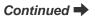

| System                     |                                                                                                    |
|----------------------------|----------------------------------------------------------------------------------------------------|
| Sensitivity                | AUTO/Equivalent to ISO 64/100/200/400/800/1600                                                                                                    |
| Photometry                 | TTL 256-zones metering                                                                                                    |
| Exposure control           | Program AE                                                                                                    |
| Scene position             | ●\$ (NATURAL & \$), ④ (NATURAL LIGHT), ▲ (AUCTION MODE), ● (PORTRAIT),<br>▲ (LANDSCAPE), 冬 (SPORT), 唑 (NIGHT), 酱 (SUNSET), 參 (SNOW), औ (BEACH),<br>詳 (MUSEUM), 文 (PARTY), ※ (FLOWER), 颐 (TEXT)                    |
| Picture stabilization      | Available                                                                                                    |
| Intelligent Face Detection | Available                                                                                                    |
| Exposure compensation      | -2 EV to +2 EV in 1/3 EV-step increments ( 🖾 🖄 )                                                                                                    |
| Shutter speed              | 3 sec. to 1/1000 sec. (depend on Exposure mode)                                                                                                    |
| Continuous shooting        | Top-3:       Number of recorded frames: up to 3 frames<br>(Max. 1.4 frames/sec.)         Final-3:       Number of recorded frames:<br>Last 3 frames before releasing the shutter button<br>(Max. 1.4 frames/sec.) |
|                            | Long-period: Number of recorded frames: Depend on memory size 1.5 sec. interval at 🖾 N dependir<br>on quality level<br>(Max. 0.6 frames/sec.)                                                                     |
| Focus                      | Mode: Single-AF<br>AF system: TTL contrast-type<br>AF frame selection: AF (CENTER), AF (MULTI)                                                                                                    |

| White helewas                    | Automotic construction (Decent (Fine Charle Fluence et (Deulisht) Fluence et (More Milita)                                                                                                    |
|----------------------------------|----------------------------------------------------------------------------------------------------|
| White balance                    | Automatic scene recognition/Preset (Fine, Shade, Fluorescent (Daylight), Fluorescent (Warm White),<br>Fluorescent (Cool White), Incandescent)                                                                                                    |
| Self-timer                       | Approx. 2 sec./10 sec.                                                                                                    |
| Flash type                       | Auto flash<br>Effective range: (180): AUTO)Wide-angle: approx. 70 cm-3.9 m (2.3 ft12.9 ft.)<br>Telephoto: approx. 70 cm-3.4 m (2.3 ft11.2 ft.)<br>Macro: approx. 30 cm-80 cm (1.0 ft2.6 ft.)                                                     |
| Flash mode                       | Auto, Red-eye Reduction, Forced Flash, Suppressed Flash, Slow Synchro, Red-eye Reduction + Slow Synchro                                                                                                    |
| LCD monitor                      | 2.5 inches, Aspect ratio: 4:3; 150,000 pixels Amorphous silicon TFT, Approx. 100% coverage                                                                                                    |
| Movie                            | (640 x 480) pixels/(320 x 240) pixels ( 1200/1220)<br>(30 frames per second with monaural sound)<br>Images can be recorded depending on the available space on an Memory Card or internal memory. Zoom<br>cannot be used during movie recording. |
| Photography functions            | Intelligent Face Detection, High-speed shooting, Best framing, Frame NO. memory                                                                                                    |
| Playback functions               | Intelligent Face Detection, Micro thumnail, Trimming for blog, Trimming, Slide show, Transition, Multi-<br>frame playback, Sorting by date, Image rotate, Voice memo, IR communication                                                           |
| Other functions                  | PictBridge, Exif print, Language (日本語, English, Francais, Deutsch, Español, Italiano, 中文简, 繁體,<br>한글 , Русский, Português, Nederlands, Türkçe, Česky , Magyar, Polski, Svenska), Time difference                                                 |
| Input/Output Terminal            |                                                                                                    |
| A/V OUT (Audio/Visual<br>output) | NTSC/PAL-type (with monaural sound)                                                                                                    |
| Digital input/output             | USB 2.0 Full-Speed, PTP (Picture Transfer Protocol) /MTP (Media Transfer Protocol)                                                                                                    |

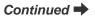

| Power supply                                        | Rechargeable Battery NP-45, DC coupler CP-45 (sold separately), AC power adapter AC-5VX (sold separately)                                                                                                    |                                                                                                    |  |  |  |
|-----------------------------------------------------|----------------------------------------------------------------------------------------------------|----------------------------------------------------------------------------------------------------|--|--|--|
| Guide to the number of available frames for battery | Battery Type                                                                                                    | Number of frames                                                                                                    |  |  |  |
| operation                                           | NP-45 (750 mAh)                                                                                                    | Approx. 200 frames                                                                                                    |  |  |  |
|                                                     | According to the CIPA (Camera & Imaging Products<br>digital still camera battery consumption (extract):<br>When using a battery, use the battery supplied with th<br><b>Card</b> .<br>Pictures should be taken at a temperature of +23°C<br>zoom moved from full wide-angle to full telephoto (o<br>every 30 seconds, the flash used at full power every<br>again once every 10 shots.<br>• Note: Because the number of available shots varie<br>figures shown here for the number of available<br>The number of available shots will also dec | the camera. The storage media should be <b>xD-Picture</b><br>(+73°F), with the LCD monitor turned on, the optical<br>r vice-versa) and back again to its original position<br>second shot and the camera turned off and then on<br>s depending on the level of charge in the battery, the<br>ble shots using the battery is not guaranteed. |  |  |  |
| Camera dimensions (W/H/D                            | 0)91.2 mm x 56.6 mm x 18.8 mm/3.6 in. x 2.3 in. x 0.8 in. (not including accessories and attachments)                                                                                                    |                                                                                                    |  |  |  |
| Camera mass (weight)                                | Approx. 110 g/3.9 oz. (not including accessories, battery and Memory Card)                                                                                                    |                                                                                                    |  |  |  |
| Weight for photography                              | Approx. 125 g/4.4 oz. (including battery and Memory                                                                                                    | y Card)                                                                                                    |  |  |  |
| Operating Conditions                                | Temperature: 0°C to +40°C (+32°F to +104°F)<br>80% humidity or less (no condensation)                                                                                                    |                                                                                                    |  |  |  |

| Battery NP-45             |                                                                     |
|---------------------------|---------------------------------------------------------------------|
| Nominal voltage           | DC 3.7V                                                             |
| Nominal capacity          | 740 mAh                                                             |
| Operating temperatur      | <b>e</b> 0°C to +40°C (+32°F to +104°F)                             |
| Dimensions                | 31 mm × 39.4 mm × 5.7 mm(1.2 in. ×<br>1.6 in. × 0.2 in.)(W × H × D) |
| Mass (Weight)             | Approx. 15 g (1.0 oz.)                                              |
| Battery Charger BC-4      | 45                                                                  |
| Rated input               | 100-240 V AC, 50/60 Hz                                              |
| Input capacity            | 9.0 VA                                                              |
| Rated output              | 4.2 V DC, 550 mA                                                    |
| Applicable batteries      | Rechargeable Battery NP-45                                          |
| Charging time             | Approx. 140 minutes                                                 |
| Dimensions                | 91 mm × 46 mm × 21 mm(3.6 in. ×<br>1.8 in. × 0.8 in.) (L × W × D)   |
| Mass (Weight)             | Approx. 55 g (1.9 oz.) (excluding batteries)                        |
| Operating<br>temperatures | 0°C to + 40°C(+ 32°F to + 104°F)                                    |
|                           |                                                                     |

#### Notes on Using the Battery Charger

- The battery and battery charger themselves will become warm due to the power stored inside them. This is normal and does not indicate a fault. Wherever possible, use the battery charger in a well-ventilated location.
- There may be vibration noises from inside the battery charger during use. This is normal and does not indicate a fault.
- Do not use the battery charger to charge batteries other than rechargeable battery NP-45.
- The battery charger could cause interference if placed close to a radio during charging. In this event, move the radio and charger further apart.
- Do not leave the battery charger in the following types of locations:
- Extremely humidity or high temperatures, such as close to a heating appliance or in direct sunlight
- · Places with strong vibration
- · In very dusty places
- The battery charger accepts input voltages of 100-240 V AC at 50 or 60 Hz and can be used all over the world. However, the shape of the plug and socket-outlet depends on the country of use. Consult your travel agent for details.

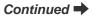

#### Standard number of available frames/recording time per xD-Picture Card , SD Memory Card and internal memory

The number of available frames and recording time is approximate. The actual number of frames and recording time varies depending on the type of Memory Card or shooting conditions. Also, the number of frames and recording time displayed in the LCD monitor may not decrease regularly.

| Quality             | / setting             | ZM F   | ZM N          | 3:2            | 4M             | 2M             | 03M       | 640<br>(30 fps) | <b>320</b><br>(30 fps) |
|---------------------|-----------------------|--------|---------------|----------------|----------------|----------------|-----------|-----------------|------------------------|
| Numbe<br>pixels     | er of recorded        | 3072 > | <b>‹</b> 2304 | 3072 ×<br>2048 | 2304 ×<br>1728 | 1600 ×<br>1200 | 640 × 480 | 640 × 480       | 320 × 240              |
| Image               | data size             | 3.5 MB | 1.8 MB        | 1.6 MB         | 980 KB         | 630 KB         | 130 KB    | 32 KB           | 20 KB                  |
|                     | al memory<br>x.54 MB) | 15     | 31            | 35             | 55             | 88             | 432       | 60 sec.         | 96 sec.                |
|                     | 16 MB                 | 4      | 9             | 10             | 16             | 25             | 124       | 17 sec.         | 27 sec.                |
|                     | 32 MB                 | 9      | 18            | 20             | 32             | 51             | 249       | 34 sec.         | 55 sec.                |
| xD-Picture          | 64 MB                 | 18     | 36            | 41             | 64             | 102            | 499       | 70 sec.         | 110 sec.               |
| vict                | 128 MB                | 36     | 73            | 82             | 128            | 204            | 999       | 140 sec.        | 221 sec.               |
|                     | 256 MB                | 73     | 146           | 164            | 257            | 410            | 1999      | 280 sec.        | 7.4 min.               |
| Card                | 512 MB                | 147    | 293           | 329            | 515            | 819            | 3995      | 9.3 min.        | 14.8 min.              |
| <u>×</u>            | 1 GB                  | 294    | 586           | 659            | 1031           | 1640           | 7996      | 18.7 min.       | 29.6 min.              |
|                     | 2 GB                  | 586    | 1163          | 1305           | 2063           | 3199           | 15995     | 36.8 min.       | 59.2 min.              |
| SD<br>Memory        | 512 MB                | 142    | 283           | 319            | 499            | 793            | 3868      | 9.0 min.        | 14.3 min.              |
| SD I                | 1 GB                  | 285    | 568           | 638            | 999            | 1589           | 7746      | 18.1 min.       | 28.7 min.              |
| Card                | 2 GB                  | 568    | 1127          | 1265           | 2000           | 3100           | 15504     | 35.6 min.       | 57.4 min.              |
| SDHC<br>Memory Card | 4GB                   | 1124   | 2229          | 2502           | 3955           | 6131           | 30655     | 70.5 min.*      | 113.5 min.*            |
| HC<br>y Card        | 8GB                   | 2252   | 4463          | 5010           | 7919           | 12275          | 61375     | 141.1 min.*     | 227.3 min.*            |

\* A movie recording will stop automatically when a movie file becomes approx. 2GB. If you want to continue recording, press the shutter button again. The available recording time is displayed based on approx. 2GB. If you shoot using the **xD-Picture Cards** with model numbers containing "M" such as DPC-M2GB, movie recording time may be reduced if you repeatedly record and erase (frame erase) image files. In such a case, erase all frames or format the **xD-Picture Card** before use. Back up important frames (files) onto your PC or another media.

- \* These specifications are subject to change without notice. FUJIFILM shall not be held liable for damages resulting from errors in this Owner's Manual.
- \* The LCD monitor on your digital camera is manufactured using advanced high-precision technology. Even so, small bright points and anomalous colors (particularly around text) may appear on the monitor. These are normal display characteristics and do not indicate a fault with the monitor. This phenomenon will not appear on the recorded image.
- \* The operation error may be caused in a digital camera by the strong radio interference (i. e. electric fields, static electricity, line noise, etc.).
- \* Due to the nature of the lens, the edges of images may appear distorted. This is normal.

## **Explanation of Terms**

### E۷

A number denotes Exposure Value. The EV is determined by the brightness of the subject and sensitivity (speed) of the film or CCD. The number is larger for bright subjects and smaller for dark subjects. As the brightness of the subject changes, a digital camera maintains the amount of light hitting the CCD at a constant level by adjusting the aperture and shutter speed. When the amount of light striking the CCD doubles, the EV increases by 1. Likewise, when the light is halved, the EV decreases by 1.

#### Frame rate (fps)

The frame rate refers to the number of images (frames) that are photographed or played back per second. For example, when 10 frames are continuously photographed in a 1-second interval, the frame rate is expressed as 10 fps.

For reference, TV images are displayed at 30 fps (NTSC).

### JPEG

Joint Photographic Experts Group

A file format used for compressing and saving color images. The higher the compression rate, the greater the loss of quality in the decompressed (restored) image.

### Motion JPEG

A type of AVI (Audio Video Interleave) file format that handles images and sound as a single file. Images in the file are recorded in JPEG format. Motion JPEG can be played back by QuickTime 3.0 or later.

#### Smear

A phenomenon specific to CCDs whereby white streaks appear on the image when there is a very strong light source, such as the sun or reflected sunlight, in the photography screen.

### WAVE

A standard format used on Windows systems for saving audio data. WAVE files have the ".WAV" file extension and the data can be saved in either compressed or uncompressed format. Uncompressed recording is used on this camera.

WAVE files can be played back on a personal computer using the following software:

Windows: MediaPlayer

Macintosh: QuickTime Player (QuickTime 3.0 or later)

### White Balance

Whatever the kind of the light, the human eye adapts to it so that a white object still looks white. On the other hand, devices such as digital cameras see a white subject as white by first adjusting the color balance to suit the color of the ambient light around the subject. This adjustment is called matching the white balance.

### Exif Print

Exif Print Format is a newly revised digital camera file format that contains a variety of shooting information for optimal printing.

If you have technical questions or if you need repair service, ask the following local distributor.

Please present the warranty card and your purchase receipt when you ask for repairs. Refer to the warranty card for conditions of the warranty. There is a case that repair and Technical support cannot be accepted for some models which your local distributor does not deal with. These lists are subject to change without notice.

| NORTH AMERIC | A                                                                           |                                                                                                    |
|--------------|-----------------------------------------------------------------------------|----------------------------------------------------------------------------------------------------|
| Canada       | FUJIFILM Canada Inc.<br>Technical support                                   | 600 Suffolk Court Mississauga Ontario, L5R 4G4<br>TEL 1-866-818-FUJI (3854) http://www.fujihelp.ca                                       |
|              | Repair service                                                              | 600 Suffolk Court Mississauga Ontario, L5R 4G4<br>TEL 1-800-263-5018 FAX 1-905-755-2993 http://www.fujihelp.ca                           |
| J.S.A.       | FUJIFILM U.S.A., Inc.<br>Technical support                                  | 1100 King George Post Rd., Edison, NJ 08837<br>TEL 800-800-3854 FAX 732-857-3487 digitalinfo@fujifilm.com                                |
|              | Repair service                                                              | 1100 King George Post Rd., Edison, NJ 08837<br>TEL 732-857-3000 FAX 732-857-3471 njcamerarepair@fujifilm.com                             |
| Hawaii       | FUJIFILM Hawaii, Inc.<br>Technical support &<br>Repair service              | 94-468 Akoki Street, Waipahu, HI. 96797<br>TEL 1-808-677-3854, ext. 209 FAX 1-808-677-1443<br>kurt_kmett@fujifilmhawaii.com              |
| CENTRAL & SO | UTH AMERICA                                                                 |                                                                                                    |
| Argentina    | Imagen e informacion S.A.<br>Technical support &<br>Repair service          | Fondo de la Legua 936 San Isidro Pcia. de Buenos Aires<br>TEL +54-11-4836-1000 FAX +54-11-4836-1144<br>servtec@imageneinformacion.com.ar |
| Bolivia      | <b>Reifschneider Bolivia Ltda.</b><br>Technical support &<br>Repair service | Calle H N.º 5 - Equipetrol Norte - Santa Cruz<br>TEL +591 33 44 1129 FAX +591 33 45 2919 gciagral@bibosi.scz.entelnet.bc                 |
| Brazil       | FUJIFILM do Brasil Ltda.<br>Technical support &<br>Repair service           | Av. Vereador José Diniz, 3400 - Campo Belo, Sào Paulo/SP<br>TEL 0800-12-8600 FAX +55 11 5091-4150 camarasdigitais@fujifilm.com.br        |
| Chile        | Reifschneider SA<br>Technical support &<br>Repair service                   | Av. El Conquistador del Monte 5024, Huechuraba, Santiago, Chile<br>TEL 02-4431500 FAX 02-4431596 ceciliacalvo@reifschneider.cl           |
| Colombia     | Animex de Colombia Ltda.<br>Technical support &<br>Repair service           | Calle 44 N.° 13-43 Piso 2 Apartado 18001 - Bogotá<br>TEL +57 1 338-0299 FAX +57 1 288-2208 animex@etb.net.co                             |
| Ecuador      | Espacri Cia Ltda<br>Technical support &<br>Repair service                   | Bolivar 5-69 y Hermano Miguel<br>TEL 593-72-835526 FAX 593-72-833157                                                                     |

| Ecuador   | Importaciones Espacri Cia. Ltda.<br>Technical support &<br>Repair service | Simón Bolivar 5-69 y Hno. Miguel - Cuenca<br>TEL +593 783 5526 FAX +593 783 3157 portiz@fujifilm.com.ec                                                       |
|-----------|---------------------------------------------------------------------------|----------------------------------------------------------------------------------------------------|
| Mexico    | Fujifilm de Mexico, S.A. de C.V.<br>Technical support                     | Av. Ejercito Nacional 351, Col. Granada 11520 Mexico, D.F.<br>TEL (52-55) 5263-5566 / 68 FAX (52-55) 5254-1508 jlgiraud1@fujifilm.com.mx                      |
|           | Repair service                                                            | Av. Presidente Juarez 2007, Col. Tepetlacalco, 54090 Tlalnepantla, Edo. de<br>Mexico<br>TEL (52-55) 5263-5500 FAX (52-55) 5254-1508 jlgiraud1@fujifilm.com.mx |
| Paraguay  | Errece S.R.L.<br>Technical support &<br>Repair service                    | Edificio Unitas 15 de Agosto 1035, Asunción<br>TEL +595 21 444256 FAX +595 21 444651 jmarbulo@fujifilm.com.py                                                 |
| Peru      | Procesos de Color S.A.<br>Technical support &<br>Repair service           | Pablo Bermudez 111 Apartado 3794 - Esq. Arequipa - Lima 11<br>TEL +51 14 33 5563 FAX +51 14 33 7177 jalvarado@fujifilm.com.pe                                 |
| Uruguay   | Fotocamara S.R.L.<br>Technical support &<br>Repair service                | Cuareim 1439, montevideo, Uruguay<br>TEL +598-2-9002004 FAX +598-2-9008430 fotocam@adinet.com.uy                                                              |
| Uruguay   | Kiel S.A.<br>Technical support &<br>Repair service                        | Maldonado 1787 Montevideo- Uruguay<br>TEL (05982) 419 4542 FAX (05982) 412 0046 kiel@fujifilm.com.uy                                                          |
| Venezuela | C. Hellmund & Cia Sa<br>Technical support &<br>Repair service             | Av. Ppal Diego Cisneros Caracas Venezuela Edf Oficentro<br>TEL 0212-2022300 FAX 0212-2399796 hellmund@hellmund.com                                            |
| EUROPE    |                                                                           |                                                                                                    |
| Austria   | Fuji Film Oesterreich<br>Technical support &<br>Repair service            | Traviatagasse/Pfarrgasse, 1230 Vienna, Austria<br>TEL 0043 1 6162606/51 or 52 FAX 0043 1 6162606/58<br>kamera.service@fujifilm.at                             |
| Belgium   | Belgian Fuji Agency<br>Technical support &<br>Repair service              | 20, Avenue Lavoisier, Wavre, 1300, Belgium<br>TEL 3210242090 FAX 3210238562 info@fuji.be                                                                      |
| Croatia   | <b>I&amp;I d.o.o.</b><br>Technical support                                | Hondlova 2, Zagreb, Croatia<br>TEL 38512319060 FAX 2310240 dsaravanja@fujifilm.hr                                                                             |
|           | Repair service                                                            | Hondlova 2, Zagreb, Croatia<br>TEL 38512316228 FAX 2310240 info@fujifilm.hr                                                                                   |
| Cyprus    | PMS IMAGING LTD<br>Technical support &<br>Repair service                  | 11, Dighenis Akritas Avenue, P.O.BOX 22315, 1586 Nicosia<br>TEL 35722746746 FAX 35722438209 mariosashiotis@fujifilm.com.cy                                    |

| Cyprus         | Doros Neophytou<br>CAMERA REPAIRS<br>Technical support &<br>Repair service | 28B, Agiou Demetriou, Acropoli, Nicosia<br>TEL 35722314719 FAX 35722515562 dorosn@logosnet.cy.net                                                                                                    |
|----------------|----------------------------------------------------------------------------|----------------------------------------------------------------------------------------------------|
| Czech Republic | Fujifilm Cz., s.r.o.<br>Technical support                                  | U nakladoveho nadrazi 2/1949, 130 00 Praha 3<br>TEL 00420 234 703 411 FAX 00420 234 703 489 fricman@fujifilm.cz                                                                                                |
| Czech Republic | AWH servis<br>Repair service                                               | Milesovska 1, 130 00 Praha 3, Czech republic<br>TEL 00420 222 721 525 FAX 00420 222 720 122 awh@awh.cz                                                                                                    |
| Denmark        | Fujifilm Denmark A/S<br>Technical support &<br>Repair service              | Stubbeled 2, 2950 Vedbæk Denmark<br>TEL 0045 45662244 FAX 0045 45662214 fujifilm@fujifilm.dk                                                                                                    |
| Finland        | Fuji Finland Oy<br>Technical support &<br>Repair service                   | Martinkyläntie 41, 01720 Vantaa, Finland<br>TEL +358 9 825951 FAX +358 9 870 3818 fuji@fuji.fi                                                                                                    |
| France         | FUJIFILM France<br>Technical support &<br>Repair service                   | 2, Avenue Franklin, 78186 Saint-Quentin en Yvelines, France<br>FAX 33 1 01 30 58 58 65 direction.technique@fujifilm.fr                                                                                         |
| Germany        | FUJIFILM Europe GmbH<br>Technical support &<br>Repair service              | Heesenstr. 70, 40549 Düsseldorf<br>International call TEL +49 211 50890 FAX +49 211 5089668 service@fujifilm.de<br>National call* TEL 0180 5898980 FAX 0180 5898982<br>*12 Cent/Min aus dem deutschen Festnetz |
| Greece         | FUJIFILM HELLAS S.A.<br>Technical support &<br>Repair service              | 1, Ihous & Ag. Anargiron str., 175 64 P.Phaliro, Athens, Greece<br>TEL 0030 210 9404100 FAX 0030 210 9404397 fujifilm@fujifilm.gr                                                                              |
| Hungary        | Fujifilm Hungary Ltd.<br>Technical support                                 | Vaci ut 19. Budapest, 1134, Hungary<br>TEL 3612389410 FAX 3612389401 fujifilm@fujifilm.hu                                                                                                    |
| Iceland        | Icephoto (Ljosmyndavorur)<br>Technical support &<br>Repair service         | Skipholt 31, 105 Reykjavik, Iceland<br>TEL 354 568 0450 FAX 354 568 0455 framkollun@fujifilm.is                                                                                                    |
| Italy          | FujiFilm Italia S.p.A.<br>Technical support                                | Via Dell'Unione Europea, 4 - 20097 San Donato Milanese (MI), Italy<br>TEL 039-02895821 FAX 039-0289582912 info@fujifilm.it                                                                                     |
|                | Repair service                                                             | Fujifilm On Line - Call center<br>TEL 039-026695272 info@fujifilm.it                                                                                                    |
| Lithuania      | Fujifilm Lithuania<br>Technical support &<br>Repair service                | Gerosios Vilties str. 38, LT-03143 Vilnius, Lithuania<br>TEL 370-5-2130121 FAX 3705-5-2134066 info@fujifilm.lt                                                                                                 |

| Malta       | Ciancio (1913) Co.Ltd.<br>Technical support &<br>Repair service       | Fuji Tech Centre, Ciancio House, Cannon Road, Qormi, QRM05<br>TEL 0356-21-480500 FAX 0356-21-488328 info@fujifilm.com.mt            |
|-------------|-----------------------------------------------------------------------|----------------------------------------------------------------------------------------------------|
| Netherlands | Fujifilm Nederland BV<br>Technical support                            | Hoogstraat 39, 3011 PE, Rotterdam, The Netherlands<br>TEL 010-2812345 FAX 010-2812334 fuji@fujifilm.nl                              |
|             | Repair service                                                        | Hoevenseweg 43, 4877 LA, Etten-Leur, The Netherlands<br>TEL 010-2812345 FAX 076-7502641 reparatie@fujifilm.nl                       |
| Norway      | Fujifilm Norge AS<br>Technical support                                | Lilleakerveien 10, 0283 Oslo, Norway<br>TEL 0047-22736000 FAX 0047-22736020 http://www.fujifilm.no/<br>mailto:post@fujifilm.no      |
|             | Repair service                                                        | Liaveien 1, 5132 Nyborg, Norway<br>TEL 0047-55393880 FAX 0047-55195201 http://www.camera.no/<br>mailto:service@camera.no            |
| Poland      | Fujifilm Polska Distribution Sp. z<br>o.o.<br>Technical support       | Poland AlJerozolimskie 178; 02-486 Warszawa<br>TEL +48-22-517-66-00 FAX +48-22-517-66-02 fujifilm@fujifilm.pl                       |
|             | Repair service                                                        | Poland, Muszkieterow 15, 02-273 Warszawa<br>TEL +48-22-886-94-40 FAX +48-22-886-94-42 serwis@fujifilm.pl                            |
| Portugal    | Fujifilm Portugal, Lda<br>Technical support                           | Av. Fontes Pereira de Melo, 342, 4100-259 Porto, Portugal<br>TEL (351) 226194200 FAX (351) 226194213 finepix@fujifilm.pt            |
|             | Repair service                                                        | Av. Fontes Pereira de Melo, 342, 4100-259 Porto, Portugal<br>TEL (351) 226194200 FAX (351) 225194662 cameras@fujifilm.pt            |
| Romania     | CTS-Cardinal Top Systems Ltd<br>Technical support &<br>Repair service | 112, Calea Dorobanti street, 4 flat, 1sector, Bucharest, Romania<br>TEL 4021-230-09-82 FAX 4021-230-09-82 cts_tirla@hotmail.com     |
| Russia      | ZAO "Fujifilm RU"<br>Technical support                                | Bld. 1, 10, Rozanova str., Moscow, 123007, Russia<br>TEL +7-095-956-9858 FAX +7-095-230-6217 info@tujifilm.ru                       |
|             | Repair service                                                        | 18, Shelepikhinskaya Naberezhnaya str., Moscow, 123290, Russia<br>TEL +7-095-797-3434 FAX +7-095-797-3434                           |
| Slovakia    | Fujifilm Slovakia<br>Technical support                                | Pribylinska 2, 831 04 Bratislava, Slovakia<br>TEL 00421 2 44 888 077 FAX 00421 2 44 889 300 fujifilm@fujifilm.sk                    |
|             | Repair service                                                        | FIS Tatracentrum, Hodzovo nam. 4 - Tatracentrum, 811 06 Bratislava, Slovakia<br>TEL 00421 2 54 647 347 fis.tatracentrum@stonline.sk |
| Spain       | Fujifilm España S.A.<br>Technical support                             | Aragón 180, 08011 Barcelona (España)<br>TEL 902012535 FAX 934515900 / 933230330 info@fujifilm.es                                    |
|             | Repair service                                                        | Aragón 180, 08011 Barcelona (España)<br>TEL 934511515 FAX 934515900 / 933230330 tallersat@fujifilm.es                               |

| Sweden                        | Fujifilm Sverige AB<br>Technical support                           | Sveavägen 167   104 35 Stockholm<br>TEL 46 8 506 141 70   FAX 46 8 506 142 09  kamera@fujifilm.se                                    |
|-------------------------------|--------------------------------------------------------------------|----------------------------------------------------------------------------------------------------|
|                               | Repair service                                                     | Sveavägen 167 104 35 Stockholm<br>TEL 46 8 506 513 54 FAX 46 8 506513 54 kameraverkstaden@fujifilm.se                                |
| Switzerland /<br>Lichtenstein | Fujifilm (Switzerland) AG<br>Technical support &<br>Repair service | Niederhaslistrasse 12, 8157 Dietlikon, Switzerland<br>TEL +41 44 855 5154 FAX +41 44 855 5329 RepairCenter@fujifilm.ch               |
| Turkey                        | Fujifilm Turkiye Sinfo A.S.<br>Technical support                   | Fujifilm Plaza, Dereboyu Cad. 39 34660 Halkali, Istanbul, Turkey<br>TEL +90 212 696 5090 FAX +90 212 696 5009 csarp@fujifilm.com.tr  |
|                               | Repair service                                                     | Fujifilm Plaza, Dereboyu Cad. 39 34660 Halkali, Istanbul, Turkey<br>TEL +90 212 696 5090 FAX +90 212 696 5010 servis@fujifilm.com.tr |
| J.K.                          | FUJIFILM UK Ltd.<br>Technical support                              | St Martins Way St Martins Business Centre Bedford MK42 0LF<br>TEL +44 (0)123 424 5383 FAX +44 (0)123 424 5285 fujitec@fuji.co.uk     |
|                               | Repair service                                                     | St Martins Way St Martins Business Centre Bedford MK42 0LF<br>TEL +44 (0)123 421 8388 FAX +44 (0)123 424 5285 fujitec@fuji.co.uk     |
| Ukraine                       | Image Ukraine CJSC<br>Technical support &<br>Repair service        | 12, Kontraktova ploshcha, Kyiv 04070, Ukraine<br>TEL +380-44-4909075 FAX +380-44-4909076 d@fujifilm.ua                               |
| MIDDLE EAST                   |                                                                    |                                                                                                    |
| Iran                          | <b>Tehran Fuka Co.</b><br>Technical support &<br>Repair service    | 229,"Fuji" Bldg., Mirdamad Blvd., Tehran 19189, Iran<br>TEL (+98-21)2254810-19 FAX (+98-21)2221002 fuka@neda.net                     |
| Israel                        | Shimone Group Ltd.<br>Technical support                            | Efal 33 keyriat Arie Petah Tikva 49130, Israel<br>TEL (+ ) 972 3 9250666 digital@fujifilm.co.il                                      |
|                               | Repair service                                                     | Efal 33 keyriat Arie Petah Tikva 49130, Israel<br>TEL (+ ) 972 3 9250666 FAX 972 3 9250699 khaim@shimone.com                         |
| Jordan                        | <b>Grand Stores</b><br>Technical support &<br>Repair service       | Al- Abdali, Amman / Jordan<br>TEL 009626-4646387 FAX 009626-4647542 gstores@go.com.jo                                                |
| Qatar                         | Techno Blue<br>Technical support                                   | Blue Salon Bldg, 3rd Floor, Suhaim bin Hamad st, Al- Saad, Doha<br>TEL 00974 44 66 175 FAX 00974 44 79 053 prabu@techno-blue.com     |
| Saudi Arabia                  | Emam Distribution Co. Ltd.<br>Technical support                    | P.O. Box 1716, Jeddah 21441, Saudi Arabia<br>TEL 96626978756 FAX 96626917036 service@fujifilm.com.sa                                 |

| Syria            | Film Trading Company<br>Technical support                        | Al-Shahbandar P.O. Box:31180 Damascus SYRIA<br>TEL + 963 11 2218049 FAX + 963 11 44673456 f.t.c@Net.SY                                           |
|------------------|------------------------------------------------------------------|----------------------------------------------------------------------------------------------------|
|                  | Repair service                                                   | Al-cheikh Taha P.O. Box: 6171 Aleppo SYRIA<br>TEL + 963 21 4641903 FAX + 963 21 4641907 filmtradin@Net.SY                                        |
| U.A.E.           | Grand Stores<br>Technical support &<br>Repair service            | P. O. Box 2144, Saleh Bin Lahej Building, Al Garhoud, Deira, Dubai<br>TEL + 971-4-2823700 FAX + 971-4-2828382 photography@grandstores.ae         |
| Yemen            | Al-Haidary Trading<br>Technical support                          | P.O.Box-2942 Haddah St. HTC, Sana'a, Yemen<br>TEL 00967-1-503980 FAX 00967-1-503983                                                              |
|                  | Repair service                                                   | P.O.Box-2942 Haddah St. HTC, Sana'a, Yemen<br>TEL 00967-1-503977 FAX 00967-1-503983                                                              |
| AFRICA           |                                                                  |                                                                                                    |
| Egypt            | Foto Express Egypt<br>Technical support &<br>Repair service      | 426 Pyramids St., Giza, Egypt<br>TEL (202) 7762062 FAX (202) 7760169 fotoegypt@access.com.eg                                                     |
| Kenya            | Fuji Kenya Ltd<br>Repair service                                 | P.O.Box 41669-00100, Fuji Plaza, Chiromo Road, Nairobi, Kenya.<br>TEL (254-20)4446265-8 FAX (254-20)4448515 / 7 info@fujifilm.co.ke              |
| OCEANIA          |                                                                  |                                                                                                    |
| Australia        | FUJIFILM Australia Pty Ltd<br>Technical support & Repair service | Locked Bag 5100, Brookvale, NSW, 2100<br>TEL 1800 226 355 FAX +61 (2) 9466 2854 digital@fujifilm.com.au                                          |
| Fiji             | Brijial & Co. Ltd<br>Technical support &<br>Repair service       | 70-72 Cumming Street, Suva, Fiji<br>TEL (679)3304133 FAX (679)3302777 kapadia@connect.com.fj                                                     |
| New Caledonia    | Phocidis SARL<br>Technical support &<br>Repair service           | 58, rue Higginson - B.P.661 - 98845<br>TEL (00 687) 25-46-35 FAX (00 687) 28-66-70 phocidis@phocidis.nc                                          |
| New Zealand      | Fujifilm NZ Ltd<br>Technical support &<br>Repair service         | Cnr William Pickering & Bush Road Albany, Auckland<br>TEL +64-9-4140400 FAX +64-9-4140410 glenn.beaumont@fujifilm.co.nz                          |
| Papua New Guinea | Oceania PNG Limited<br>Technical support                         | Section 15, Allotment 1, Reke St, Boroko NCD. PNG. Mail: PO Box 2167, Borol<br>NCD. PNG. TEL +675 3256411 FAX +675 3250311 oceania@daltron.com.p |

| Fuji Photo Products Co., Ltd.<br>Technical support &<br>Repair service | 8/F., TSUEN WAN IND. CENTRE, 220 TEXACO RD., TSUEN WAN, HONG KONG<br>TEL (852)2406 3287 FAX (852)2408 3130 rsd@chinahkphoto.com.hk                                                                                                    |
|------------------------------------------------------------------------|----------------------------------------------------------------------------------------------------|
| <b>PT Modern Photo Tbk</b><br>Technical support &<br>Repair service    | Jl.Matraman Raya 12, Jakarta Timur 13150<br>TEL +62 021 2801000 FAX +62 021 8581620+62 021 2801012<br>assd-kmr@modernphoto.co.id                                                                                                    |
| FUJIFILM (Malaysia)<br>Sdn. Bhd.<br>Technical support                  | Letter Box 1, Level 10, 11 & 12, Menara Axis, No 2, Jalan 51A/223, 46100 Petaling<br>Jaya, Selangor Darul Ehsan, Malaysia<br>TEL 603-79584700 FAX 603-79584110 digital@fujifilm.com.my                                                                                                    |
| Repair service                                                         | Letter Box 1, Level 10, 11 & 12, Menara Axis, No 2, Jalan 51A/223, 46100 Petaling<br>Jaya, Selangor Darul Ehsan, Malaysia<br>TEL 603-79584700 FAX 603-79584110 technical@fujifilm.com.my                                                                                                    |
| YKL Development & Trdg. Corp.<br>Technical support                     | 24 Sto. Domingo St., Quezon City 1100, Philippines<br>TEL 632-7436601~06 FAX 632-7324661 digital@yklcolor.com                                                                                                    |
| Repair service                                                         | 24 Sto. Domingo St., Quezon City 1100, Philippines<br>TEL 632-7436601~06 FAX 632-7324661 tech_services@yklcolor.com                                                                                                    |
| FUJIFILM (Singapore) Pte Ltd<br>Technical support &<br>Repair service  | 10 New Industrial Road Fujifilm Building Singapore 536201<br>TEL 65-6380 5557 FAX 65-6281 3594 service@fujifilm.com.sg                                                                                                    |
| Korea Fujifilm Co., Ltd.<br>Technical support                          | 30-1, Mukjeung-dong, Jung-gu, Seoul, Korea<br>TEL +82-2-3282-7363 FAX +82-2-2269-7435 photo@fujifilm.co.kr                                                                                                    |
| Yonsan AS Center (Fujidigital)<br>Repair service                       | #301, 3F, Jeonjaland, 16-9, Hangangro3-ga, Yongsan-gu, Seoul, Korea<br>TEL +82-2-701-1472 FAX +82-2-718-1331 1bowl@hanmail.net                                                                                                    |
| Kangnam AS Center<br>(Digitalgallery)<br>Repair service                | 2F, Hyeongin Tower, 23-2, Bangyi-dong, Songpa-gu, Seoul, Korea<br>TEL +82-2-2203-1472 FAX +82-2-418-5572 nurijili@hanmail.net                                                                                                    |
| Busan AS Center (Digital-Sewon)<br>Repair service                      | 241-4, Bujeon-dong, Busanjin-gu, Busan, Korea<br>TEL +82-51-806-1472 FAX +82-51-817-0083 merahan@yahoo.co.kr                                                                                                    |
| Hung Chong Corp.<br>Technical support &<br>Repair service              | No. 38, Min-Chuan E. Rd. Sec. 6, Taipei (114), Taiwan, R.O.C.<br>TEL 886-2-6602-8988 FAX 886-2-2791-8647 dah@mail.hungchong.com.tw                                                                                                    |
| FUJIFILM (Thailand) Ltd.<br>Technical support                          | 388 SP Building, 8th Floor, Phayathai, Bangkok 10400<br>TEL +662-2730029 ext. 755 FAX +662-2730239 supaleark@fujifilm.co.th                                                                                                    |
| Repair service                                                         | 388 SP Building, 8th Floor, Phayathai, Bangkok 10400<br>TEL +662-2730029 ext.761,762 FAX +662-2730239 warin@fujifilm.co.th                                                                                                    |
|                                                                        | Technical support &<br>Repair service<br>PT Modern Photo Tbk<br>Technical support &<br>Repair service<br>FUJIFILM (Malaysia)<br>Sdn. Bhd.<br>Technical support<br>Repair service<br>YKL Development & Trdg. Corp.<br>Technical support<br>Repair service<br>FUJIFILM (Singapore) Pte Ltd<br>Technical support &<br>Repair service<br>Korea Fujifilm Co., Ltd.<br>Technical support<br>Yonsan AS Center (Fujidigital)<br>Repair service<br>Kangnam AS Center<br>(Digitalgallery)<br>Repair service<br>Busan AS Center (Digital-Sewon)<br>Repair service<br>Busan AS Center (Digital-Sewon)<br>Repair service<br>Hung Chong Corp.<br>Technical support &<br>Repair service<br>FUJIFILM (Thailand) Ltd.<br>Technical support |

| Vietnam | International Minh Viet Co., Ltd. | 99-107 Bach Van street, Ward 5, District 5, Ho chi minh city |
|---------|-----------------------------------|--------------------------------------------------------------|
|         | Technical support &               | TEL +84-8-8366807 ext.122 FAX +84-8-8380621                  |
|         | Repair service                    | diep.phanthithanh@imv.com.vn                                 |

| Memo |
|------|
|      |
|      |
|      |
|      |
|      |
|      |
|      |
|      |
|      |
|      |
|      |
|      |
|      |
|      |
|      |
|      |
|      |
|      |
|      |
|      |
|      |
|      |

| Memo |  |
|------|--|
|      |  |
|      |  |
|      |  |
|      |  |
|      |  |
|      |  |
|      |  |
|      |  |
|      |  |
|      |  |
|      |  |
|      |  |
|      |  |
|      |  |
|      |  |
|      |  |
|      |  |
|      |  |
|      |  |
|      |  |
|      |  |
|      |  |

| Memo |
|------|
|      |
|      |
|      |
|      |
|      |
|      |
|      |
|      |
|      |
|      |
|      |
|      |
|      |
|      |
|      |
|      |
|      |
|      |
|      |
|      |
|      |
|      |

| Memo |  |  |  |  |
|------|--|--|--|--|
|      |  |  |  |  |
|      |  |  |  |  |
|      |  |  |  |  |
|      |  |  |  |  |
|      |  |  |  |  |
|      |  |  |  |  |
|      |  |  |  |  |
|      |  |  |  |  |
|      |  |  |  |  |
|      |  |  |  |  |
|      |  |  |  |  |
|      |  |  |  |  |
|      |  |  |  |  |
|      |  |  |  |  |
|      |  |  |  |  |
|      |  |  |  |  |
|      |  |  |  |  |
|      |  |  |  |  |
|      |  |  |  |  |
|      |  |  |  |  |
|      |  |  |  |  |
|      |  |  |  |  |

| Memo |
|------|
|      |
|      |
|      |
|      |
|      |
|      |
|      |
|      |
|      |
|      |
|      |
|      |
|      |
|      |
|      |
|      |
|      |
|      |
|      |
|      |
|      |
|      |

| Memo |  |  |
|------|--|--|
|      |  |  |
|      |  |  |
|      |  |  |
|      |  |  |
|      |  |  |
|      |  |  |
|      |  |  |
|      |  |  |
|      |  |  |
|      |  |  |
|      |  |  |
|      |  |  |
|      |  |  |
|      |  |  |
|      |  |  |
|      |  |  |
|      |  |  |
|      |  |  |
|      |  |  |
|      |  |  |
|      |  |  |
|      |  |  |

| Memo |
|------|
|      |
|      |
|      |
|      |
|      |
|      |
|      |
|      |
|      |
|      |
|      |
|      |
|      |
|      |
|      |
|      |
|      |
|      |
|      |
|      |
|      |
|      |

| Memo |  |
|------|--|
|      |  |
|      |  |
|      |  |
|      |  |
|      |  |
|      |  |
|      |  |
|      |  |
|      |  |
|      |  |
|      |  |
|      |  |
|      |  |
|      |  |
|      |  |
|      |  |
|      |  |
|      |  |
|      |  |
|      |  |
|      |  |
|      |  |

| Memo |
|------|
|      |
|      |
|      |
|      |
|      |
|      |
|      |
|      |
|      |
|      |
|      |
|      |
|      |
|      |
|      |
|      |
|      |
|      |
|      |
|      |
|      |
|      |

# **FUJIFILM**

FUJIFILM Corporation 7-3, AKASAKA 9-CHOME, MINATO-KU, TOKYO 107-0052, JAPAN

http://www.fujifilm.com/products/digital\_cameras/index.html

Printed in China 1AG6P1P3561-B